**CENTRO UNIVERSITÁRIO DE BRASÍLIA – UNICEUB COORDENAÇÃO GERAL DOS CURSOS SEQUENCIAIS - CGCS CURSO SUPERIOR DE FORMAÇÃO ESPECÍFICA EM ANÁLISE DE SISTEMAS**

# **PROJETO FINAL**  SISTEMA DE PLANEJAMENTO E ADMINISTRAÇÃO DE MANUTENÇÃO

**NOME DOS AUTORES: Edmar Afonso Inácio Registro Acadêmico: 30100681 Antônio Figueiredo dos Santos Registro Acadêmico: 3010053-9 Bruno Adam Sagratzki Coura Registro Acadêmico: 30100560**

**Brasília, 1<sup>O</sup> semestre/2003**

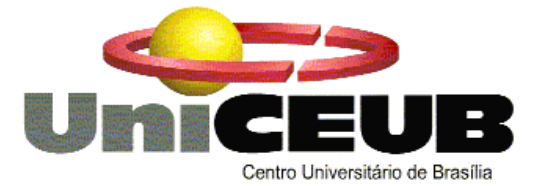

## **CENTRO UNIVERSITÁRIO DE BRASÍLIA – UNICEUB COORDENAÇÃO GERAL DOS CURSOS SEQUENCIAIS - CGCS CURSO SUPERIOR DE FORMAÇÃO ESPECÍFICA EM ANÁLISE DE SISTEMAS**

**DISCIPLINA: PROJETO FINAL** 

 **ORIENTADOR: LEONARDO POL**

# **PROJETO FINAL**  SISTEMA DE PLANEJAMENTO E ADMINISTRAÇÃO DE MANUTENÇÃO

**NOME DOS AUTORES: Edmar Afonso Inácio Registro Acadêmico: 30100681 Antônio Figueiredo dos Santos Registro Acadêmico: 3010053-9 Bruno Adam Sagratzki Coura Registro Acadêmico: 30100560**

**Projeto Final apresentado como parte dos requisitos para conclusão do Curso Superior de Formação Específica em Análise de Sistemas do Centro Universitário de Brasília - UniCEUB**

**Brasília, 1<sup>O</sup> semestre/2003**

## **PROJETO DE SISTEMA PLANEJAMENTO E ADMINISTRAÇÃO DA MANUTENÇAO**

#### **EDMAR AFONSO INÁCIO, BRUNO ADAM SAGRATZKI COURA E ANTÔNIO FIGUEIREDO DOS SANTOS**

#### **RESUMO**

O sistema de **Planejamento e Administração da Manutenção**, está sendo desenvolvido para atender Universidades de um modo geral no controle da administração de serviços de manutenção predial. Este sistema fará o controle informatizado de registros de chamados de manutenção predial, bem como dos materiais utilizados. Fará solicitação de materiais ao Almoxarifado. Significa dizer que o sistema permitirá um controle eficaz do recebimento das solicitações serviços, solicitação de materiais em estoque (ALMOXARIFADO), controle das requisições de serviços e utilização de material, serviços pendentes, a manutenção de um cadastro de requisitantes de serviços, elaboração de pedidos de material ao almoxarifado, controle dos materiais recebidos.

A técnica empregada no Projeto Sistema de Planejamento e Administração é a Análise Estruturada de Sistemas que utiliza Entrevistas, Modelagem de Dados, Diagrama de Contexto, Diagramas de Fluxo de Dados e Relações Normalizadas. Utilizando esta técnica, descrevemos neste documento os objetivos e a abrangência do sistema.

#### **PALAVRAS-CHAVE**

Universidades, prestação de serviços de manutenção predial, controle de entrada e saída de materiais, atendimento aos requisitantes.

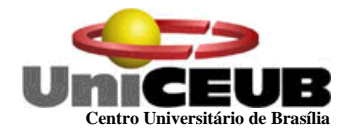

# **SUMÁRIO**

# **1 - APRESENTAÇÃO**

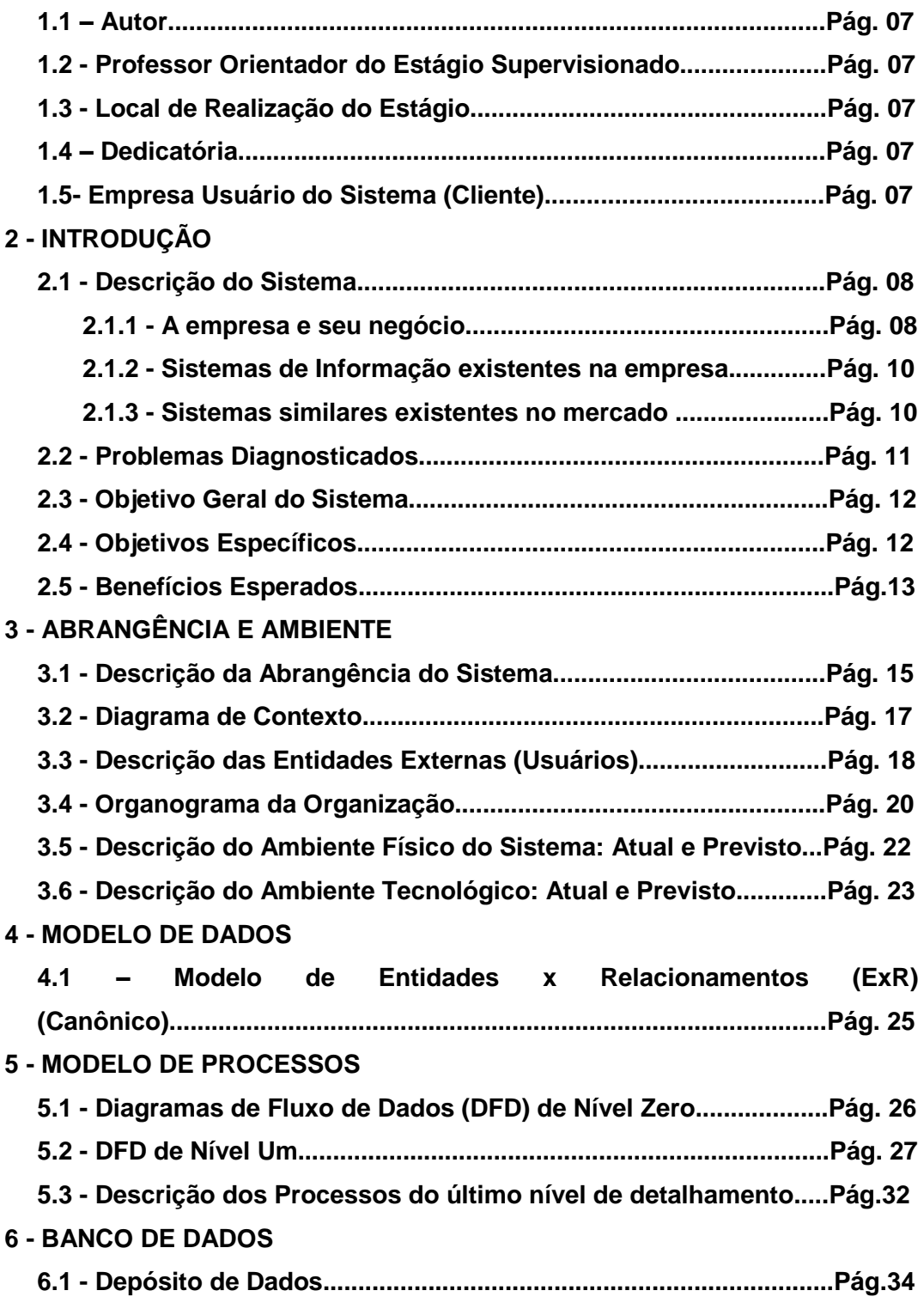

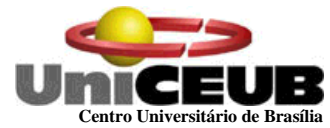

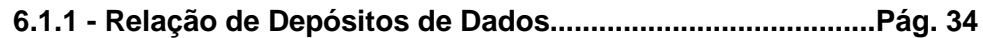

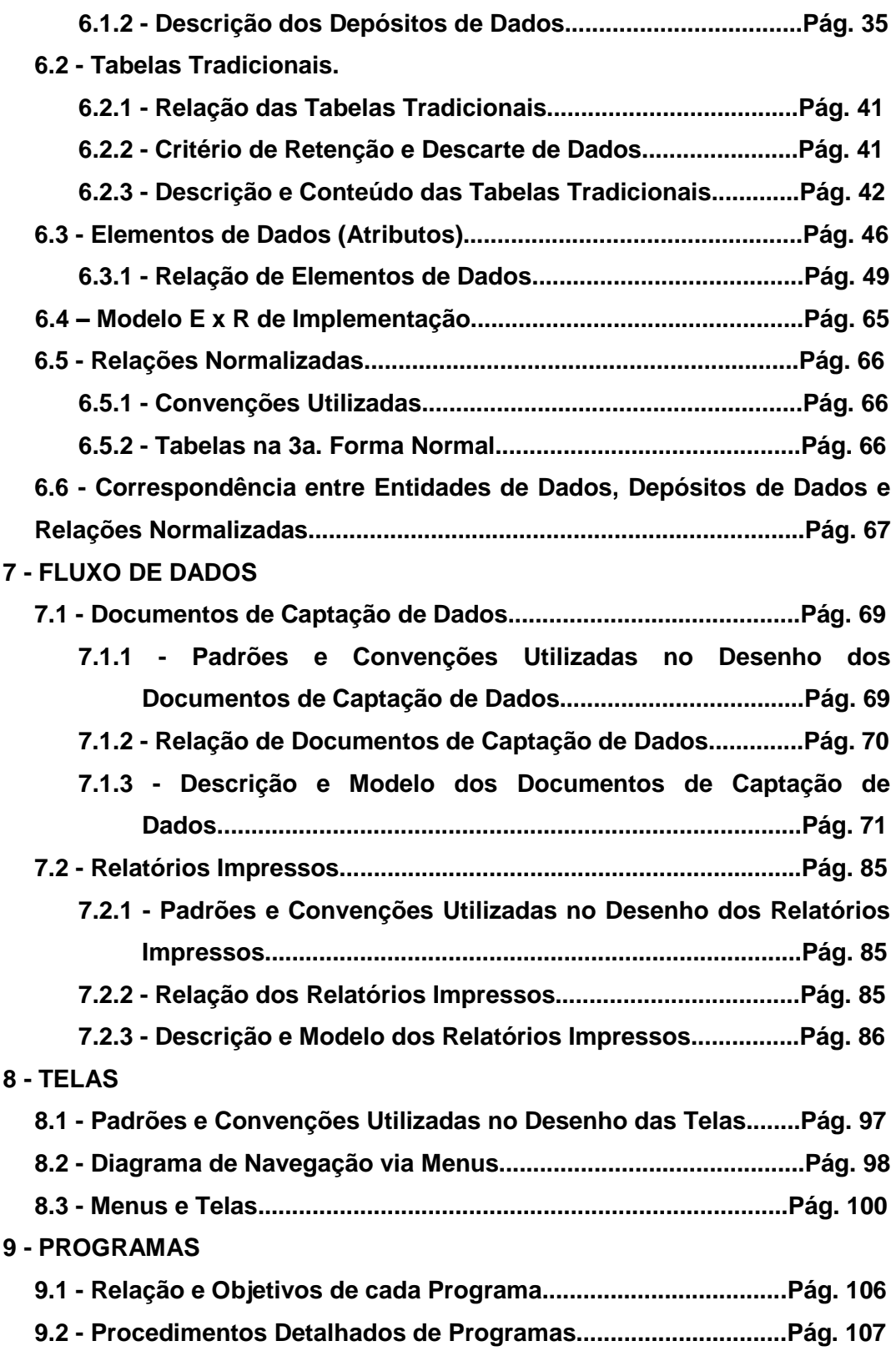

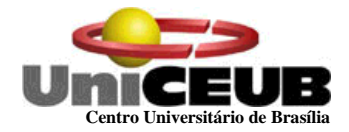

# **10 - EQUIPAMENTOS, "SOFTWARE BÁSICO" E CUSTOS**

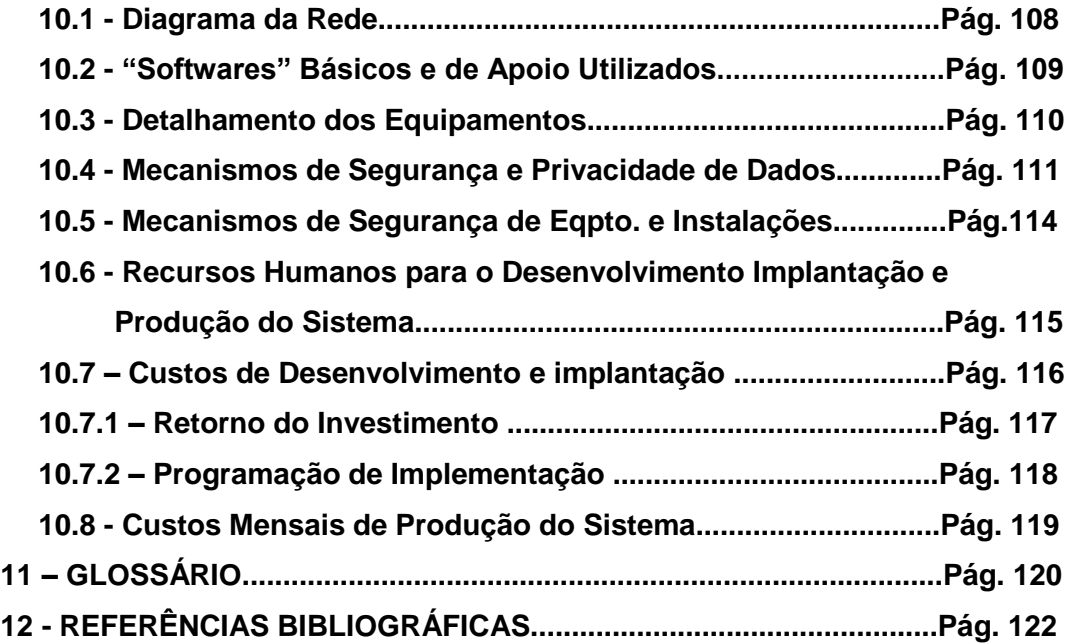

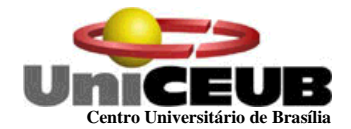

## **1 – Apresentação**

#### **1.1 - Autor**

O projeto do **SISTEMA DE PLANEJAMENTO E ADMINISTRAÇÃO DA MANUTENÇÃO**  está sendo desenvolvido pelos alunos Edmar Afonso Inácio, Bruno Adam Sagratzki Coura e Antônio Figueiredo dos Santos, alunos do 4° Semestre do Curso Superior de Formação Específica em Análise de Sistemas, do Centro Universitário de Brasília – UNICEUB.

#### **1.2 – Professor Orientador do Projeto**

O **SISTEMA DE PLANEJAMENTO E ADMINISTRAÇÃO DA MANUTENÇÃO** está sendo desenvolvido com a Supervisão e Orientação do Professor Leonardo Pol.

#### **1.3 - Local de Realização do Projeto**

O projeto será realizado na Empresa ABL Engenharia, localizada no SIA Sul Quadra 5C Lote 08 Sala 108 – Brasília-DF, Telefone 233 8259, CEP 71.200-055 e nas dependências do Centro Universitário de Brasília - UNICEUB, localizado à SEPN 707/907, bloco VII, Asa Norte – Brasília/DF, telefone: (061) 340-1533, CEP : 70.790-075.

#### **1.4 – Dedicatória**

Dedicamos este trabalho a nossas esposas e filhos, pela compreensão durante a nossa ausência do lar, estímulo durante os meses de pesquisa, análise e redação.

Agradecemos também ao nosso professor orientador, Sr. Leonardo Pol que dedicou grande parte de seu tempo nos apoiando e orientando na escolha do melhor caminho a seguir.

#### **1.5 – Empresa Usuária do Sistema**

O Projeto do **SISTEMA DE PLANEJAMENTO E ADMINISTRAÇÃO DA MANUTENÇÃO** poderá ser implantado no Centro Universitário de Brasília – Uniceub, localizado no SEPN 707/907 na Assessoria de Manutenção e Obras, na sede da antiga Prefeitura do Campus. A pessoa de contato na empresa é o Engenheiro Pio Pacelli Moreira Lopes, Gerente de Administração de Manutenção e Obras da empresa.

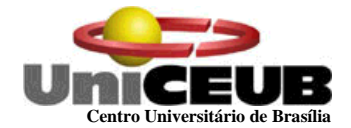

# **2 – INTRODUÇÃO**

## **2.1 - Descrição do Sistema**

## **2.1.1 - A Empresa e seu Negócio**

O **Centro Universitário de Brasília** é uma empresa especializada no ramo de Ensino superior, oferecendo diversos cursos universitários. A empresa buscando excelência em seus serviços faz incessantes investimentos em recursos humanos e materiais. O campus tem sido um canteiro de obras o ano inteiro. A meta principal da entidade é proporcionar melhoria em suas instalações para o conforto de seus alunos e funcionários. O UniCeub possui uma estrutura horizontal composta de 11 prédios distintos onde funcionam diversas faculdades ministrando dezenas de cursos.

A **Assessoria de Manutenção e Obras** é um departamento subordinado à Reitoria e tem como responsabilidade a área de manutenção. Sua função é a de assegurar a manutenção do funcionamento e a utilização das instalações prediais do Campus, executando serviços de manutenção corretiva, preventiva, fornecendo mão-de-obra de pessoal treinado e capacitado para execução dos serviços, gerar relatórios de acompanhamento do atendimento, planejamento do treinamento da equipe técnica, fechamento mensal dos relatórios de produtividade e a gestão destes recursos. Funcionalmente possui entre outras as seguintes divisões:

#### **a)- Arquitetura, manutenção geral, manutenção elétrica composta de:**

- **Divisão de Arquitetura:** Responsável pelo desenvolvimento de projetos arquitetônicos, cadastro e arquivo de todos os documentos relativos a arquitetura de todos os prédios, bem como o "Lay Out" das instalações;
- **Divisão de Manutenção geral**: Responsável pelo atendimento a serviços de manutenção hidráulica, serviços de reparo civis, pintura, serralharia, marcenaria e transporte interno de materiais;
- **Divisão de Manutenção Elétrica:** Responsável por toda a manutenção de rede elétrica, telefônica, infra-estrutura de rede para computadores. A Manutenção Elétrica é uma divisão que tem como objetivo descrever os processos e atividades que satisfaçam as necessidades de serviços de manutenção elétrica, telefonia e infra-estrutura de rede, disciplinando os critérios a serem adotados pela área de manutenção na prestação de serviços de manutenção preventiva, preditiva e corretiva, visando fornecer a melhor solução para o problema apresentado pelo usuário. Através da visita técnica é feito o reparo do defeito, e orientação ao usuário.

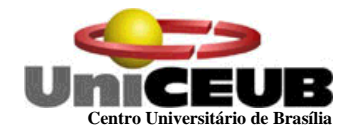

**O Atendimento ao Usuário pela Assessoria de Manutenção e Obras** para reparos corretivos ou preventivos das instalações prediais é feito por técnicos da área de manutenção ou por técnicos de empresas credenciadas nas instalações do cliente mediante uma **Requisição de Serviços- RS** que é processada conforme descrito abaixo:

- $\checkmark$  A requisição é preenchida e entregue pelo usuário diretamente a secretaria da Assessoria de manutenção e obras;
- $\checkmark$  Através desta requisição esta secretaria gera uma numeração composta pelo ano, mês,dia e ordem de recebimento da chamada . Ex 2002/06/01/01,2002/06/01/01;
- Em um arquivo em Word, gera uma **Ordem de Serviço - OS** com o mesmo número da requisição;
- $\checkmark$  A Ordem de serviço é encaminhada ao Gerente geral para validação ou indeferimento. Uma vez validada é encaminhada ao supervisor da divisão correspondente (uma mesma OS muitas vezes é endereçada para mais de uma divisão de manutenção);
- $\checkmark$  A(s) respectivas divisões efetuam a programação do atendimento e determina o técnico que irá atendê-la de acordo com seu conhecimento, disponibilidade, criticidade da ocorrência e localidade do atendimento. O técnico faz o atendimento analisando os dados do usuário e do tipo do serviço procurando satisfazer as necessidades do usuário;
- $\checkmark$  Ao final dos servicos a Ordem de Servico é assinada pelo usuário, que ali atesta a conclusão dos serviços. O(s) Líder(es) da divisão visitam o usuário e conferem sua satisfação com os serviços solicitados, escrevendo na Ordem de Serviço os dizeres: "Avaliado". Encaminham o documento à secretaria da " Gerência Administração da Manutenção e Obras " que digita no sistema os Dizeres: "Avaliado", finalizando assim aquela Ordem de Serviço;
- $\checkmark$  O Controle de pendências de chamadas pode ser observado nas Ordens de Serviço que não possuem os dizeres: "Avaliado";

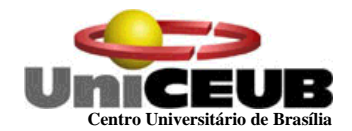

## **O Negócio Ensino para o UniCeub:**

O Uniceub – Centro Universitário de Brasília, procura integrar a graduação com pós-graduação, pesquisa e extensão, incentivando no aluno o gosto pela pesquisa desde o início de sua formação. Em seus departamentos são oferecidos vários cursos de pós-graduação, todos bem conceituados junto ao MEC.

O Uniceub, mantém permanente contato com instituições públicas e privadas que desenvolvem pesquisa de ponta no país, desvinculando essa atividade de seu sentido estritamente acadêmico. As parcerias permitem que a Universidade oriente seu ensino de encontro aos objetivos do setor produtivo. Desta forma consegue recursos para a capacitação de seu corpo docente e discente e viabiliza a transferência de tecnologia gerada no ambiente Universitário.

Sua estrutura flexível e orgânica, com ênfase na interdisciplinaridade, é seguida pelas demais universidades brasileiras. Utiliza-se do sistema de créditos, e traz a marca da vanguarda do ensino no país.

#### 2.1.2 **Sistemas de Informação Existentes na Empresa**

- $\checkmark$  A Assessoria de Manutenção e Obras possui alguns computadores Pentium 500 em sua secretaria, estando estes distribuídos na Divisão de Arquitetura e na Divisão de Manutenção Geral com o propósito de editar textos, planilhas eletrônicas de controle operacional. Na ferramenta Auto Cad são desenvolvidos os projetos de arquitetura;
- $\checkmark$  Possui entre as diversas planilhas eletrônicas, algumas desenvolvidas por funcionários autodidatas para controle de chaves (claviculário) e outras pequenas aplicações.

#### **2.1.3 - Sistemas similares existentes no mercado**

\_\_\_\_\_\_\_\_\_\_\_\_\_\_\_\_\_\_\_\_\_\_\_\_\_\_\_\_\_\_\_\_\_\_\_\_\_\_\_\_\_\_\_\_\_\_\_\_\_\_\_\_\_\_\_\_\_\_\_\_\_\_\_\_\_\_\_\_\_\_\_\_\_

Foram realizadas várias pesquisas de mercado no mês de março de 2003, nos sites [www.altavista.com;](http://www.altavista.com/) [www.terra.com.br](http://www.terra.com.br/) para identificar algum sistema similar que atendesse as expectativas da Empresa, não sendo encontrado nenhum que atendesse às expectativas do Uniceub. Em função disto optou-se pelo desenvolvimento de um software próprio, tendo em vista as particularidades inerentes aos negócios da empresa. Além deste fator foi feito um levantamento do custo de sistemas similares no mercado e a Assessoria chegou a conclusão de que o melhor custo benefício seria desenvolver o seu próprio sistema, já considerando as taxas de manutenção de sistemas internos e de mercado.

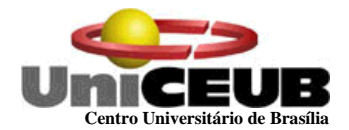

#### **2.2 – Problemas Diagnosticados**

Em reuniões e entrevistas realizadas no mês de março de 2003, com o Gerente Geral da Assessoria de Manutenção e Obras, foram diagnosticados os seguintes problemas:

#### **a)- Em relação ao atendimento do cliente:**

- Atraso no atendimento ao usuário em função da demora na elaboração da requisição de material pelo prestador do serviço em decorrência do tráfego físico deste documento, causando paralisações desnecessárias em alguns setores produtivos;
- Lentidão no processo de recebimento das requisições de serviços decorrente do tráfego físico para entrega e protocolo deste documento;
- Demora no registro da requisição de material e geração da Ordem de Serviço;
- $\checkmark$  Lentidão na pesquisa do tipo, ou tipos de serviços solicitados. Isto impede uma decisão mais rápida;
- $\checkmark$  Insatisfação do cliente e prejuízo à imagem da manutenção frente a seus clientes;

#### **b) – Em relação ao controle e aquisição de materiais:**

Devido a falta de integração ágil e confiável de informações entre as divisões internas da Assessoria de Manutenção e Obras e o Setor de Compras, bem como, a falta de padronização de códigos e nomenclatura de materiais, surgem dificuldades conforme abaixo:

- Demora excessiva para disponibilizar os materiais para solução de chamadas;
- $\checkmark$  Perdas financeiras decorrentes da dificuldade em controlar os itens, seu local de aplicação e sua efetiva garantia fabril;
- $\checkmark$  Facilidade de furto decorrente da dificuldade de controle das informações e manuseio de materiais;
- $\checkmark$  Quebra de materiais decorrentes de movimentações indevidas causadas por erros de especificação na requisição do usuário;
- $\checkmark$  Insatisfação dos funcionários, causada pelo mal-estar de serem responsabilizados por furtos ou quebras que vierem a ocorrer, e sob os quais entendem não ter responsabilidade;

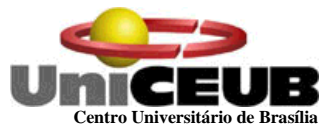

 Dificuldade de manter controle preciso dos materiais que ocasionam requisições pendentes em função do atraso, com conseqüente prejuízo na solução das chamadas;

**c)-Controle de Custos de materiais e mão de obra:** Atualmente não existe nenhum controle efetivo sobre o custo do material e mão-de-obra, o que dificulta as ações necessárias para uma política de redução de custos e administração da manutenção, consequentemente podemos observar os seguintes problemas:

- $\checkmark$  Inexistência de mecanismos que possibilitem a medição de custos de materiais aplicados no atendimento às chamadas do Usuário. Esta deficiência cria dificuldades na definição da necessidade itens de material para giro mensal;
- $\checkmark$  Inexistência de mecanismos que possibilitem a medição e o dimensionamento de efetivo humano em relação ao parque instalado e ocorrências de chamadas;

#### **2.3 Objetivo Geral Do Sistema**

O objetivo geral do **SISTEMA DE PLANEJAMENTO E ADMINISTRAÇÃO DE MANUTENÇÃO** é controlar as Ordens de Serviços, e futuramente o Fluxo de Materiais de giro, Custos e dimensionamento de mão de obra e custos com manutenção.

#### **2.4 – Objetivos Específicos**

Os objetivos específicos do **SISTEMA DE PLANEJAMENTO E ADMINISTRAÇÃO DA MANUTENÇÃO** são:

- $\checkmark$  Atender requisição de serviços;
- $\checkmark$  Controlar Ordens de serviço;
- $\checkmark$  Calcular materiais de Giro mensal;
- Calcular mão de obra Técnica
- $\checkmark$  Calcular custos com a atividade de manutenção.

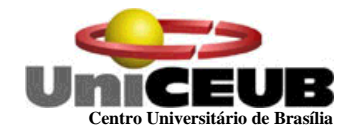

#### **2.5 Benefícios Esperados.**

A informatização das diversas divisões da Assessoria de Manutenção e Obras terá como resultado o melhor atendimento aos clientes usuários de seus serviços, padronização de procedimentos gerenciais, além de evitar desperdícios, conforme veremos a seguir:

#### **a)- Atendimento às ordens de serviço**

- $\checkmark$  Agilidade na pesquisa e registro da ordem de serviço (OS), quando solicitadas pelos diversos usuários. Com a implementação de cadastramento de solicitação de serviços via intranet, o usuário terá mais confiabilidade e satisfação;
- $\checkmark$  Agilidade no processo de atendimento das ordens de serviço OS, através do cadastro on-line das mesmas;
- $\checkmark$  Redução de probabilidade de erros no preenchimento da ordem de serviço, através do preenchimento digital, e pesquisas on-line da situação da mesma;
- Eliminação do agrupamento de serviços diversos em uma mesma requisição, facilitando a solução mais ágil das mesmas, uma vez que cada Ordem de Serviço fará referência a um único serviço;
- Otimização do tempo de funcionários administrativos da Divisão de Administração Manutenção e Obras, que poderão desempenhar outras atividades;
- Eliminação da insatisfação do Usuário, quanto à demora no posicionamento e atendimento de sua solicitação;
- $\checkmark$  Agilidade na elaboração e destinação da Ordem de Serviço;

- $\checkmark$  Facilidade no controle de ordens de serviço pendentes;
- $\checkmark$  Facilidade na geração de informações gerenciais sobre o atendimento, através dos dados disponíveis no sistema e o rápido processamento das informações;

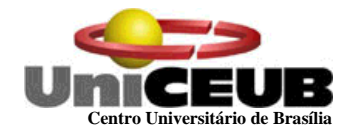

#### **b)- Registrar ordens de Serviço**

- $\checkmark$  Agilidade no preenchimento da ordem de serviço e o rápido envio para as divisões responsáveis, através da implementação on-line dessa função;
- $\checkmark$  Controle do tempo real do atendimento às solicitações do cliente, exigindo da divisão maior empenho em seus serviços;
- $\checkmark$  Redução de erros de preenchimento das ordens de serviço, através do preenchimento digital e pesquisa on-line das mesmas;
- $\checkmark$  Facilidade de gerenciamento pelas divisões da performance dos atendimentos através de consultas ao sistema e geração de relatórios;
- Facilidade de administração das ordens de serviços pendentes, através da verificação automática feita pelo sistema e a possibilidade de emissão de relatórios;
- Facilidade na geração de mapas gerenciais sobre o andamento dos serviços, através dos dados disponíveis no sistema e o rápido processamento das informações;

#### **c)- Fornecer informações Estatísticas**

- $\checkmark$  Facilidade de provisão de materiais de uso constante, através da definição do estoque de giro, obtido através do processamento das informações de consumo obtidas nas ordens de serviços;
- $\checkmark$  Redução do tempo de solução de chamadas, através do melhor controle dos serviços executados, proporcionando maior satisfação ao usuário;
- $\checkmark$  Redução da ocorrência de furtos em função da maior facilidade de controle dos dados do sistema que informará o local de aplicação da peça;
- $\checkmark$  Diminuição do movimento desnecessário de materiais, diminuindo quebras por excesso de manuseio, pois o sistema informará a movimentação por técnico;
- $\checkmark$  Diminuição da insatisfação dos funcionários, decorrentes do controle informatizado dos materiais, reduzindo índice de desaparecimento de materiais e suspeitas indevidas;
- $\checkmark$  Facilidade de controle sobre o quantitativo de materiais para giro em estoque, através da verificação automática dos dados disponíveis no sistema e o rápido processamento das informações;
- $\checkmark$  Facilidade na geração de mapas gerenciais, provenientes dos dados disponíveis no sistema.

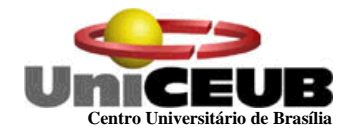

- $\checkmark$  Conhecimento dos dados históricos do custo médio com materiais aplicados através de implementação de funções obtidas através do processamento dos dados dos materiais consumidos;
- $\checkmark$  Facilidade na geração de informações gerenciais, visando promover ações emergenciais e preventivas, com vistas a reduzir a ocorrência de chamadas corretivas;

#### **d)- Fornecer informações para cálculo de Mão de Obra Técnica**

- Facilidade em conhecer o tempo médio entre falhas, através da implementação de funções estatísticas obtidas através das ordens de serviços, estabelecendo estatísticas de chamadas recebidas;
- $\checkmark$  Conhecimento do tempo médio entre reparos através de funções específicas obtidas através dos dados disponíveis no sistema oriundos das ordens de serviços;
- Eliminação de "achismos" na definição de efetivo humano, através dos dados históricos disponibilizados no sistema;
- $\checkmark$  Conhecimento do custo da mão-de-obra utilizada para atendimento às solicitações do Usuário;

## **3. ABRANGÊNCIA E AMBIENTE**

#### **3.1. Descrição da Abrangência do Sistema**

O sistema de PLANEJAMENTO E ADMINISTRAÇÃO DE MANUTENÇÃO abrange as seguintes atividades:

- $\checkmark$  Atender Requisições de Chamadas abrange o recebimento on-line das solicitações de requisições de serviços, cadastro de usuários, preenchimento digital, controle de ordens de serviço pendentes, manutenção das tabelas de usuários e a confecção de mapas gerenciais;
- $\checkmark$  Controlar Ordens de serviços abrange o acesso on-line pela Gerência e as divisões da Assessoria de Manutenção e Obras, preenchimento digital, cadastro de técnicos, controle de pendências, controle de cadastros e a confecção de relatórios gerenciais;
- $\checkmark$  Registrar Ordens de servicos abrange o envio on-line às diversas divisões da Assessoria de Manutenção e Obras, preenchimento digital, cadastro de técnicos, controle de pendências, controle de cadastros e a confecção de relatórios gerenciais;

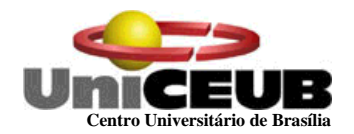

- $\checkmark$  Calcular materiais de Giro Mensal abrange o controle lógico das informações dos materiais utilizados, movimentação destes materiais, Cadastro de materiais, inventário mensal para posterior envio para o setor de compras, cálculos para dimensionamento de materiais de giro e confecção de relatórios gerenciais;
- $\checkmark$  Calcular Mão de Obra Técnica abrange cálculos para definicão do MTBF-Tempo Médio entre Falhas, cálculos para definição MTTR – Tempo Médio Entre Reparos e Estatísticas para definição de efetivo humano;
- Calcular custos com atividade de Manutenção abrange cálculos quantitativos com custos de materiais, mão de obra e inventário de materiais de giro mensal;

Este sistema não abrangerá o controle de materiais em estoque, bem como, o acompanhamento de medidas adotadas para efeito de investigação de ocorrências de perdas, extravios ou uso indevido de materiais de consumo. Este sistema também não abrangerá o controle de qualidade dos serviços prestados.

Este sistema, apesar de estar sendo planejado para possível utilização pelo UniCeub, poderá ser comercializado na forma de pacote, bastando apenas alterar alguns dos cadastros, tabelas e documentos, possibilitando-os serem gerados dinamicamente pelo usuário final, refletindo a sua própria realidade no sistema. O restante da estrutura, por ter funcionamento similar em grande parte das universidades, ficaria inalterado.

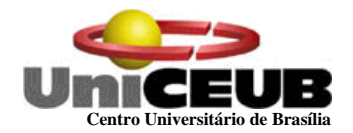

## **3.2 – Diagrama de Contexto**

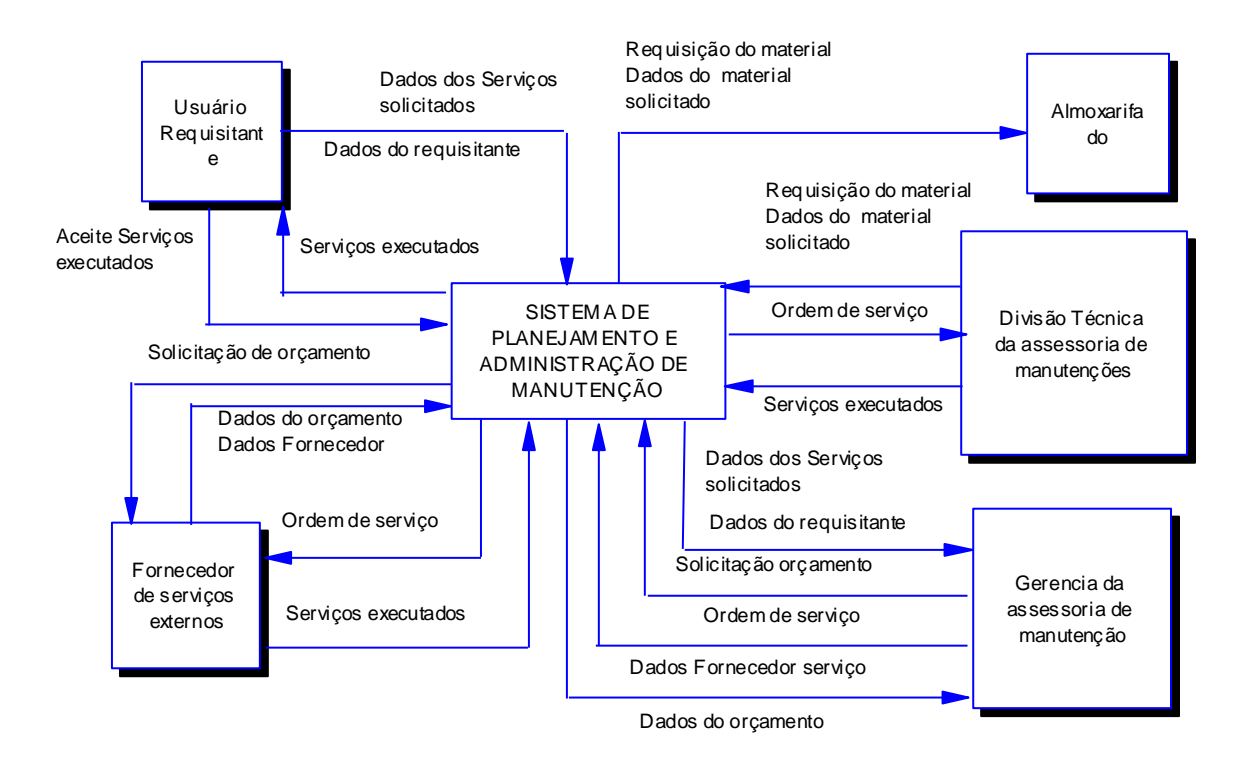

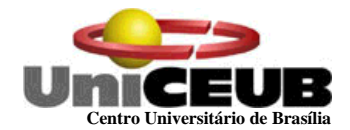

## **3.3 – Descrição das Entidades Externas (Usuários)**

#### Nome: **Usuário Requisitante** CODIGO: **E1**

OUTROS NOMES: solicitante do serviço

DESCRIÇÃO:

Todas as faculdades que compõem o Uniceub.

CARGO OU FUNÇÃO DA PESSOA DE CONTATO:

Secretária do Diretor de cada faculdade.

LOCALIZAÇÃO (CIDADE, UF, REGIÃO GEOGRÁFICA, PAÍS OU ENDEREÇO): UniCEUB, localizado na SEPN 707/907, bloco VII, Asa Norte – Brasília/DF, telefone: (061) 340- 1533, CEP : 70.790-075.

#### NOME: **Almoxarifado** CÓDIGO: **E2**

OUTROS NOMES: Setor de Materiais

DESCRIÇÃO:

Setor da entidade, responsável pelo controle de estoque e distribuição de materiais.

CARGO OU FUNÇÃO DA PESSOA DE CONTATO:

Supervisor da área de Almoxarifado com autonomia para autorizar fornecimento de material do almoxarifado.

LOCALIZAÇÃO (CIDADE, UF, REGIÃO GEOGRÁFICA, PAÍS OU ENDEREÇO)

UniCEUB, localizado na SEPN 707/907, bloco VII, Asa Norte – Brasília/DF, telefone: (061) 340- 1533, CEP : 70.790-075.

#### NOME: **Gerência da Assessoria de Manutenção e Obras** CÓDIGO: **E3** OUTROS NOMES: AMO

DESCRIÇÃO:

Departamento do Uniceub responsável pelo pela manutenção do funcionamento e a utilização das instalações prediais do Campus, executando serviços de manutenção corretiva, preventiva, fornecendo mão-de-obra de pessoal treinado e capacitado para execução dos serviços, gerando relatórios de acompanhamento do atendimento, planejando o treinamento da equipe técnica, e fazendo o fechamento mensal dos relatórios de produtividade e gestão dos recursos. CARGO OU FUNÇÃO DA PESSOA DE CONTATO:

Gerente da Assessoria de Manutenção e Obras

LOCALIZAÇÃO (CIDADE, UF, REGIÃO GEOGRÁFICA, PAÍS OU ENDEREÇO)

UniCEUB, localizado na SEPN 707/907, bloco VII, Asa Norte – Brasília/DF, telefone: (061) 340- 1533, CEP : 70.790-075.

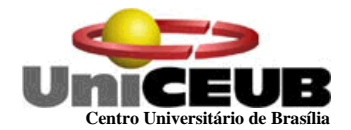

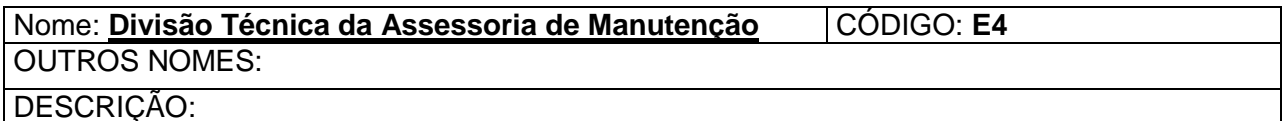

Setor responsável pelo atendimento a serviços de manutenção elétrica, hidráulica, serviços de reparos civis, pintura, serralharia, marcenaria e transporte interno de materiais.

CARGO OU FUNÇÃO DA PESSOA DE CONTATO:

Chefe de Divisão Técnica de Manutenção

LOCALIZAÇÃO (CIDADE, UF, REGIÃO GEOGRÁFICA, PAÍS OU ENDEREÇO) UniCEUB, localizado na SEPN 707/907, bloco VII, Asa Norte – Brasília/DF, telefone: (061) 340-

1533, CEP : 70.790-075.

Nome:**Fornecedores** CÓDIGO: **E5** 

OUTROS NOMES: Prestadores de Serviços

DESCRIÇÃO:

Empresas fornecedoras de serviços especializados ao Uniceub.

CARGO OU FUNÇÃO DA PESSOA DE CONTATO:

Supervisor de Vendas do Fornecedor

LOCALIZAÇÃO (CIDADE, UF, REGIÃO GEOGRÁFICA, PAÍS OU ENDEREÇO)

UniCEUB, localizado na SEPN 707/907, bloco VII, Asa Norte – Brasília/DF, telefone: (061) 340- 1533, CEP : 70.790-075.

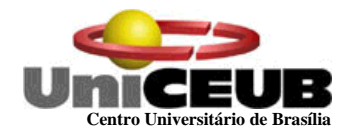

## **3.4 – Organograma da Organização:**

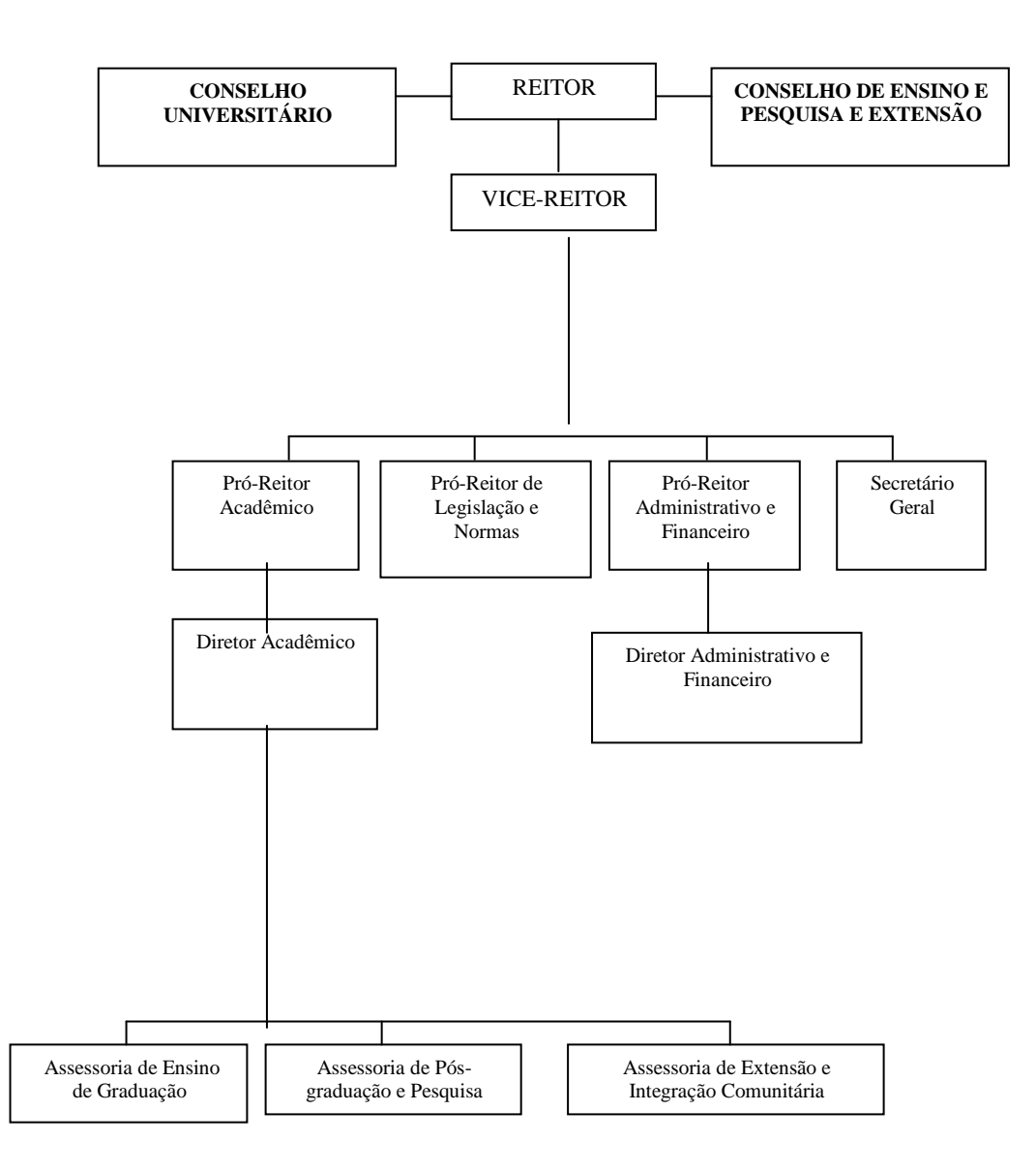

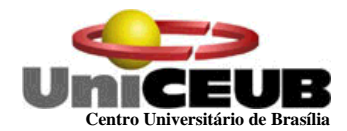

# **FACULDADES DO UniCEUB**

I – Faculdade de Ciências da Educação – FACE

**Diretoria** Coordenadoria do Curso de Geografia Coordenadoria do Curso de História Coordenadoria do Curso de Letras Coordenadoria de Curso de Pedagogia

II – Faculdade de Ciências da Saúde – FACS

**Diretoria** Coordenadoria do Curso de Biologia Coordenadoria do Curso de Psicologia Coordenadoria do Curso de Fisioterapia

III – Faculdade de Ciências Exatas e de Tecnologia – FAET

**Diretoria** Coordenadoria do Curso de Arquitetura Coordenadoria do Curso de Ciência de Computação Coordenadoria do Curso de Engenharia da Computação Coordenadoria do Curso de Matemática Coordenadoria dos Cursos sequenciais

IV – Faculdade de Ciências Sociais Aplicadas – FASA

**Diretoria** Coordenadoria do Curso de Administração Coordenadoria do Curso de Ciências Contabeis Coordenadoria do Curso de Ciências Econômicas Coordenadoria do Curso de Comunicação Social Coordenadoria do Curso de Turismo

V – Faculdade de Ciências Jurídicas e de Ciências Sociais – FAJS

**Diretoria** Coordenadoria do Curso de Direito Coordenadoria do Curso de Relações Internacionais

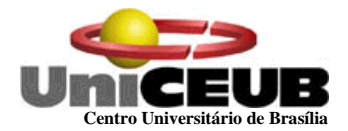

**Reitoria,** A Reitoria, órgão executivo máximo da Administração Superior do Centro Universitário de Brasília - UniCEUB, é constituída por um Reitor, indicado pela Diretoria Executiva da Mantenedora e auxiliados por um Pró-Reitor Acadêmico, um Pró-Reitor de Legislação e Normas, um Pró-Reitor Administrativo e Financeiro e um Secretário Geral.

**Faculdades,** As Faculdades são as unidades integrativas da estrutura do Centro Universitário de Brasília - UniCEUB para todos os efeitos de operacionalização do ensino, da pesquisa e da extensão. As Faculdades compreendem, cursos de áreas afins responsáveis pela logística.

## **3.5 - Descrição do Ambiente Físico do Sistema:**

#### **a)- Ambiente Físico Atual**

- $\checkmark$  Atualmente o recebimento das Requisições de materiais é centralizado na secretaria da Assessoria de Manutenção e Obras, que possui um atendente responsável por receber as solicitações das diversas unidades externas;
- $\checkmark$  As solicitações são recebidas pela atendente, que gera uma ordem de serviço e encaminha para o responsável geral da Assessoria de Manutenção e Obras para a devida validação dos serviços;
- $\checkmark$  Após a validação ou negação, a ordem de serviço é encaminhada para as divisões responsáveis pelos serviços ou devolvida ao usuário requisitante. O protocolo da requisição é arquivado em fichários de metal organizados pelo número do bloco, ou usuário solicitante;
- $\checkmark$  Ao final dos serviços e após a validação pelo líder da divisão responsável a ordem de serviço é arquivada definitivamente;
- $\checkmark$  A sala da secretária da Assessoria de Manutenção e Obras, possui mesas, cadeiras, computadores, impressoras, fichários e armários para arquivos;
- A sala do Gerente geral também possui móveis de escritório, computadores,impressora, fichários e armários para arquivos;
- $\checkmark$  Nas divisões Subordinadas à Assessoria somente móveis, armários, fichários e arquivos estão disponíveis, além das ferramentas necessárias para o desempenho técnico de suas funções. Porém não possuem nenhum computador ou impressora;

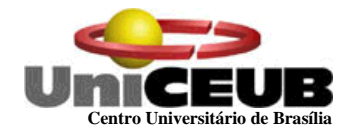

## **b)-Ambiente Previsto**

O ambiente físico é muito importante porque é o responsável pela durabilidade dos equipamentos. Portanto deverão ser executadas pequenas obras e aquisições para atingir as metas mínimas citadas a seguir:

- $\checkmark$  Eliminar os arquivos metálicos, substituindo-os por arquivos automatizados;
- $\checkmark$  Segmentar uma rede lógica com pontos de rede identificados e protegidos contra colisões;
- $\checkmark$  Procurar atender aos aspectos ergonômicos que envolvem pintura ambiente em cores claras que facilitem a concentração e evitem o estresse, facilidade de circulação de ar e refrigeração adequada ao ambiente;
- $\checkmark$  Adquirir equipamento de processamento de dados para as divisões que não possuem e instalar cabeamento estruturado para construção da rede de dados;

#### **3.6 Descrição do Ambiente Tecnológico: Atual e Previsto**

#### **a)-Ambiente tecnológico Atual**

- $\checkmark$  Atualmente o ambiente tecnológico em alguns setores da Assessoria de Manutenção e Obras é formado por bons equipamentos que atendem com Editores de texto, planilhas eletrônicas e desenvolvimento de projetos arquitetônicos;
- $\checkmark$  Não existe sistema automatizado para controle de requisições e ordens de serviço, ocupando quase que "Full Time" o tempo da secretária administrativa com o trabalho feito de forma manual. O arquivo de requisições e ordens de serviço são feitos de forma manual o que dificulta a verificação, decorrente muitas vezes da demora na localização das mesmas, ocasionalmente ocorrem extravios dessas fichas;

#### **b)-Ambiente tecnológico Previsto**

A Assessoria de Manutenção e Obras prevê uma reestruturação de seus recursos tecnológicos e humanos, a fim de atender ao processo de controle e automatização de requisições de materiais e ordens de serviço, disponibilizando a seus funcionários todos os recursos necessários para o bom desenvolvimento de suas atividades esperando obter um melhor resultado. Para tanto descrevemos algumas sugestões previstas para o ambiente de desenvolvimento e operação do sistema, além do aproveitamento total do hardware e Software existentes:

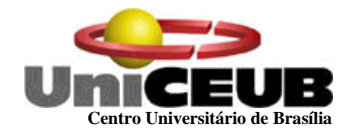

## **Hardware (desenvolvimento)**

02 microcomputadores Pentium IV 1500 MHz, 256 RAM , 40 Gb de disco

## **Hardware ( Produção)**

1 Servidor com processador Pentium IV 2000 Mhz, 01 Gb de RAM, 80 Gb de disco. 2 estações de trabalho Pentium IV 1500 MHz, 128 RAM, 40 Gb de disco 2 Impressoras jato de tinta

## **Software ( desenvolvimento)**

Banco de Dados SQL SERVER 7.0 Power Designer 6.1 Visio 2000

## **Software (Produção)**

Windows 2000/NT Banco de Dados SQL SERVER 7.0 Browser.

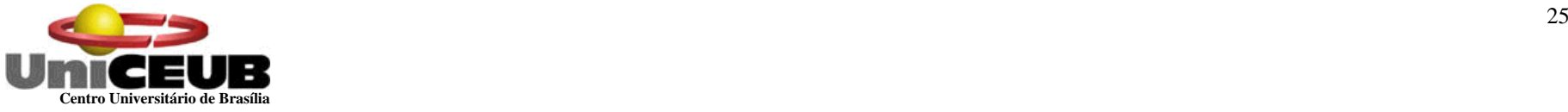

**4 – MODELO DE DADOS -4.1 – Modelo E x R Conceitual - Canônico** 

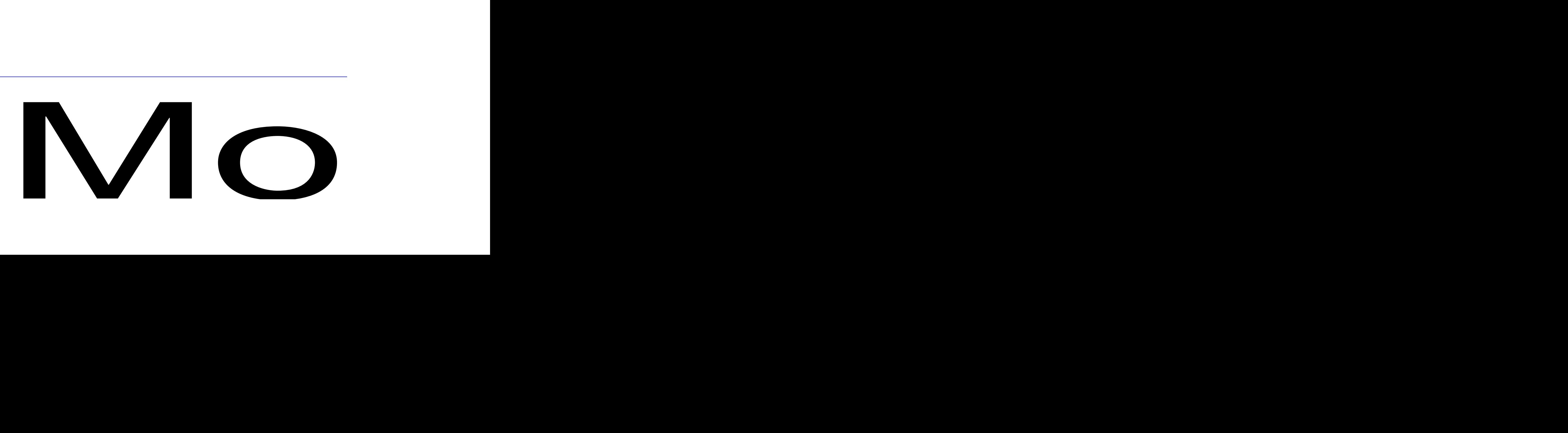

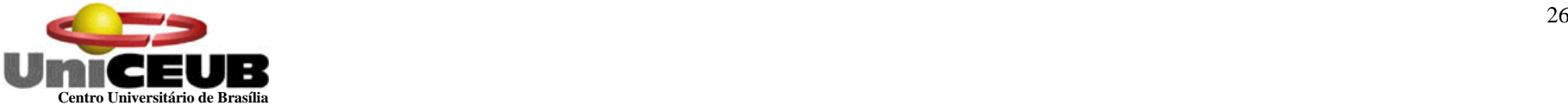

#### **5 – MODELO DE DADOS - 5.1 – Diagrama de Fluxo de Dados – DFD Nível Zero**

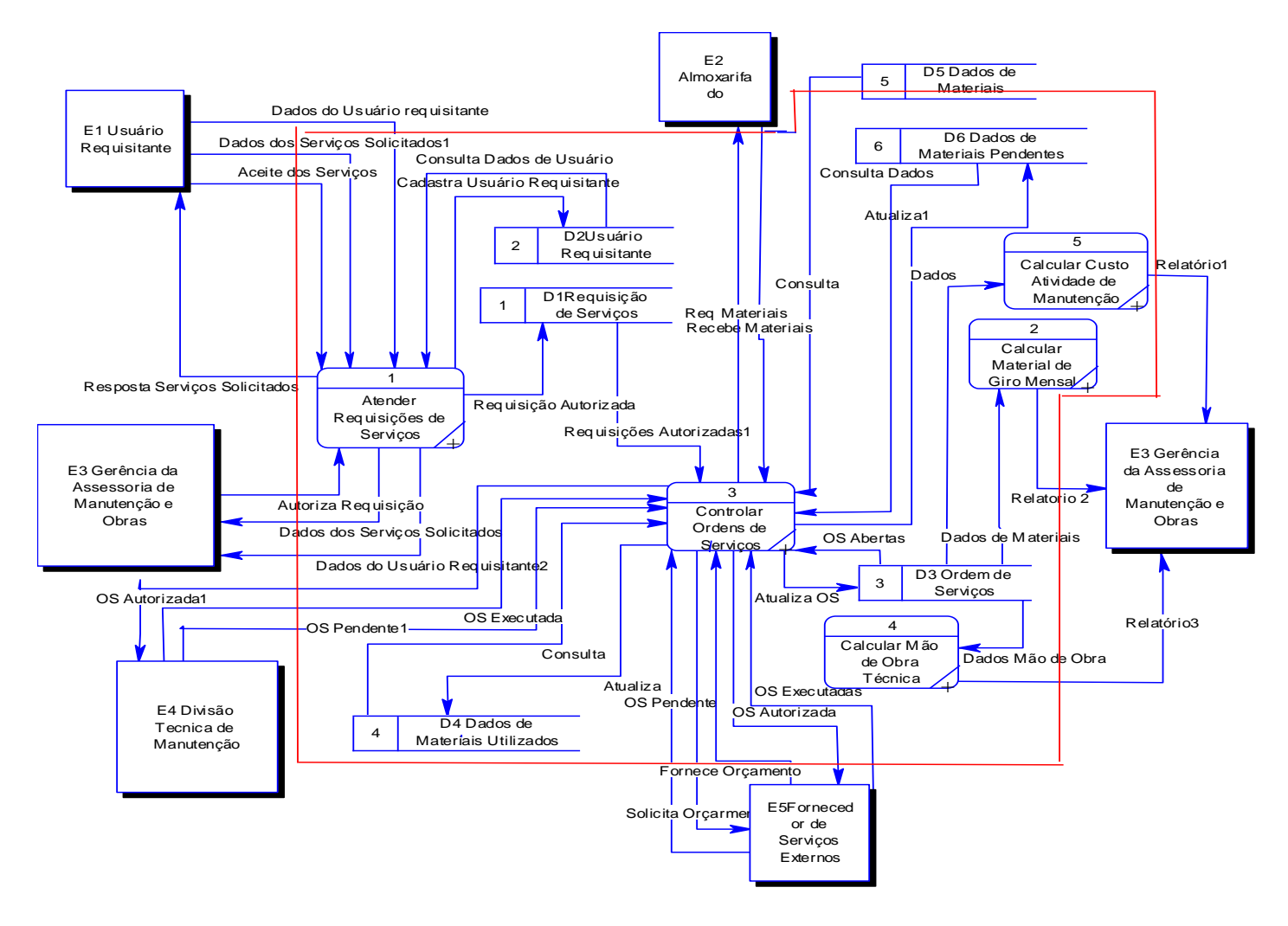

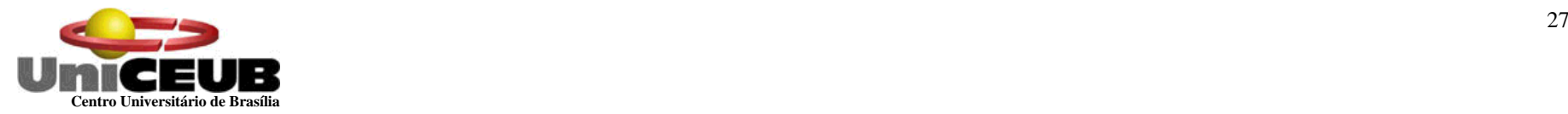

## **5.2 – Diagrama de Fluxo de Dados Nível Um – Função 1 – Atender Requisição de Serviços**

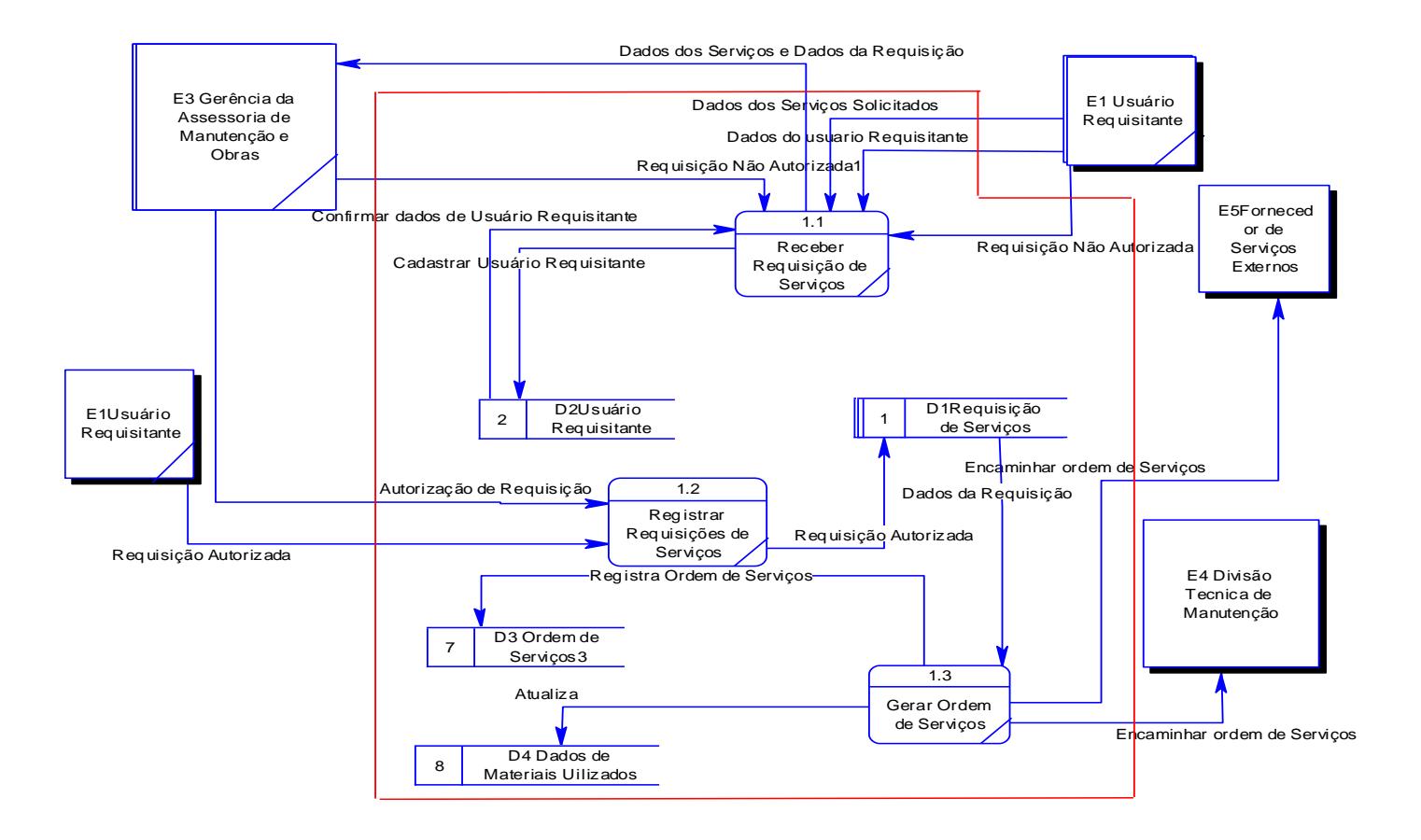

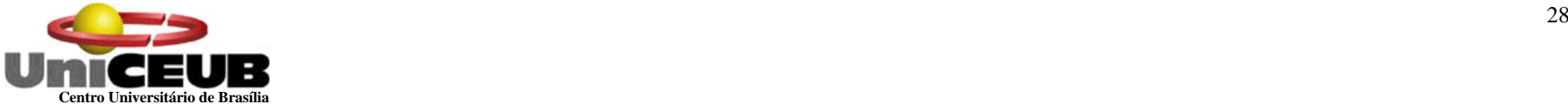

**5.2 – Diagrama de Fluxo de Dados Nível Um – Função 2 – Calcular Material de Giro Mensal**

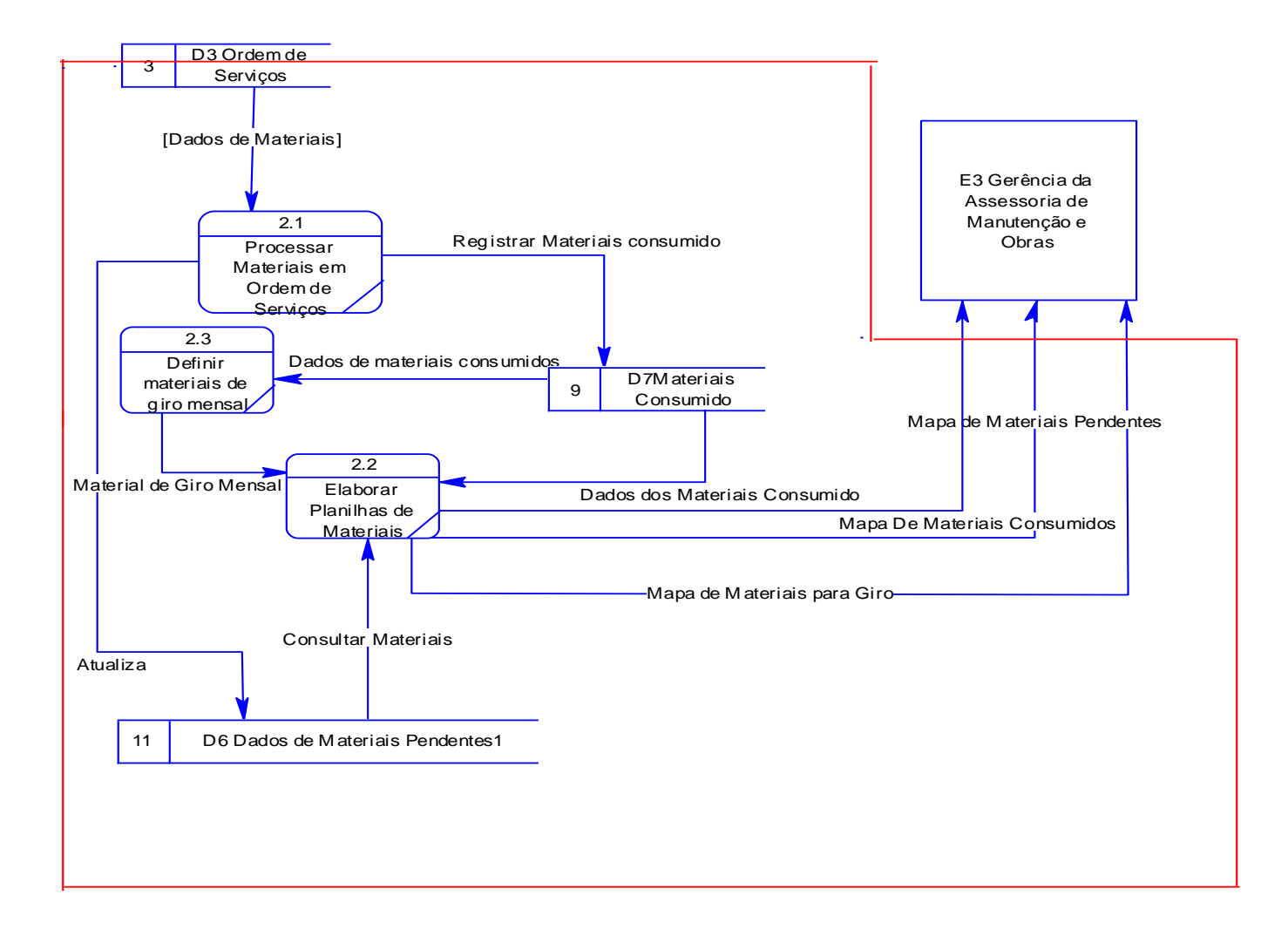

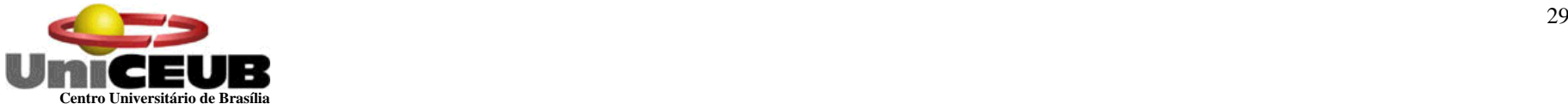

## **5.2 – Diagrama de Fluxo de Dados Nível Um – Função 3 – Controlar ordem de Serviço**

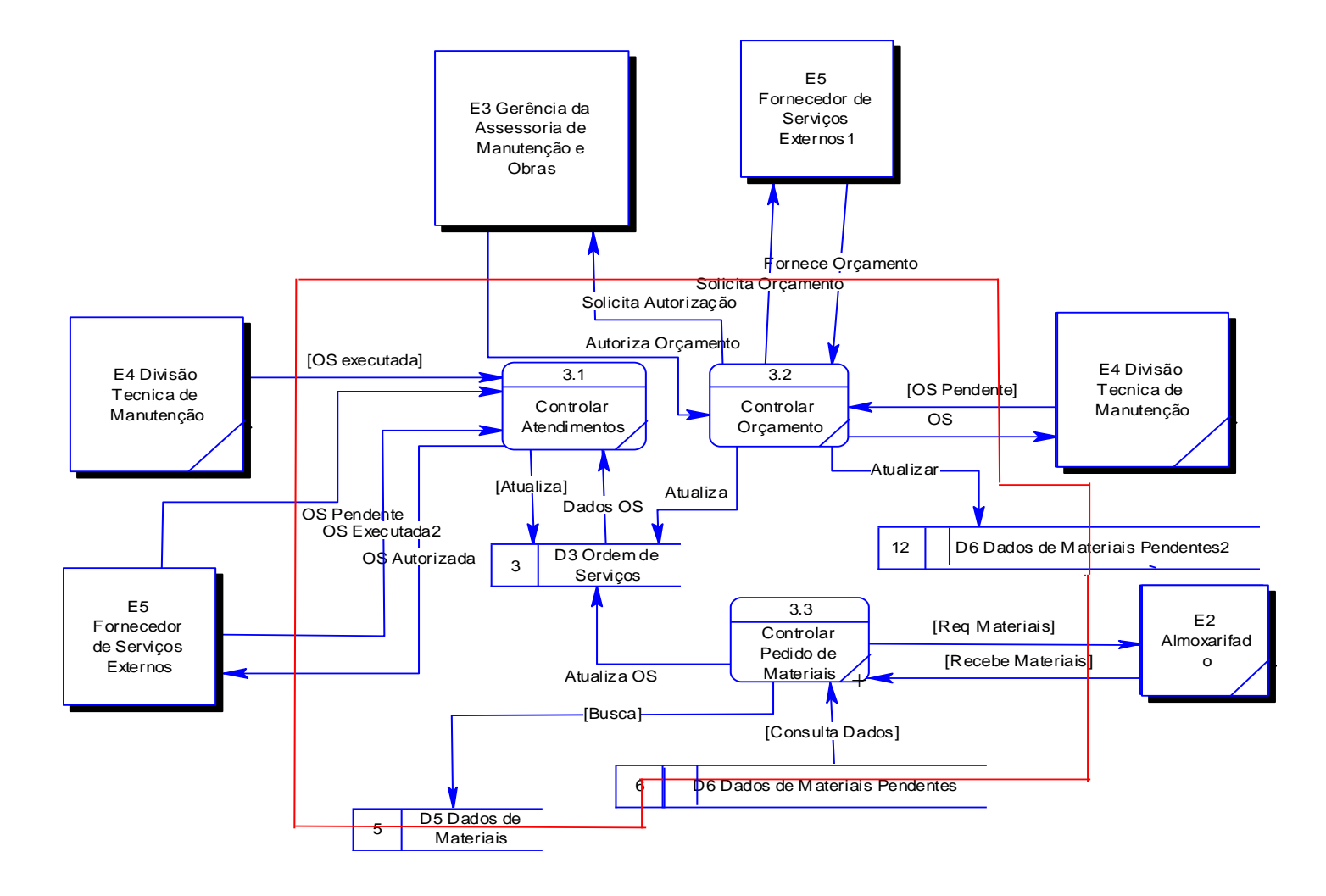

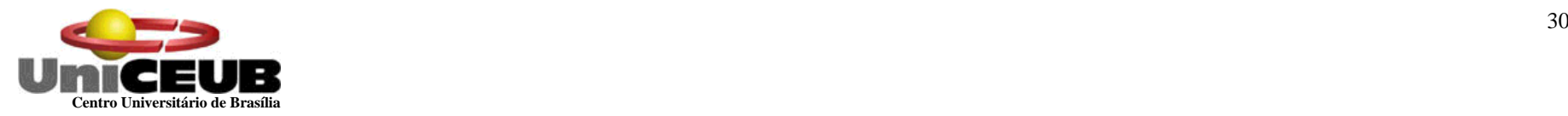

## **5.2 – Diagrama de Fluxo de Dados Nível Um – Função 4 – Calcular Mão-de-obra**

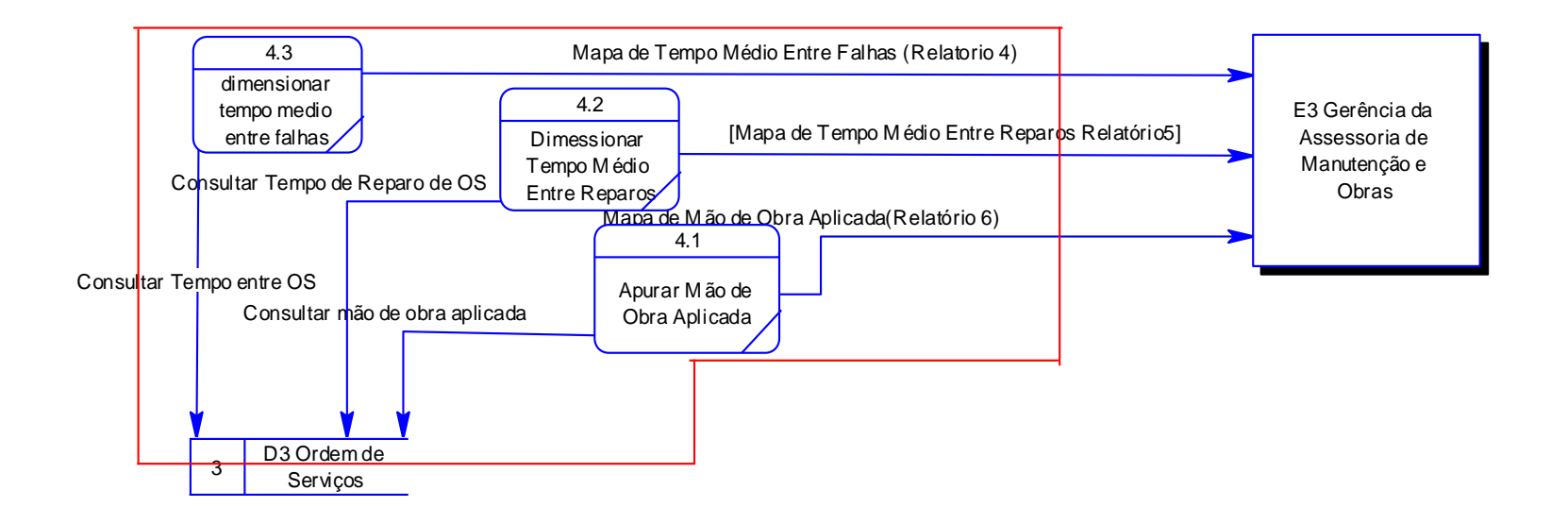

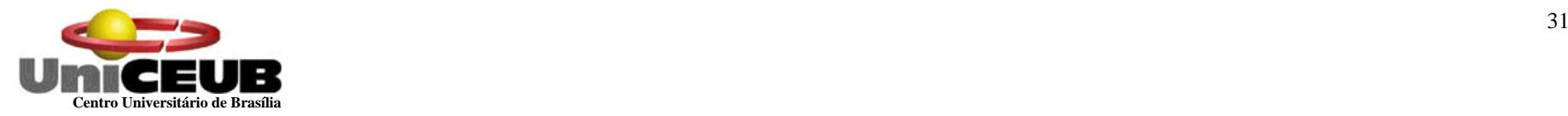

## **5.2 – Diagrama de Fluxo de Dados Nível Um – Função 5 – Calcular Custos**

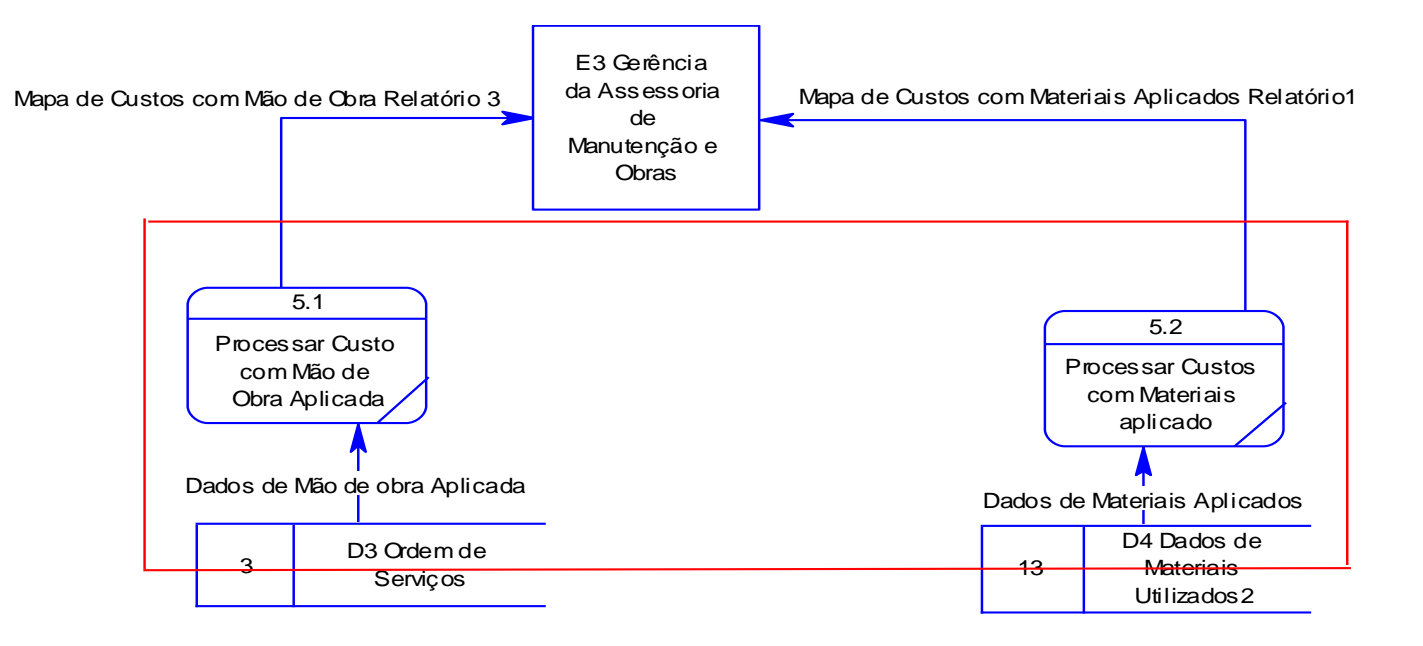

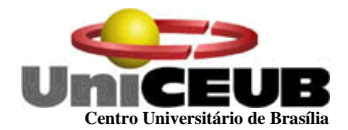

# **5.3 – Descrição dos Processos do Último Nível de Detalhamento**

## **Função 1 – Registrar ordem de serviço**

#### **Função 1.1 Receber Requisição de Serviço**

- o Gravar dados do Usuário Requisitante
- o Ler dados de serviço e requisição
- o Ler dados de Autorização de Serviços
- o Ler aceite dos serviços

#### **Função 1.2 Registrar Requisições de Serviços**

- o Gravar requisição de serviços Autorizados
- o Ler autorização dos serviços
- o Gravar requisição de Serviços Autorizada

#### **Função 1.3 – Gerar Ordem de Serviço**

- o Ler requisição de Serviços Autorizada
- o Gravar ordem de serviço
- o Gravar dados de matérias utilizados
- o Encaminhar OS

#### **Função 2 – Calcular Giro Material**

#### **Função 2.1 Processar Ordem de Serviços**

- o Ler Dados de Ordem de Serviço
- o Gravar dados de Materiais Pendentes
- o Gravar materiais consumidos

#### **Função 2.2 Elaborar Planilhas de Materiais**

- o Ler Depósito de Dados Materiais de Giro Mensal
- o Ler Dados de Materiais Consumidos
- o Ler Dados de Materiais Pendentes
- o Gerar Relatório de Materiais Consumidos
- o Gerar Relatório de Materiais Pendentes
- o Gerar Relatório de Materiais de Giro

#### **Função 2.3 Definir Materiais de Giro Mensal**

- o Ler dados de materiais Consumidos
- o Cálculo do Giro

#### **Função 3 – Controlar Ordem de Serviço**

#### **Função 3.1 Controlar Atendimentos**

- o Ler dados de Ordem de Serviço
- o Ler dados de Ordem de Serviços Executada
- o Ler dados de Ordem de Serviços Pendentes
- o Encaminhar Ordem de Serviço Executada
- o Gravar ordem de serviço

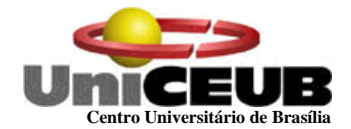

#### **Função 3.2 Controlar Orçamento**

- o Solicitar Orçamento para fornecedor de Serviço
- o Ler dados de orçamento de fornecedor de serviço
- o Gravar ordens de serviços
- o Gravar dados de Material Pendente
- o Solicitar autorização de orçamento
- o Enviar orçamentos autorizados
- o Ler Orçamentos autorizados
- o Encaminhar Ordens de Serviço Pendente

#### **Função 3.3 Controlar Pedido de Materiais**

- o Ler Dados de materiais
- o Envia requisições de materiais
- o Receber requisição de materiais
- o Ler dados de materiais pendentes
- o Gravar em Ordem de Serviço

#### **Função 4 – Dimensionar Tempo Médio Entre Reparos**

#### **Função 4.1 Apurar mão-de-obra Aplicada**

- o Ler Ordem de Serviço
- o Calcular Mão De Obra Aplicada
- o Gerar Relatório de Mão de Obra aplicada

#### **Função 4.2 Dimensionar Tempo médio entre reparos**

- o Gerar Relatório de Tempo Médio Entre Reparo
- o Ler Ordem de Serviço
- o Calcular Tempo Médio Entre Reparos

#### **Função 4.3 Dimensionar Tempo Médio entre Falhas**

- o Ler ordens de serviço
- o Calcular Tempo Médio Entre Falhas
- o Gerar Relatório de Tempo Médio Entre Falhas

#### **Função 5 – Calcular Custos**

- **Função 5.1 Processar custo com mão-de-obra aplicada**
- o Ler dados ordem de serviço
- o Gerar relatório de Custo de Mão de Obra

#### **Função 5.2 Processar custos com materiais aplicados**

- o Ler dados Materiais Utilizados
- o Gerar Relatório de Custo Com Materiais Aplicados

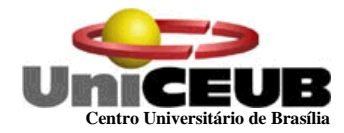

## **6 – Banco de Dados**

## **6.1 – Depósito de dados**

## **6.1.1 – Relação dos Depósitos de dados**

- D1 Requisição de Serviços
- D2 Usuário Requisitante
- D3 Ordem de Serviço
- D4 Dados de Materiais Utilizados
- D5 Dados de Materiais
- D6 Dados de Materiais Pendentes

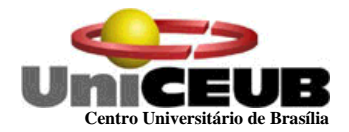

## **6.1.2 – Descrição dos Depósitos de Dados**

# **DESCRIÇÃO DO DEPÓSITO DE DADOS - D1**

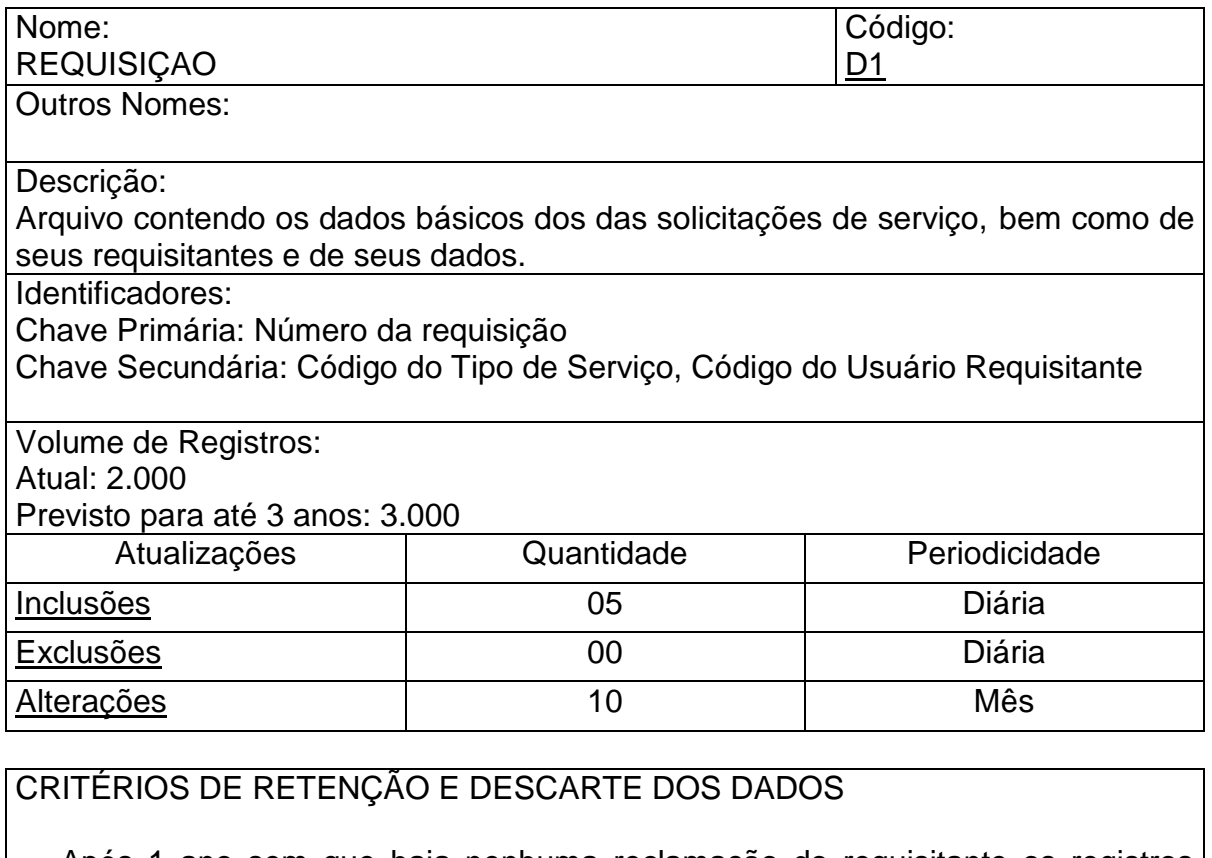

 Após 1 ano sem que haja nenhuma reclamação do requisitante os registros serão transferidos para um arquivo histórico.

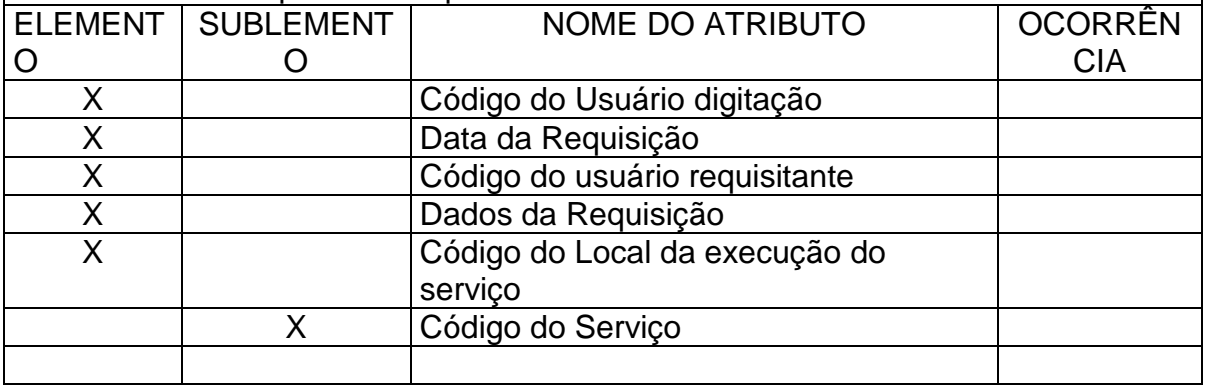

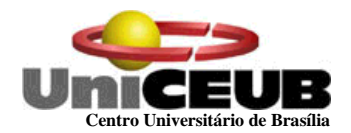

# **DESCRIÇÃO DO DEPÓSITO DE DADOS - D2**

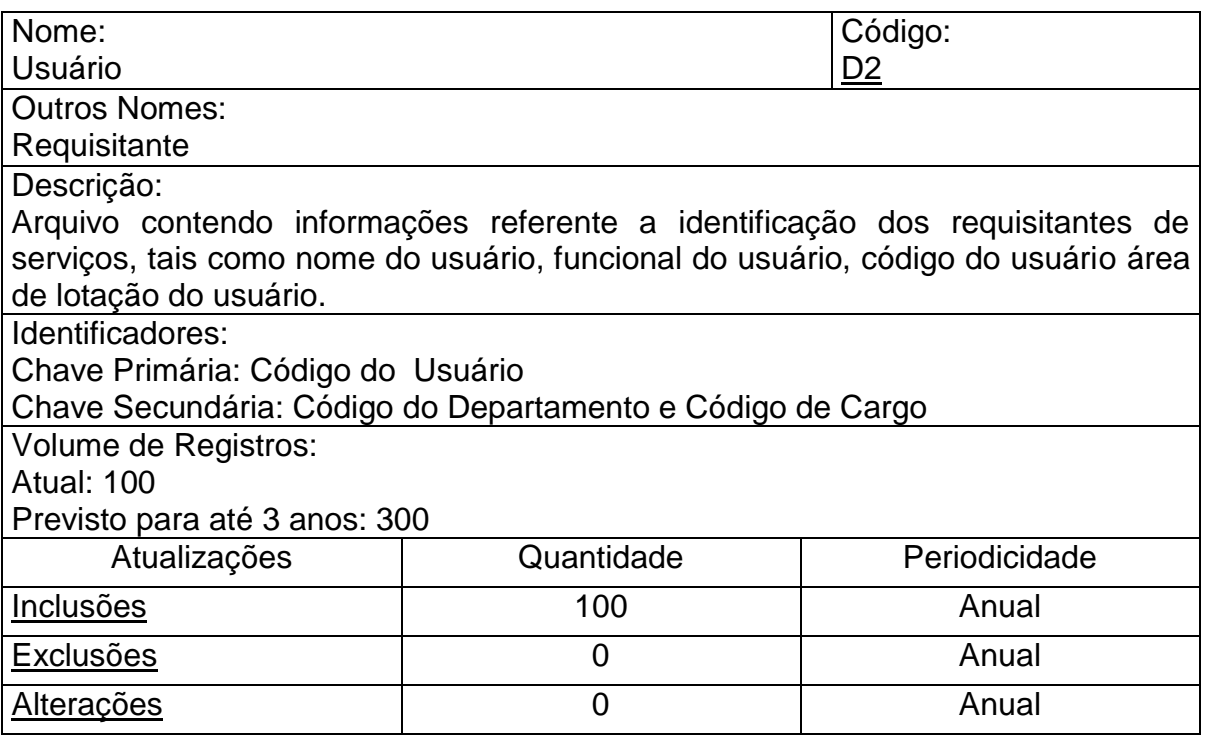

# CRITÉRIOS DE RETENÇÃO E DESCARTE DOS DADOS

 Estes registros não serão descartados integralmente. Somente serão descarta mensalmente os usuários que foram desligados do quadro de funcionários.

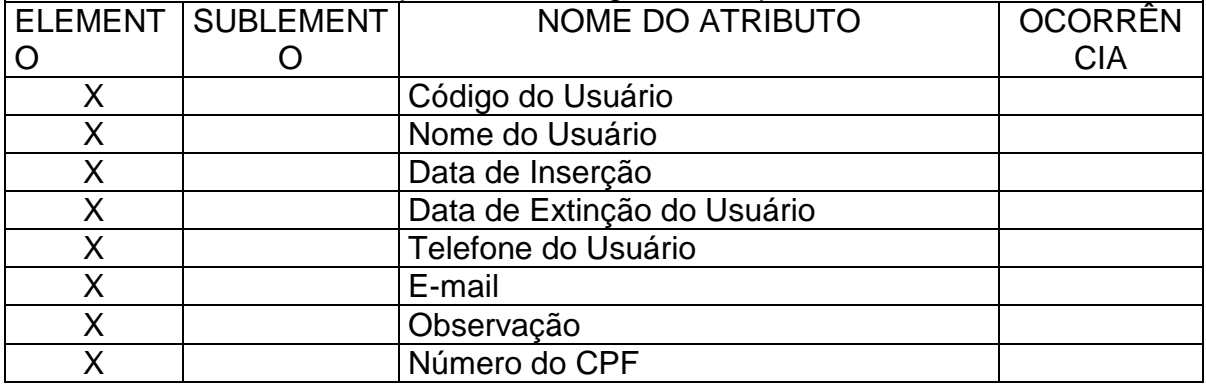
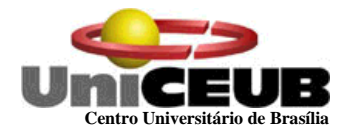

# **DESCRIÇÃO DOS DEPÓSITOS DE DADOS – D3**

X | Data da execução X Data da conclusão X Código do Serviço

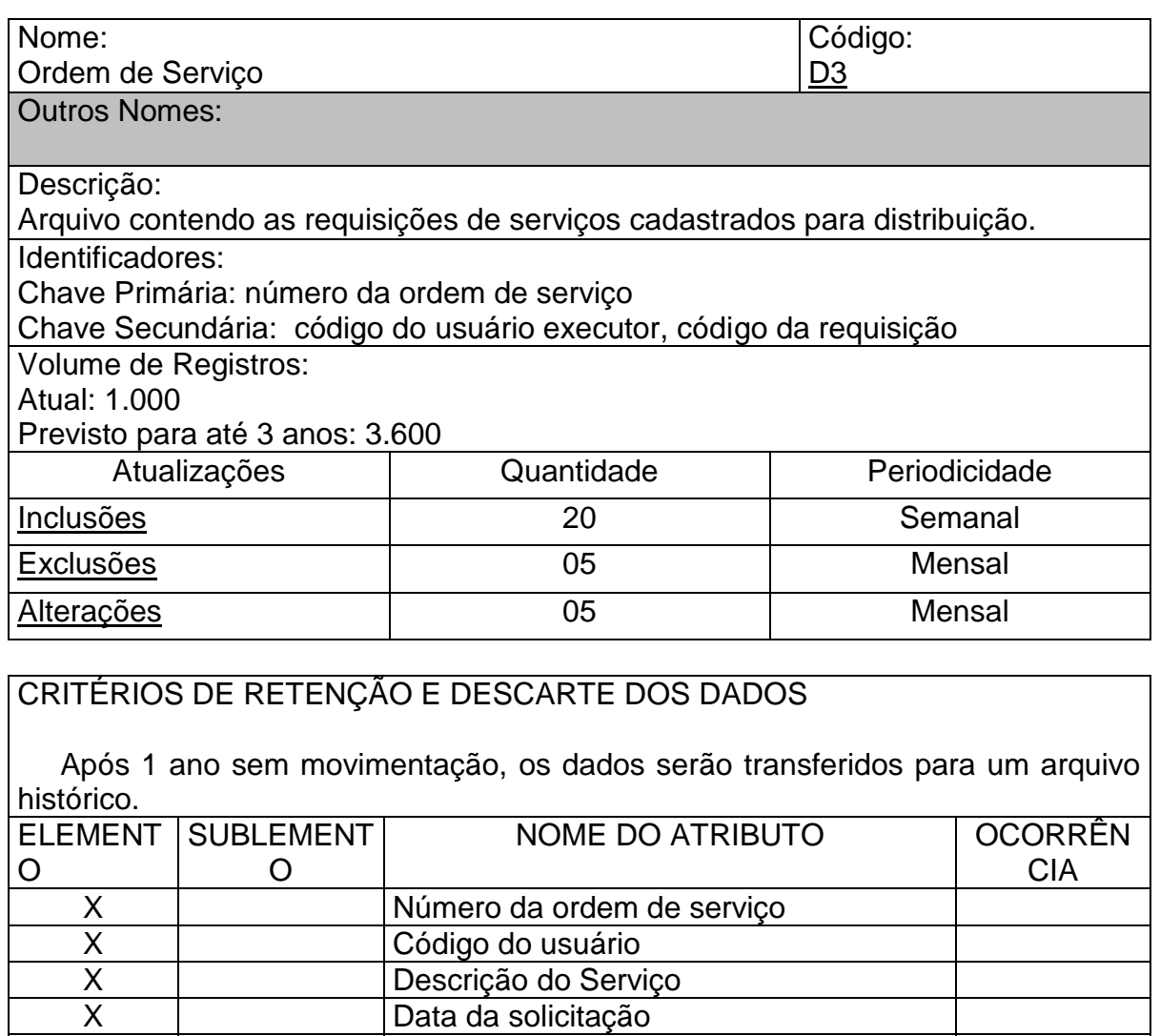

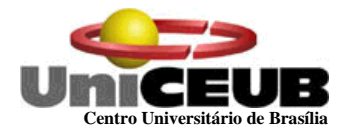

# **DESCRIÇÃO DO DEPÓSITO DE DADOS – D4**

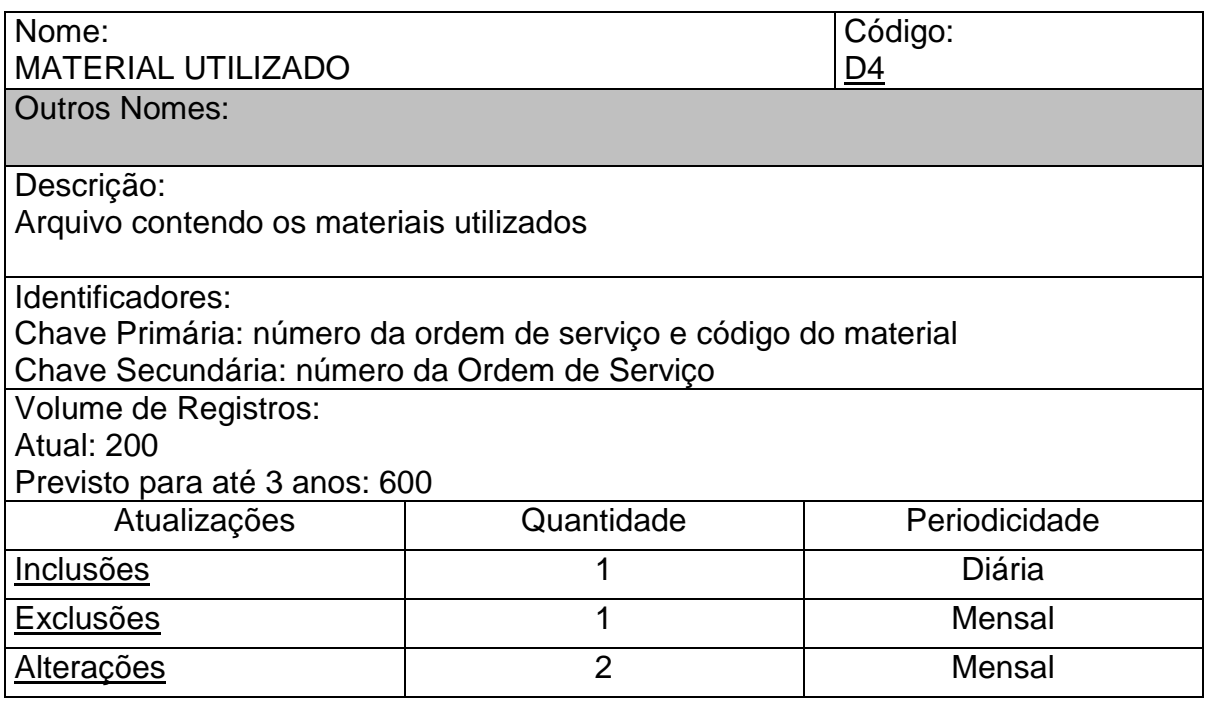

#### CRITÉRIOS DE RETENÇÃO E DESCARTE DOS DADOS Após 1 ano da data do orçamento, os registros serão transferidos para um arquivo histórico. ELEMENT SUBLEMENT O O NOME DO ATRIBUTO | OCORRÊN CIA X Código do Material X Quantidade Consumida X Data de inclusão

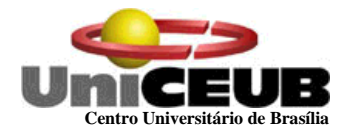

# **DESCRIÇÃO DO DEPÓSITO DE DADOS – D5**

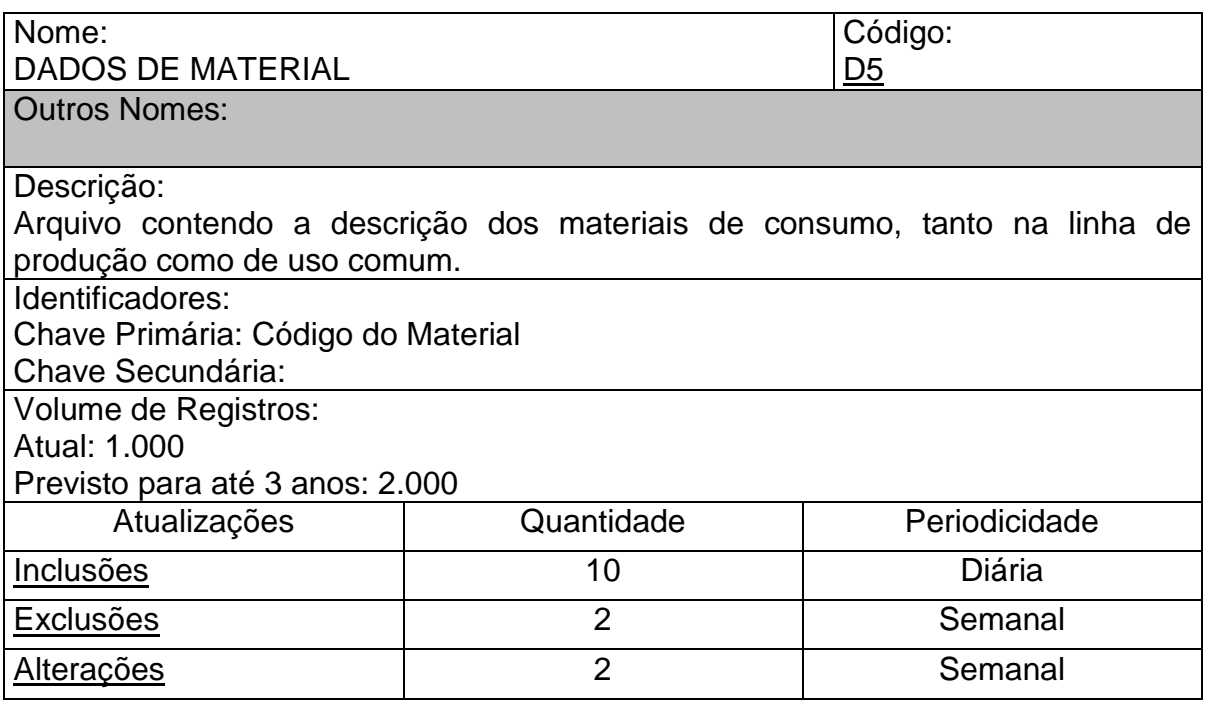

# CRITÉRIOS DE RETENÇÃO E DESCARTE DOS DADOS

 Após 6 anos da data de entrada os registros serão transferidos para uma base off-line backup .

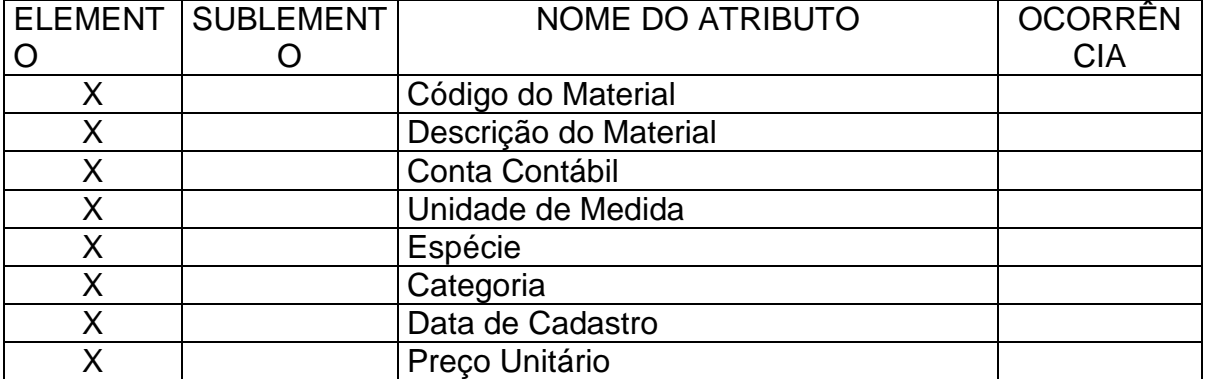

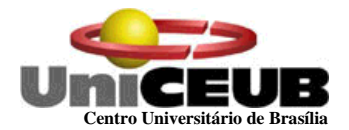

# **DESCRIÇÃO DOS DEPÓSITOS DE DADOS – D6**

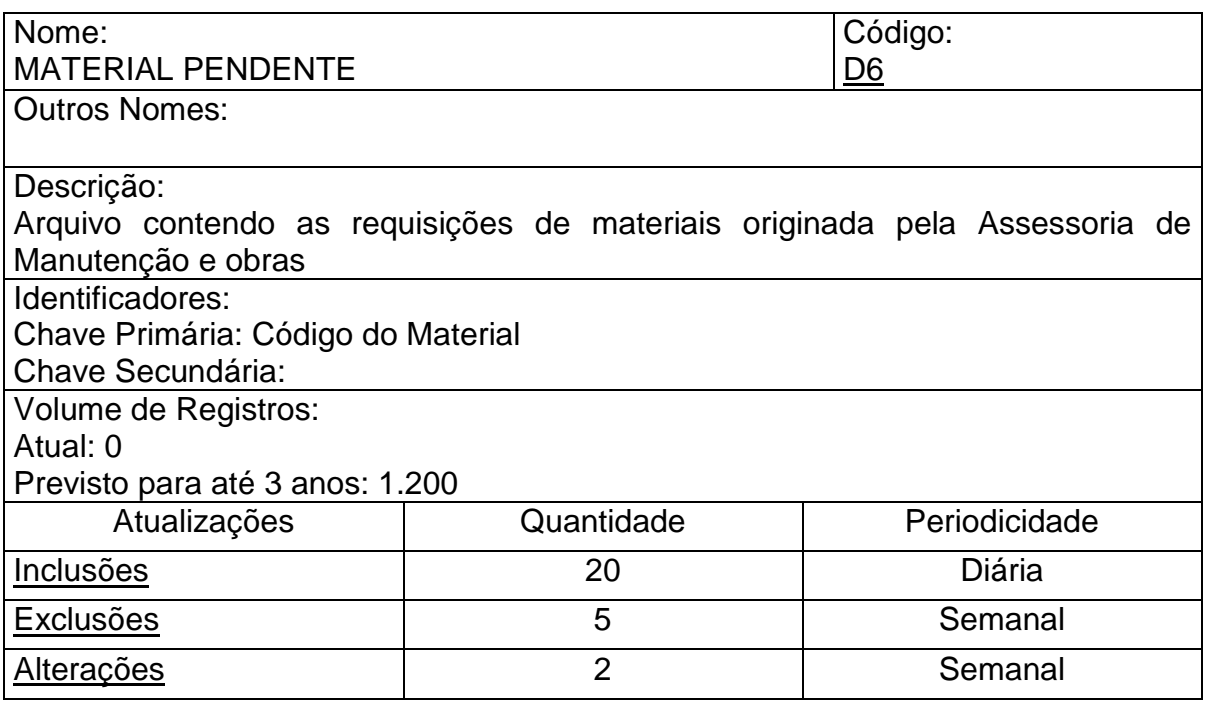

# CRITÉRIOS DE RETENÇÃO E DESCARTE DOS DADOS

 Após 1 ano da data de entrada os registros serão transferidos para um arquivo histórico.

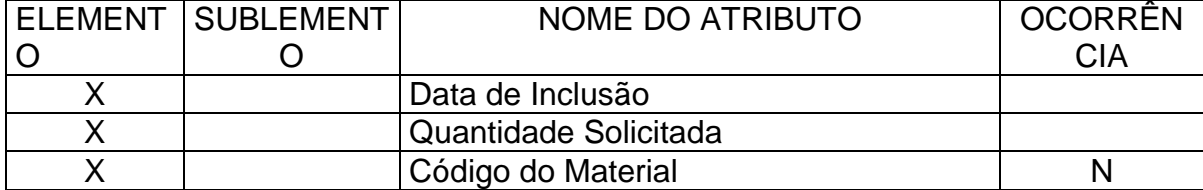

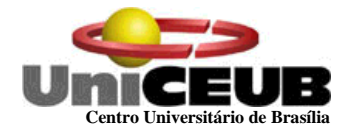

## **6.2 – Tabelas Tradicionais**

## **6.2.1 – Relação das Tabelas Tradicionais**

- T1 Departamento (Prédios)
- T2 Cargo
- T3 Tipo de Serviço

#### **6.2.2 – Critério de retenção e descarte de dados**

Os registros não serão excluídos devido a problemas de integridade referencial. Em caso de não mais utilização, os mesmos serão marcados como desativados e conseqüentemente, não serão mais utilizados para a inclusão de outros registros relacionados à eles, todavia ainda serão mantidos para referenciar dados históricos em arquivos históricos.

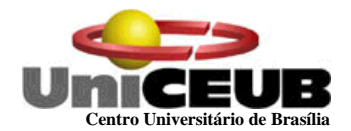

## **6.2.3 - Descrição e conteúdo das tabelas tradicionais**

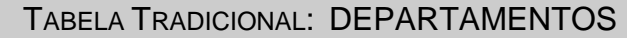

OUTROS NOMES: CÓDIGO: T1

DESCRIÇÃO: Relação dos DEPARTAMENTOS onde os serviços serão realizados.

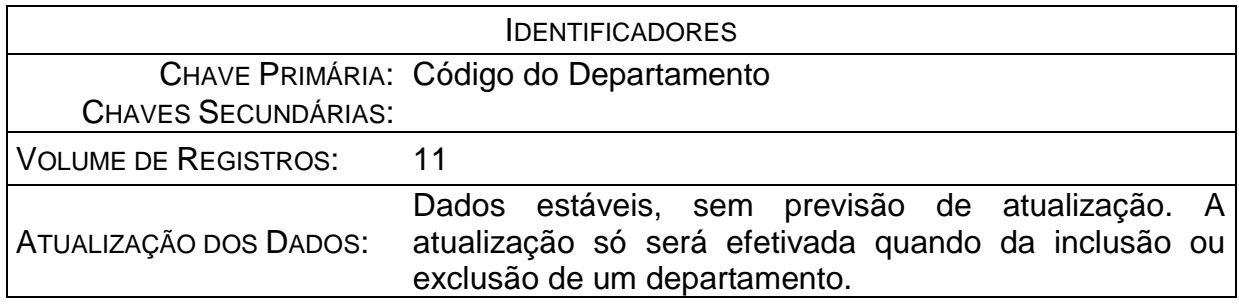

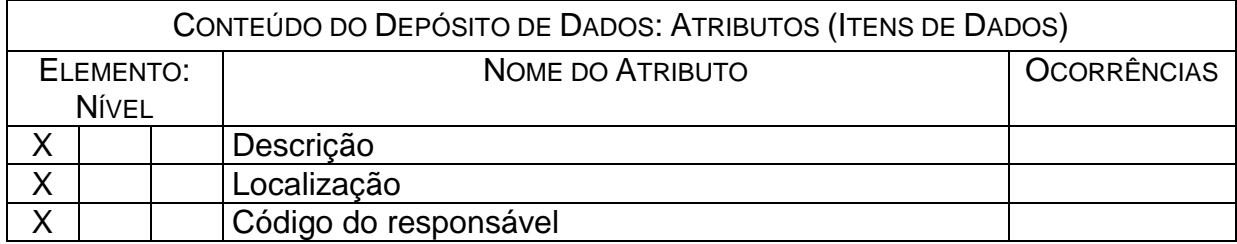

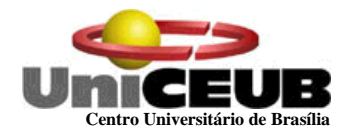

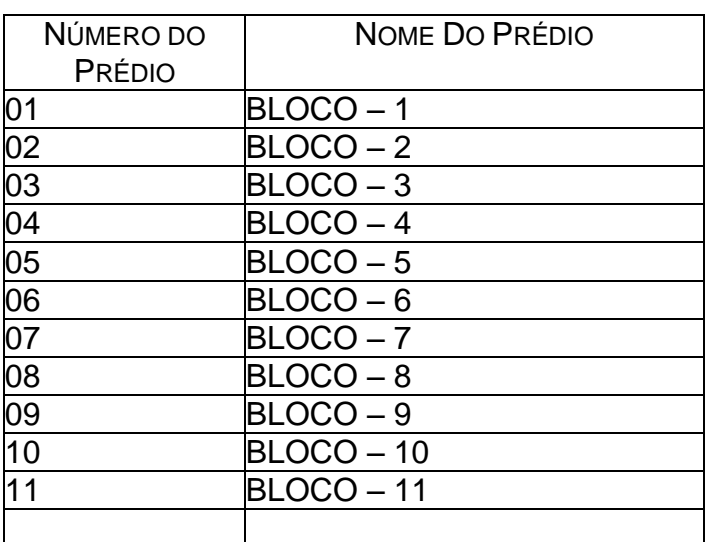

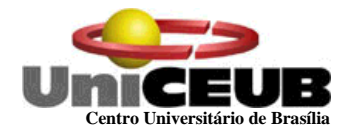

## TABELA TRADICIONAL: CARGO

**OUTROS NOMES:** CÓDIGO: T2

DESCRIÇÃO: Descrição do Cargo do Usuário

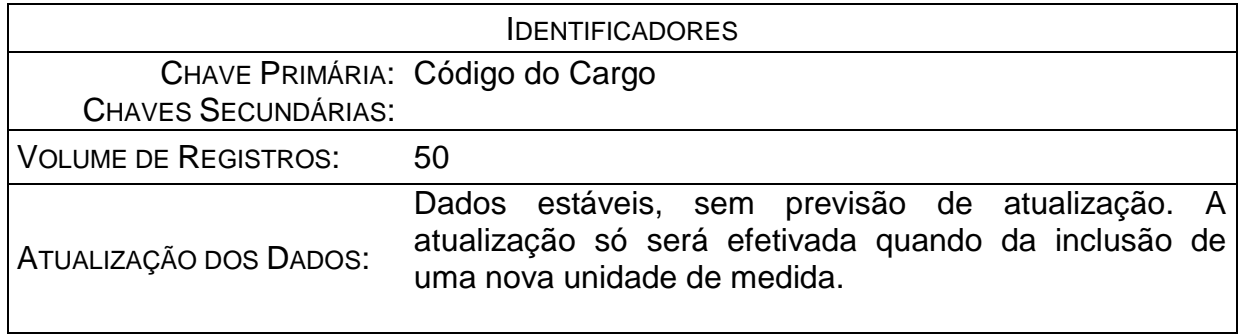

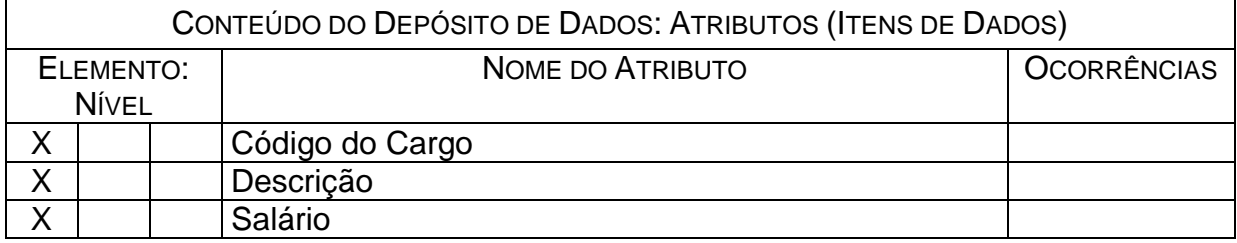

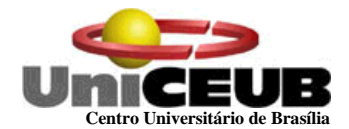

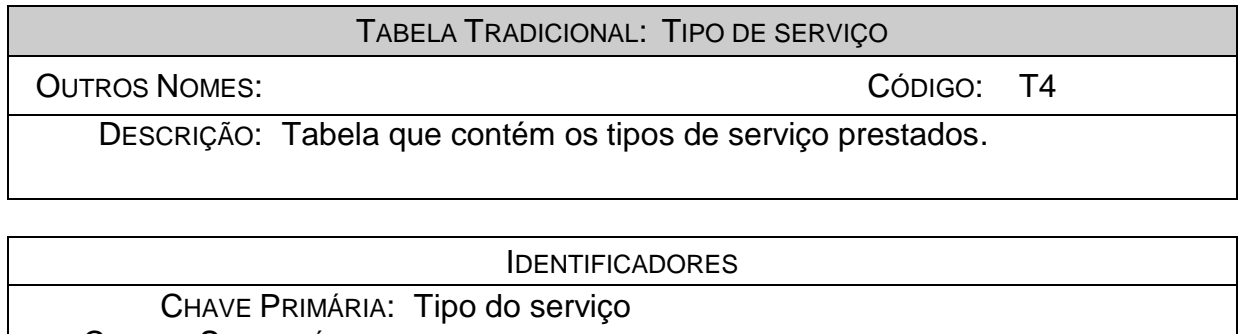

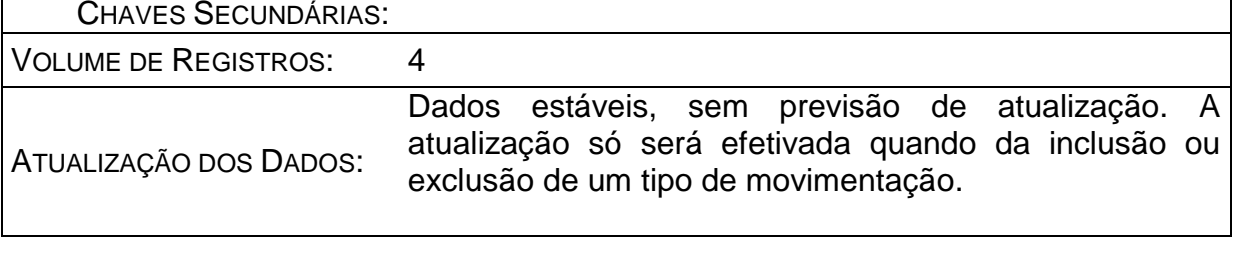

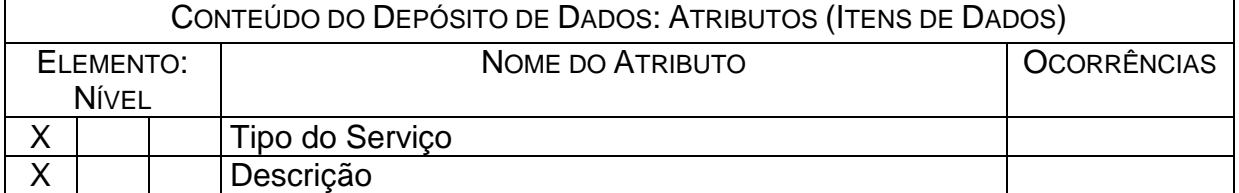

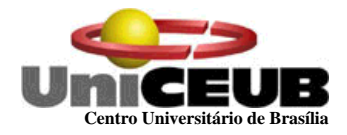

# **6.3 ELEMENTOS DE DADOS (Atributos)**

# **6.3.1 Relação dos Elementos de Dados**

# **Listagem das Colunas**

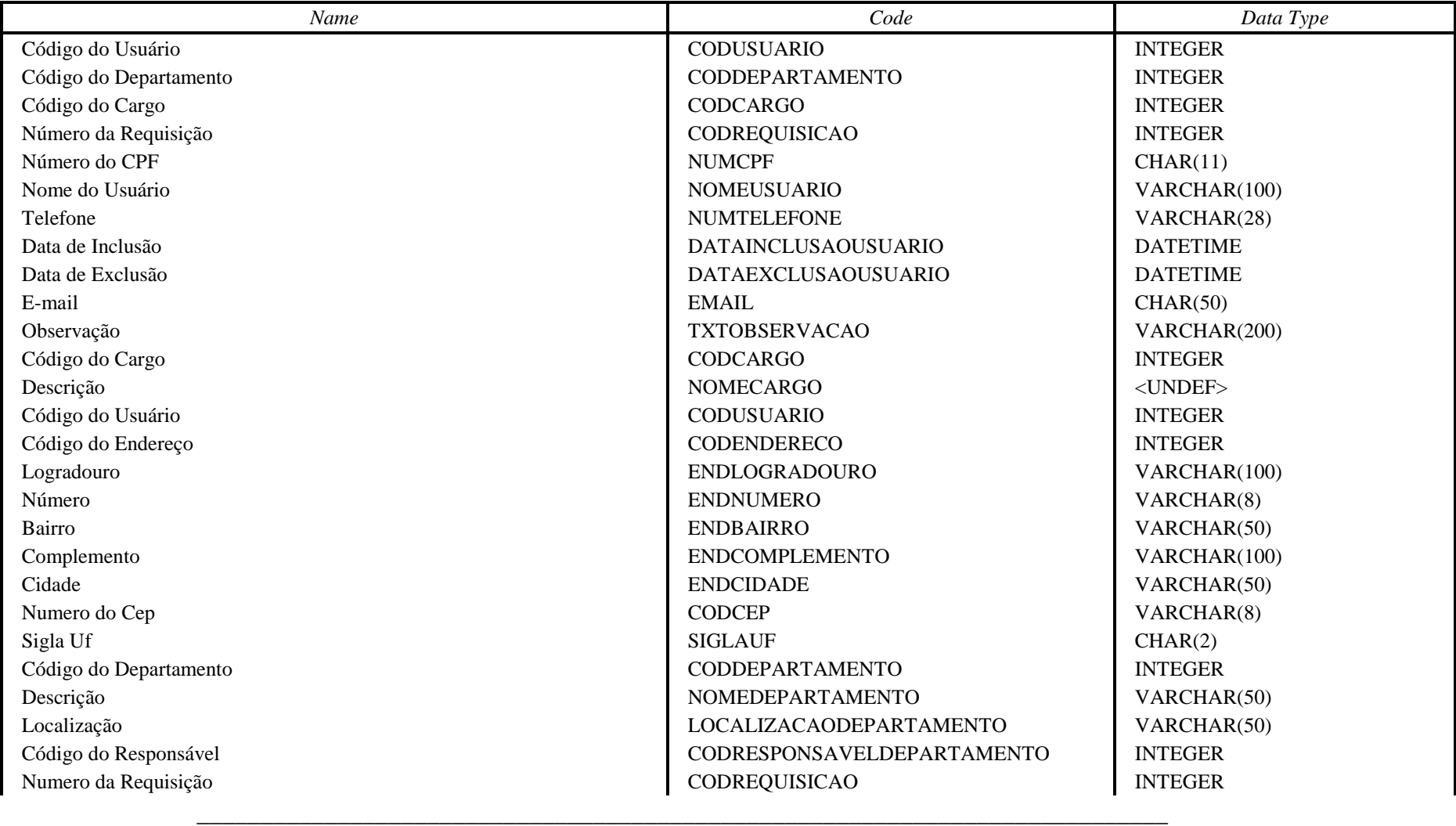

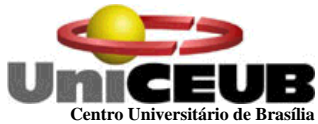

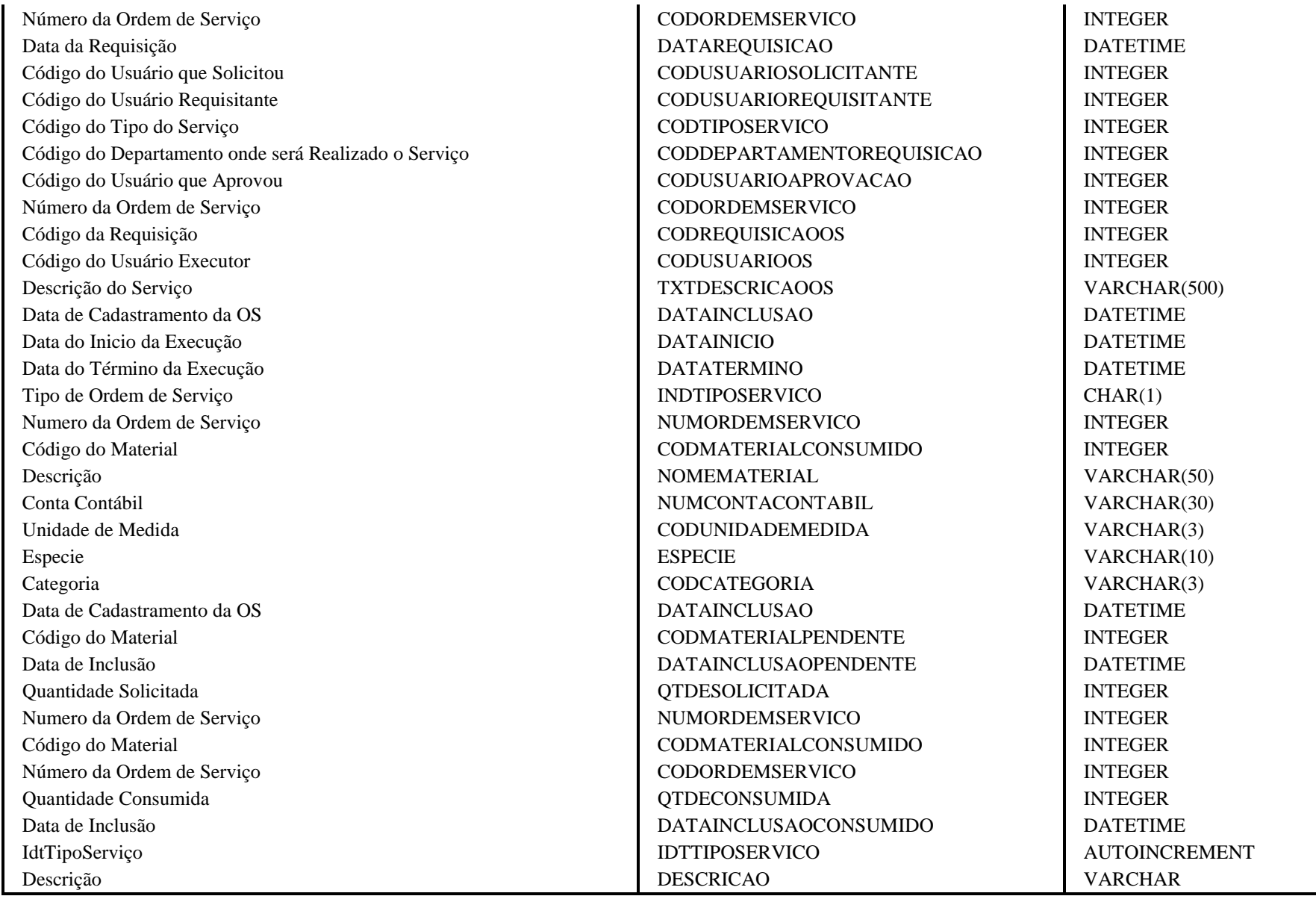

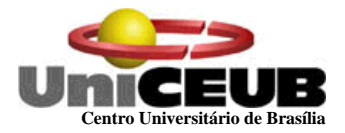

## **Listagem das Entidades**

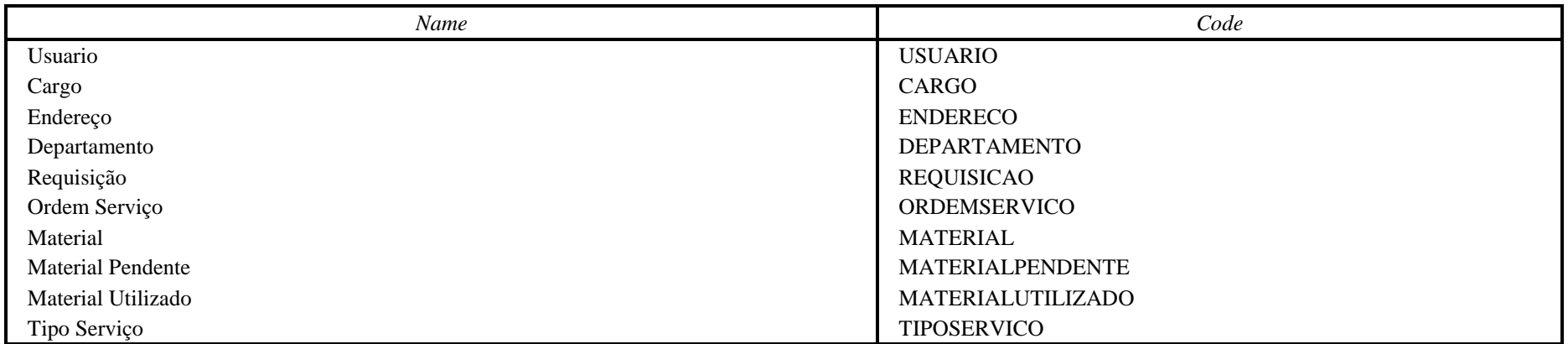

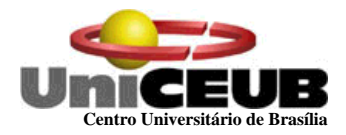

# **6.3.1 Descrição dos Elementos de Dados**

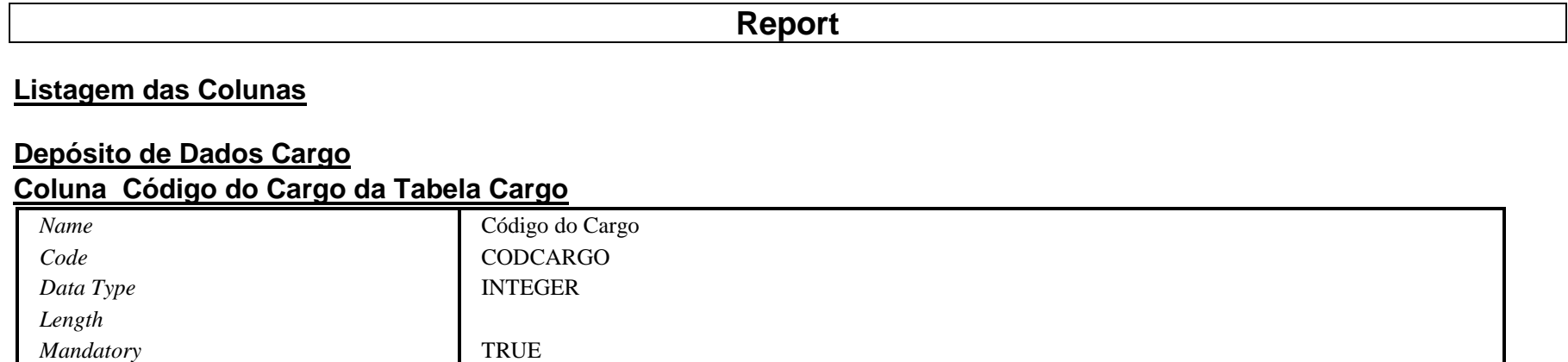

## **Coluna Descrição da Tabela Cargo**

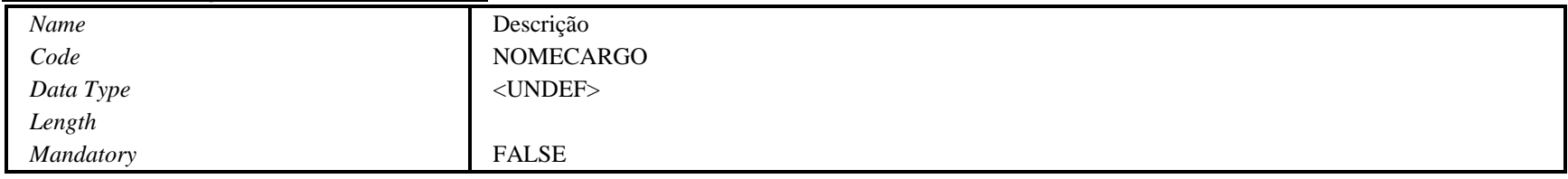

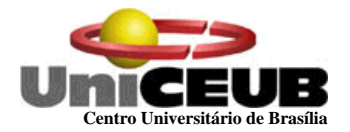

#### **Depósito de Dados Departamento**

### **Coluna Código do Departamento da Tabela Departamento**

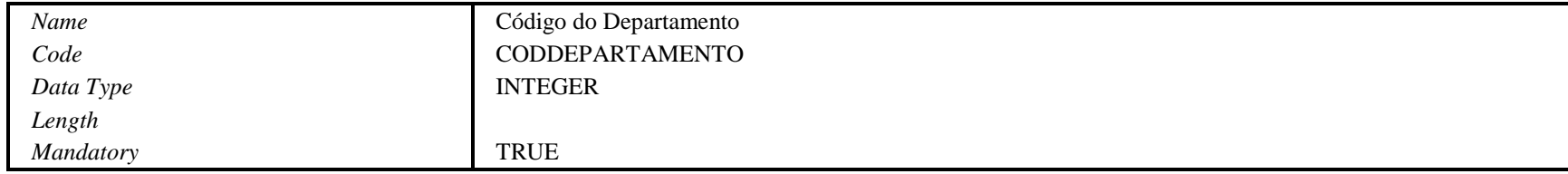

## **Coluna Descrição da Tabela Departamento**

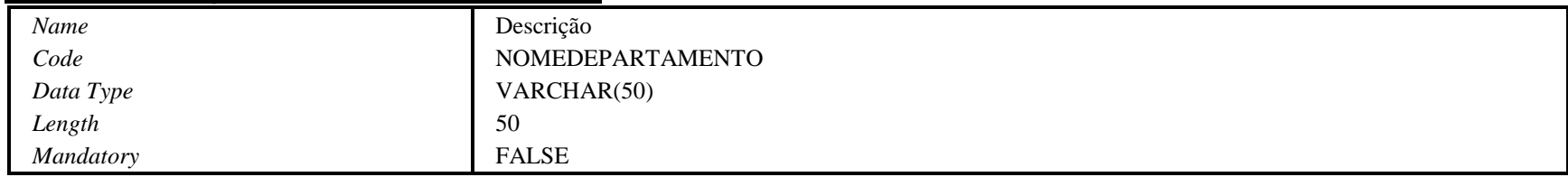

#### **Coluna Localização da Tabela Departamento**

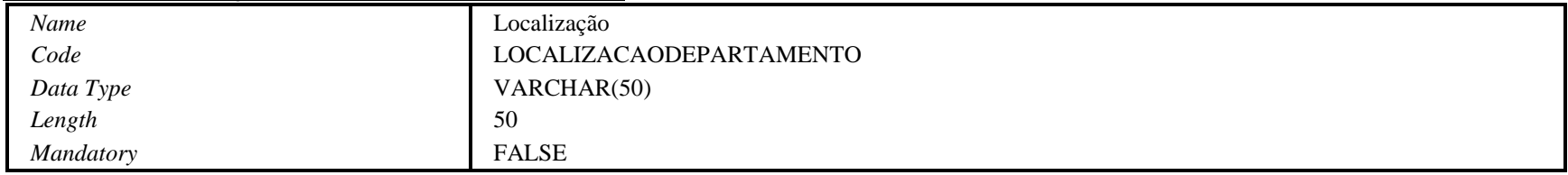

### **Coluna Código do Responsável da Tabela Departamento**

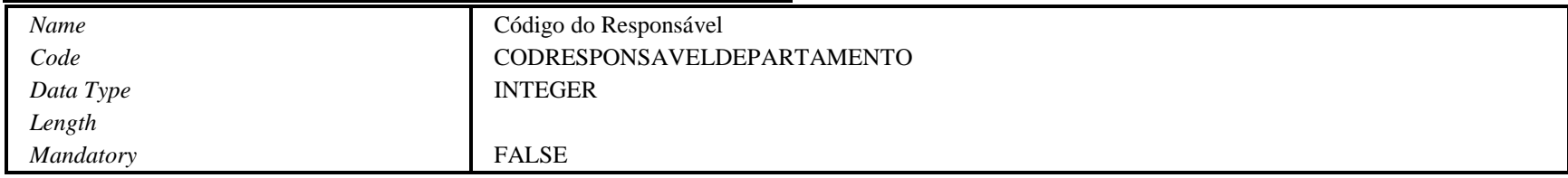

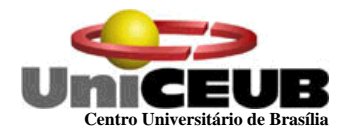

# **Depósito de Dados Endereço**

## **Coluna Código do Usuário da Tabela Endereço**

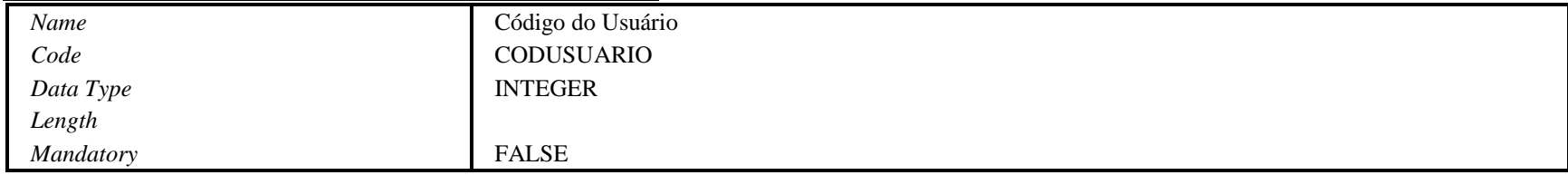

## **Coluna Código do Endereço da Tabela Endereço**

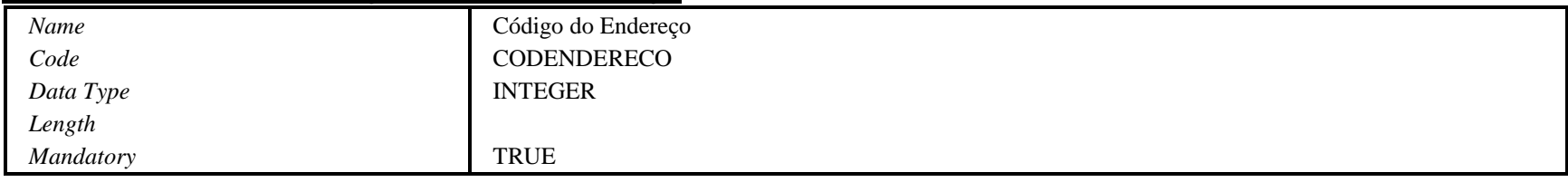

### **Coluna Logradouro da Tabela Endereço**

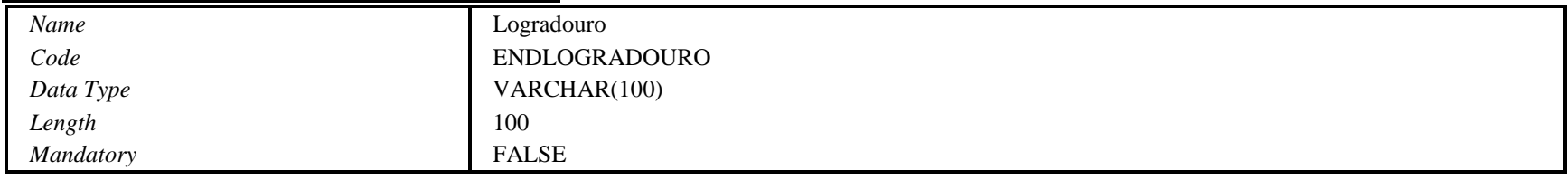

## **Coluna Número da Tabela Endereço**

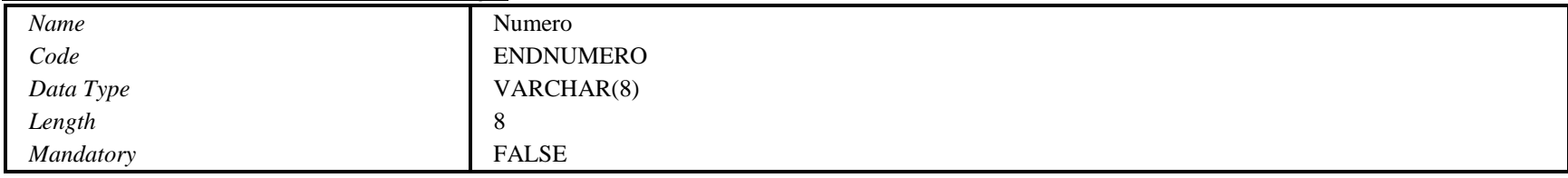

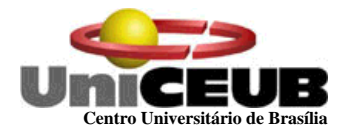

#### **Coluna Bairro da Tabela Endereço**

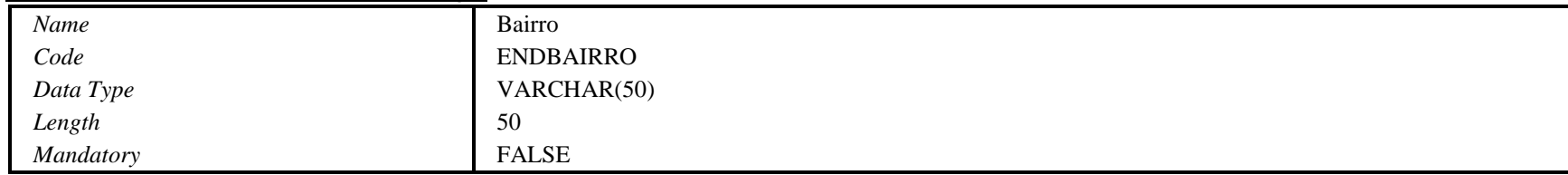

## **Coluna Complemento da Tabela Endereço**

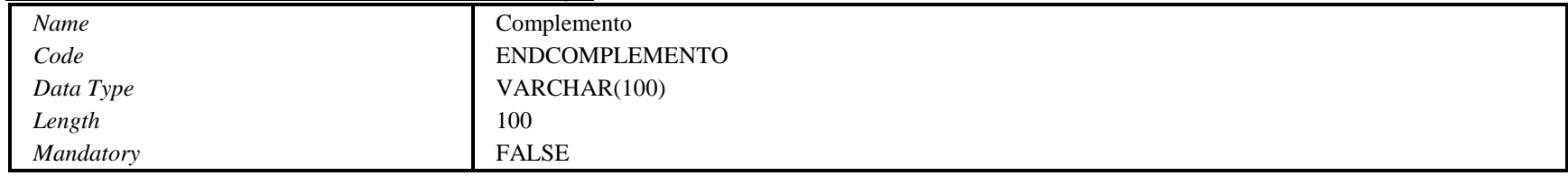

### **Coluna Cidade da Tabela Endereço**

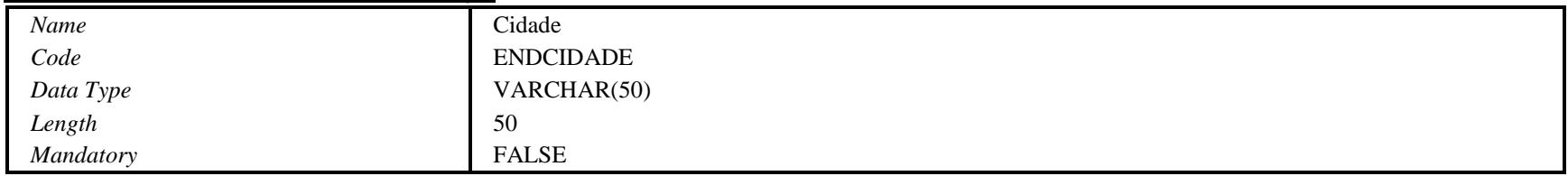

## **Coluna Numero do Cep da Tabela Endereço**

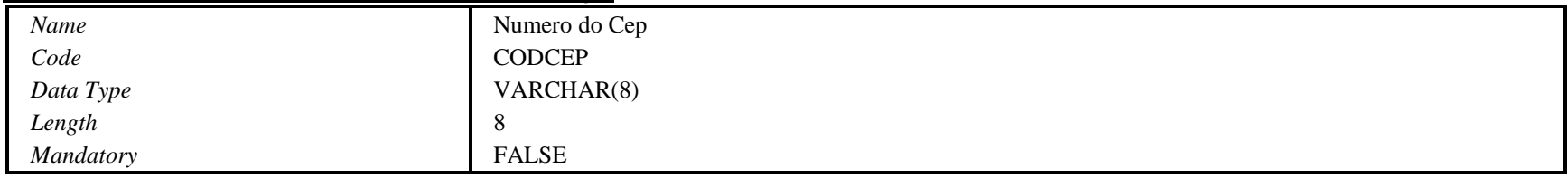

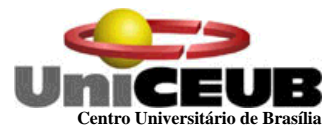

#### **Coluna Sigla UF da Tabela Endereço**

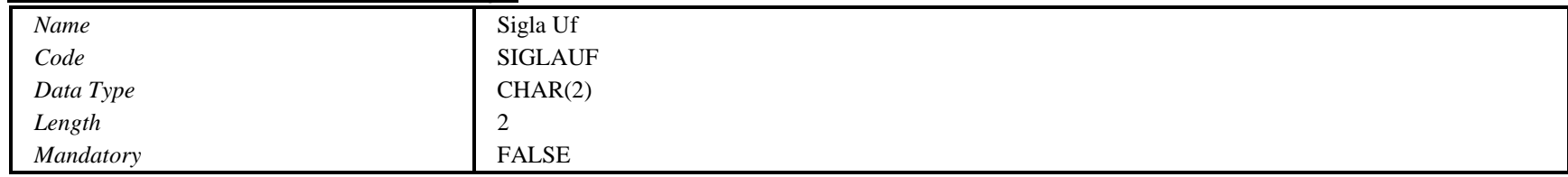

#### **Depósito de Dados Material**

### **Coluna Numero da Ordem de Serviço da Tabela Material**

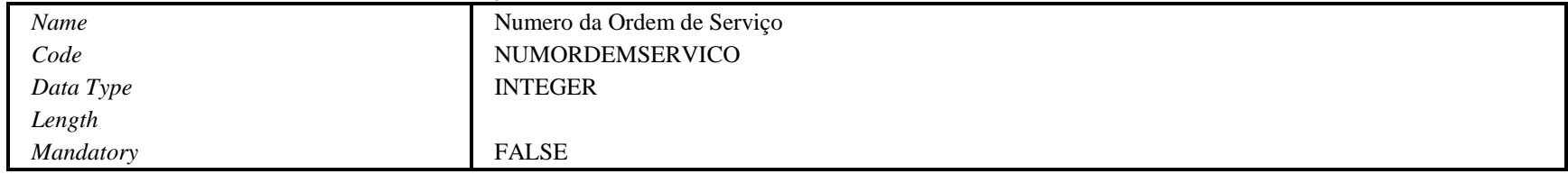

## **Coluna Código do Material da Tabela Material**

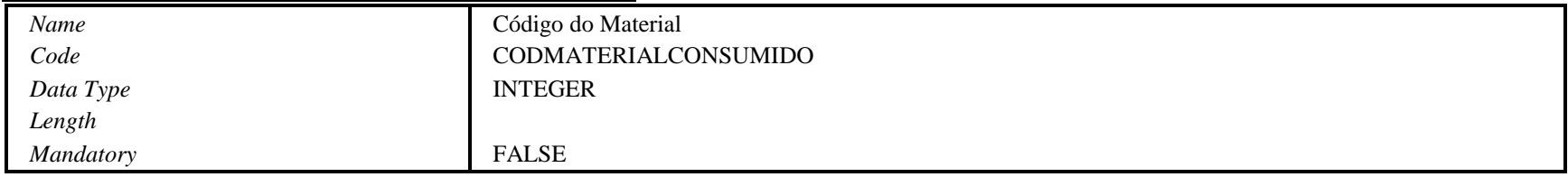

### **Coluna Descrição da Tabela Material**

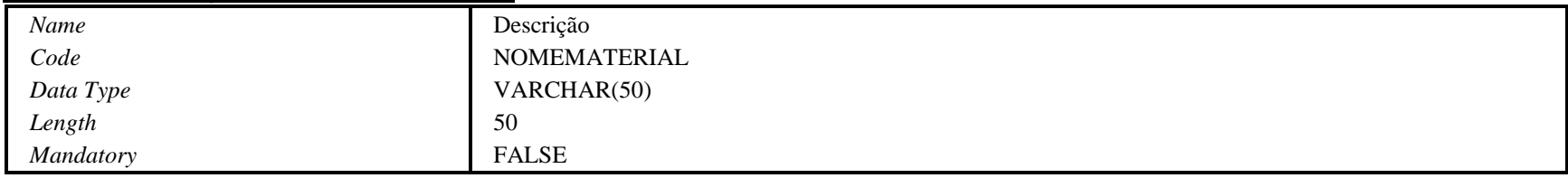

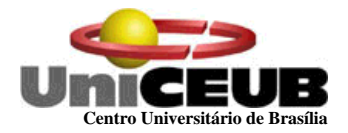

#### **Coluna Conta Contábil da Tabela Material**

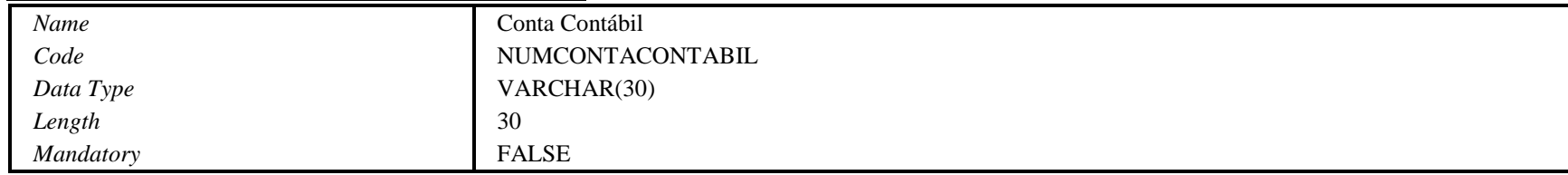

## **Coluna Unidade de Medida da Tabela Material**

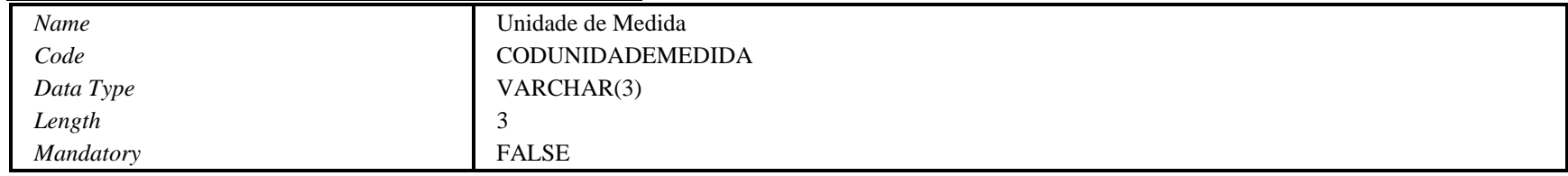

### **Coluna Espécie da Tabela Material**

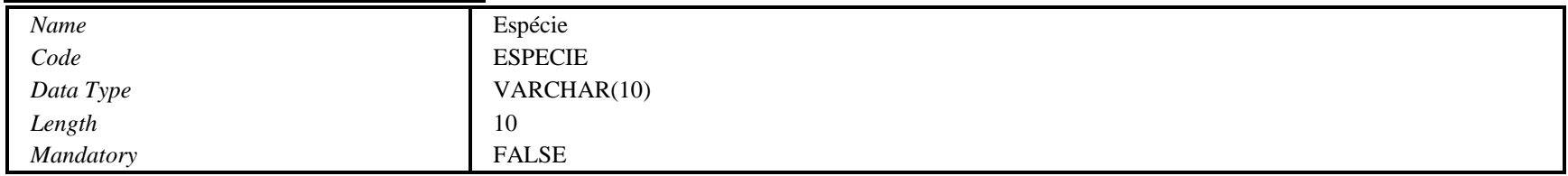

## **Coluna Categoria da Tabela Material**

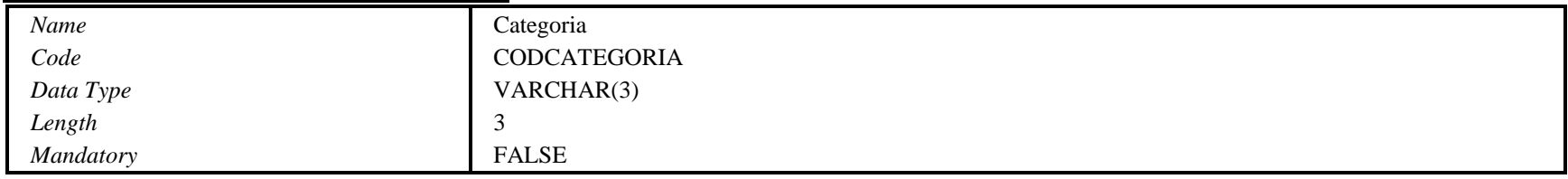

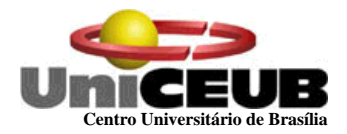

## **Coluna Data de Cadastramento da OS da Tabela Material**

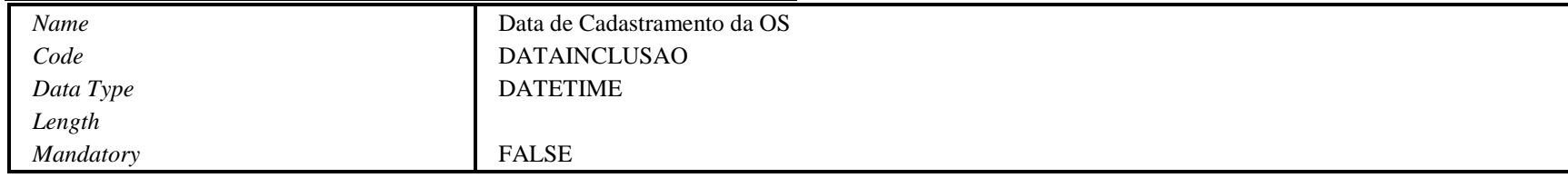

## **Depósito de Dados Material Pendente**

### **Coluna Código do Material da Tabela Material Pendente**

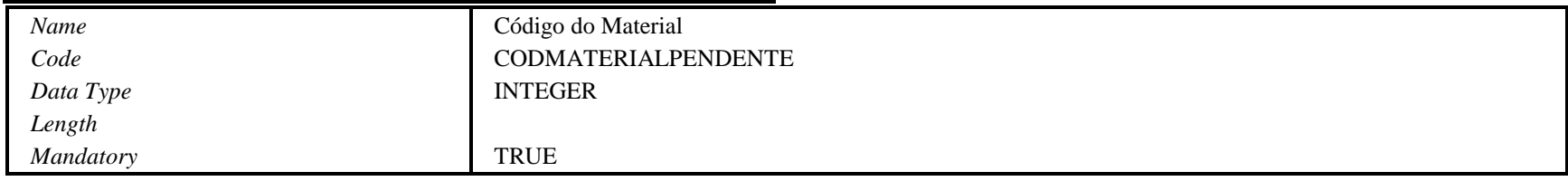

## **Coluna Data de Inclusão da Tabela Material Pendente**

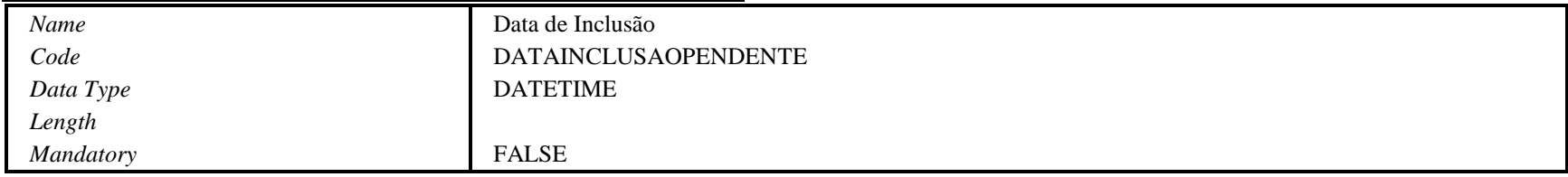

#### **Coluna Quantidade Solicitada da Tabela Material Pendente**

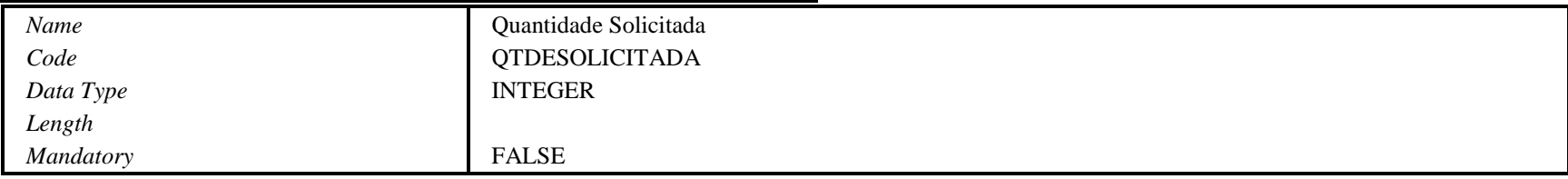

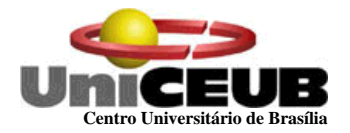

#### **Depósito de Dados Material Utilizado**

#### **Coluna Número da Ordem de Serviço da Tabela Material Utilizado**

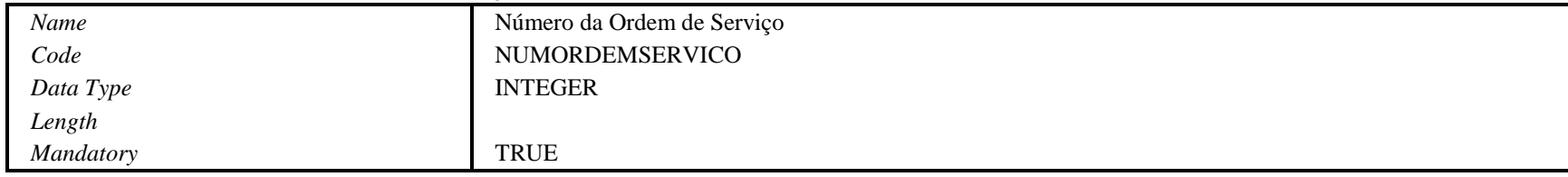

#### **Coluna Código do Material da Tabela Material Utilizado**

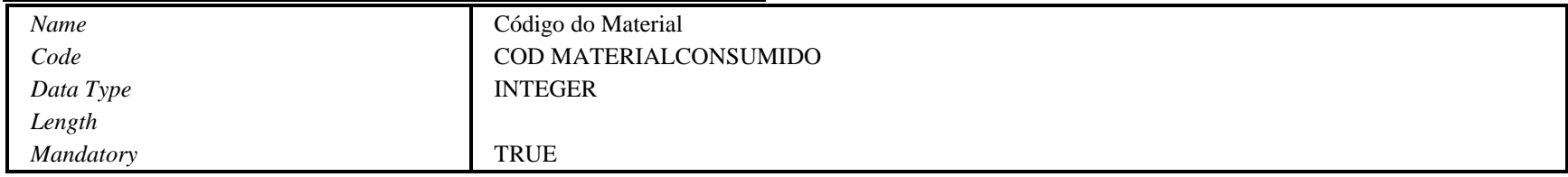

### **Coluna Número da Ordem de Serviço da Tabela Material Utilizado**

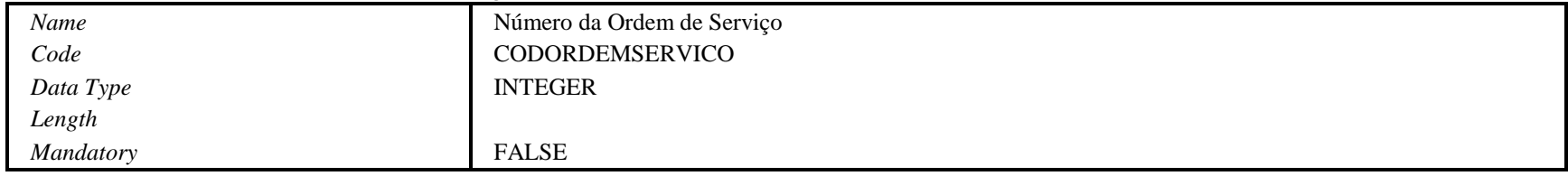

### **Coluna Quantidade Consumida da Tabela Material Utilizado**

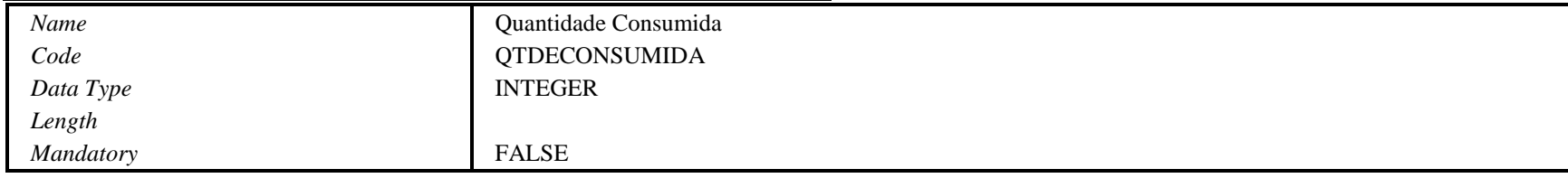

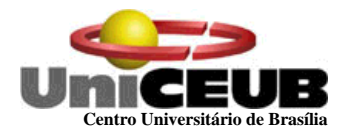

#### **Coluna Data de Inclusão da Tabela Material Utilizado**

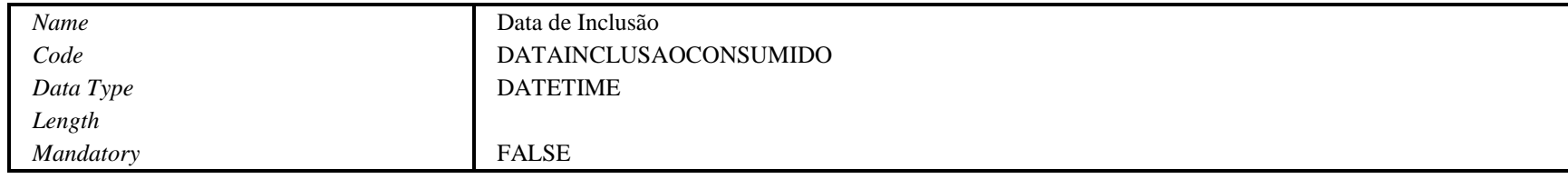

### **Depósito de Dados Ordem Serviço**

## **Coluna Número da Ordem de Serviço da Tabela Ordem Serviço**

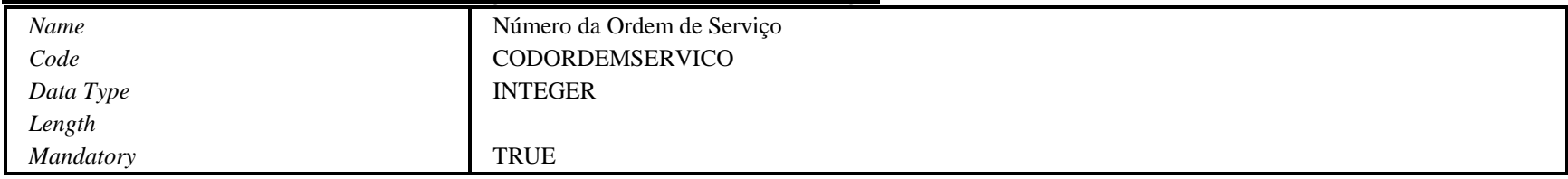

### **Coluna Código da Requisição da Tabela Ordem Serviço**

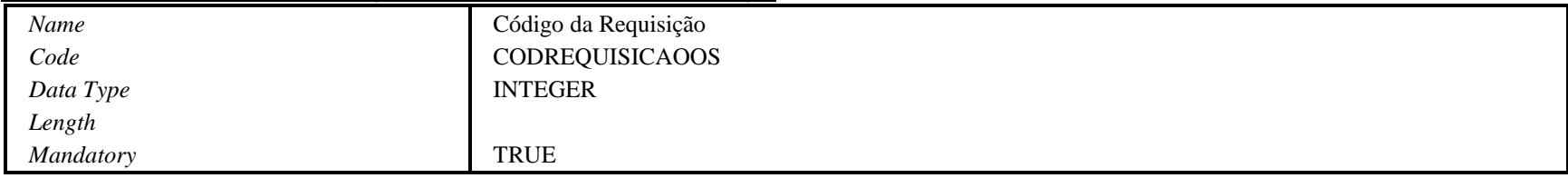

## **Coluna Código do Usuário Executor da Tabela Ordem Serviço**

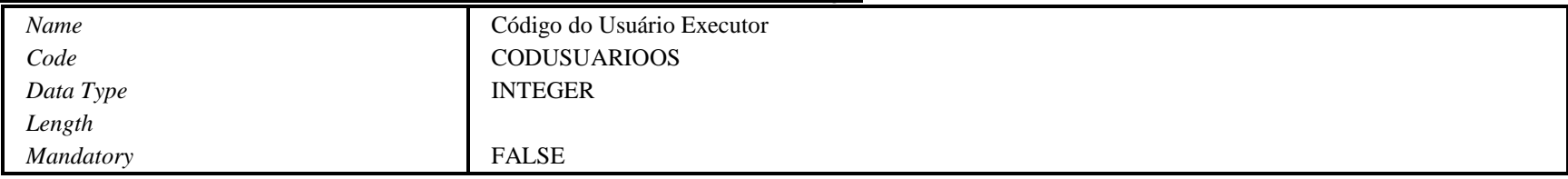

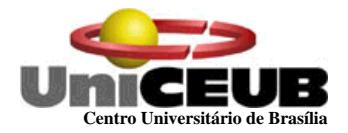

### **Coluna Descrição do Serviço da Tabela Ordem Serviço**

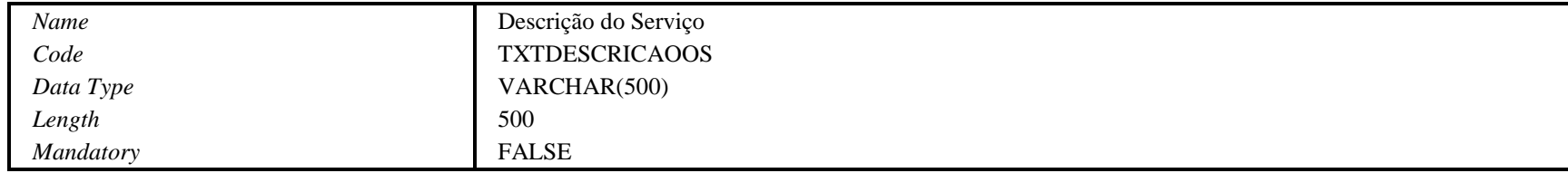

#### **Coluna Data de Cadastramento da OS da Tabela Ordem Serviço**

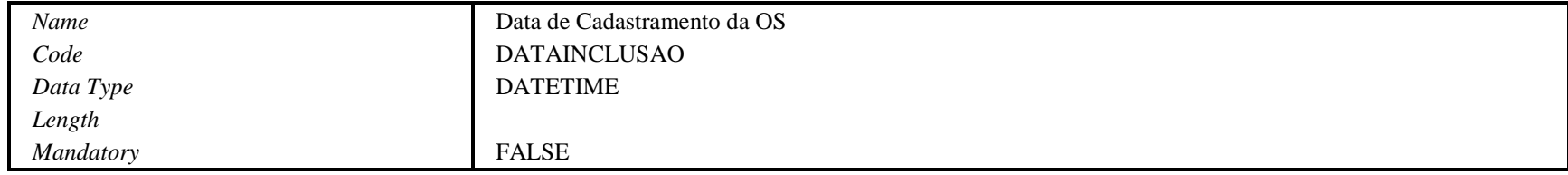

## **Coluna Data do Inicio da Execução da Tabela Ordem Serviço**

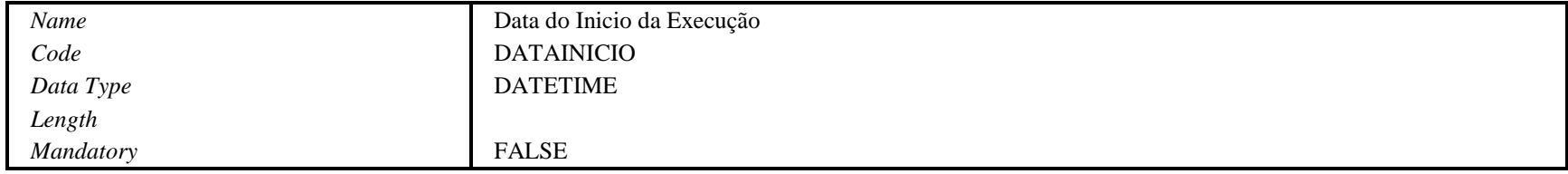

## **Coluna Data do Término da Execução da Tabela Ordem Serviço**

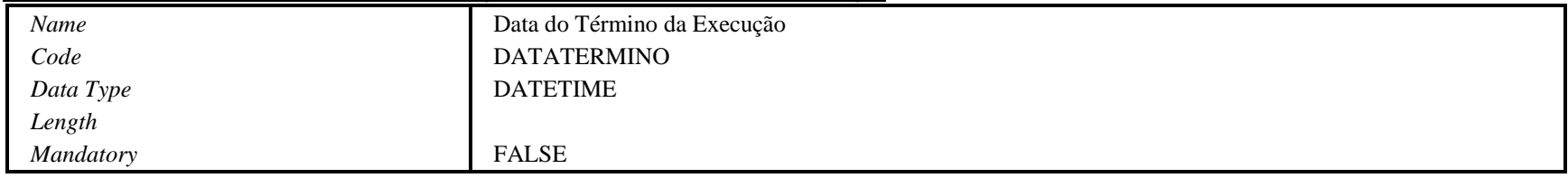

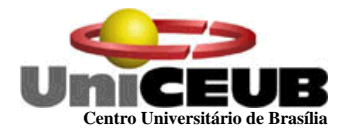

## **Coluna Tipo de Ordem de Serviço da Tabela Ordem Serviço**

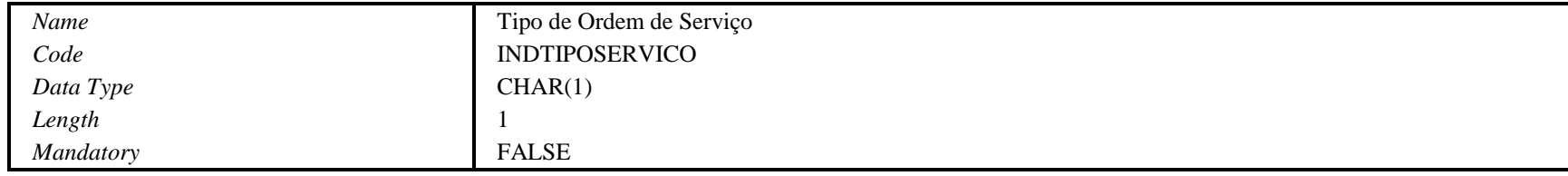

## **Depósito de Dados Requisição**

## **Coluna Número da Requisição da Tabela Requisição**

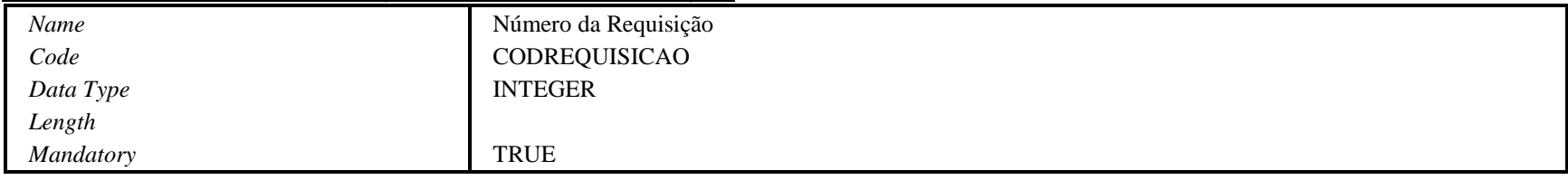

## **Coluna Número da Ordem de Serviço da Tabela Requisição**

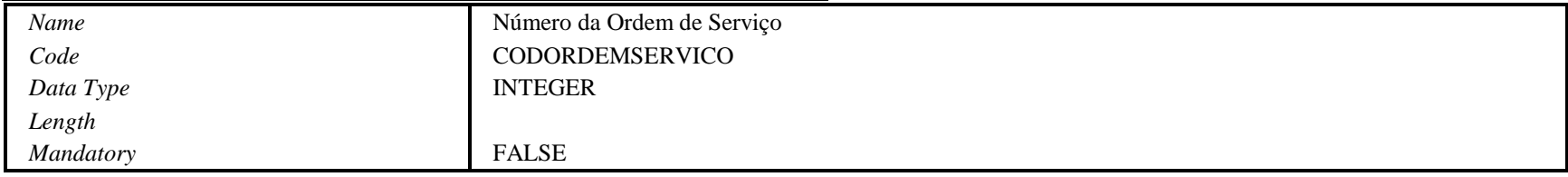

## **Coluna Data da Requisição da Tabela Requisição**

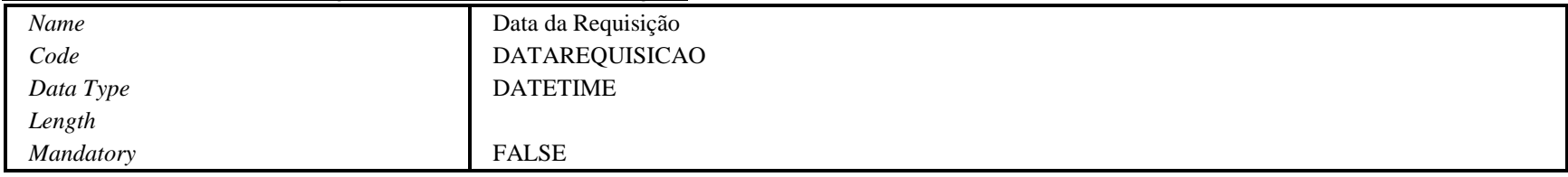

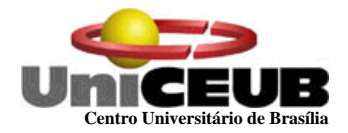

## **Coluna Código do Usuário que Solicitou da Tabela Requisição**

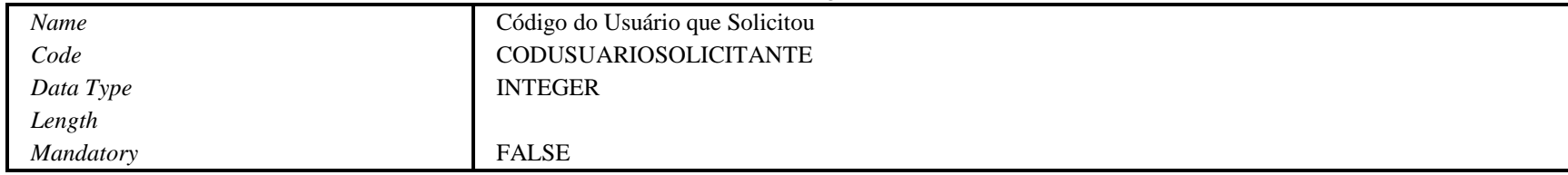

## **Coluna Código do Usuário Requisitante da Tabela Requisição**

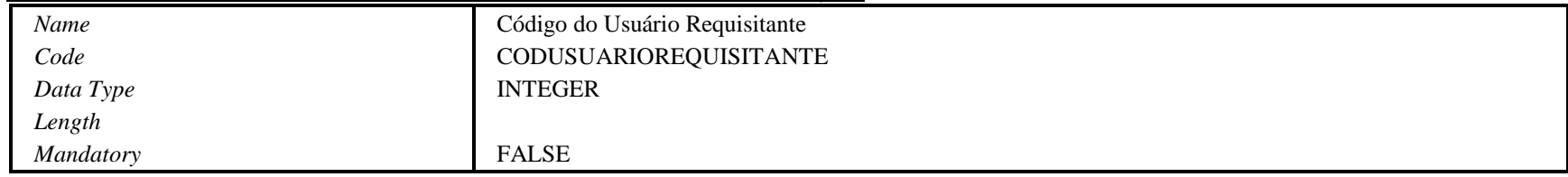

## **Coluna Código do Tipo do Serviço da Tabela Requisição**

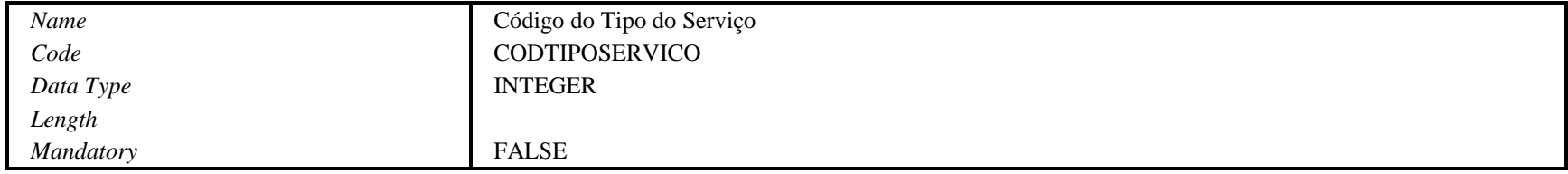

#### **Coluna Código do Departamento onde será Realizado o Serviço da Tabela Requisição**

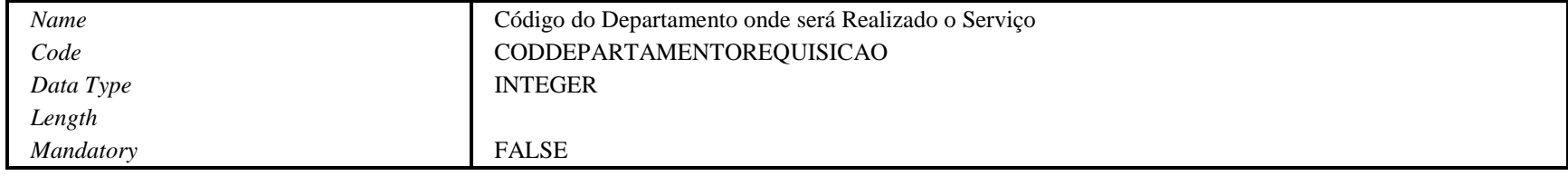

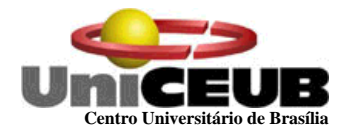

### **Coluna Código do Usuário que Aprovou da Tabela Requisição**

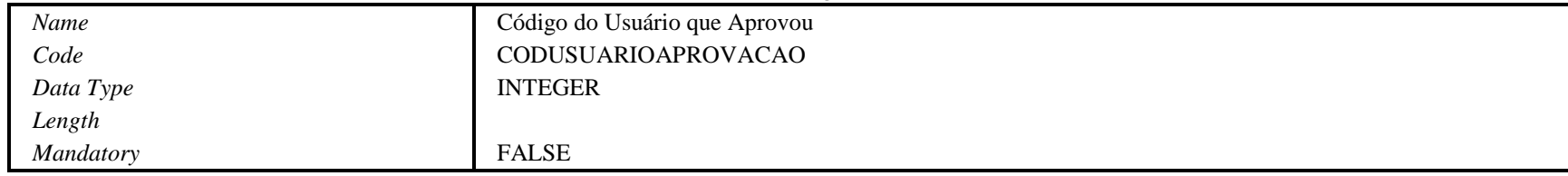

# **Depósito de Dados Tipo Serviço**

## **Coluna idt Tipo Serviço da Tabela Tipo Serviço**

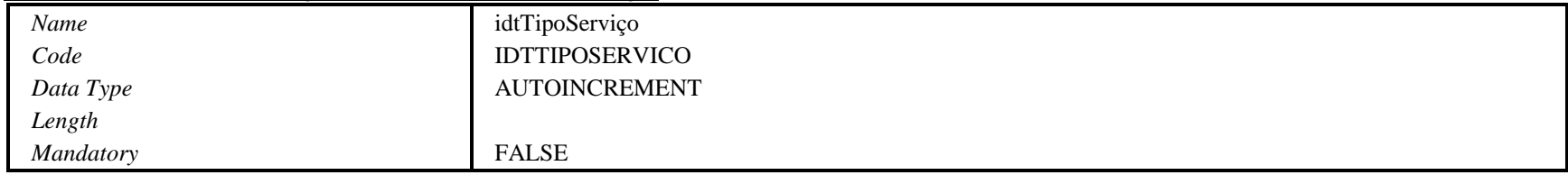

## **Coluna Descrição da Tabela Tipo Serviço**

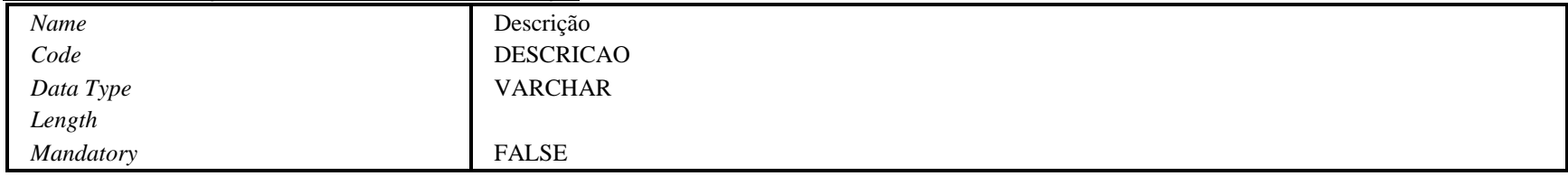

## **Depósito de Dados Usuário**

## **Coluna Código do Usuário da Tabela Usuário**

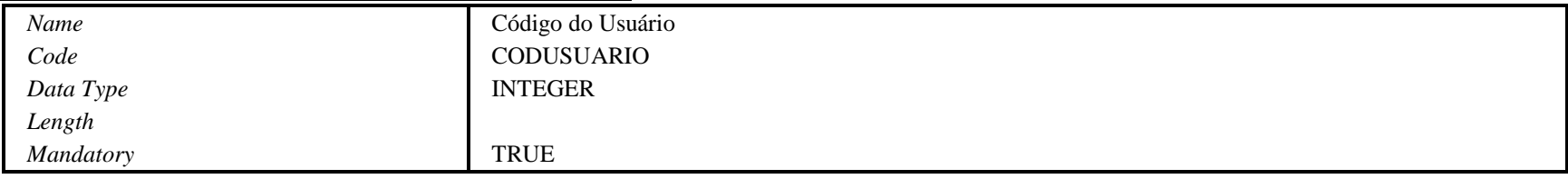

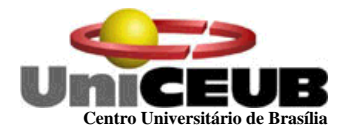

## **Coluna Código do Departamento da Tabela Usuário**

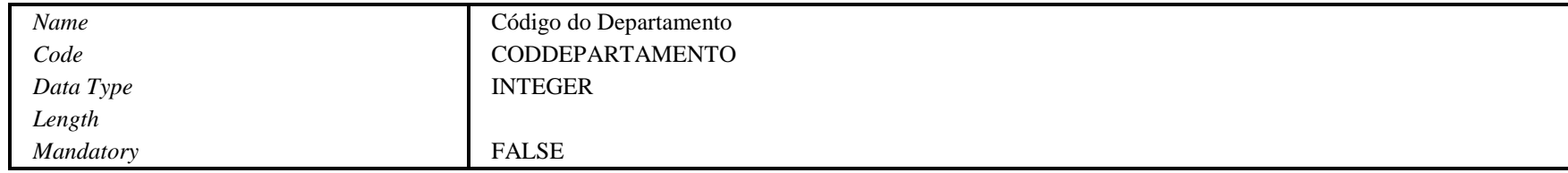

## **Coluna Código do Cargo da Tabela Usuário**

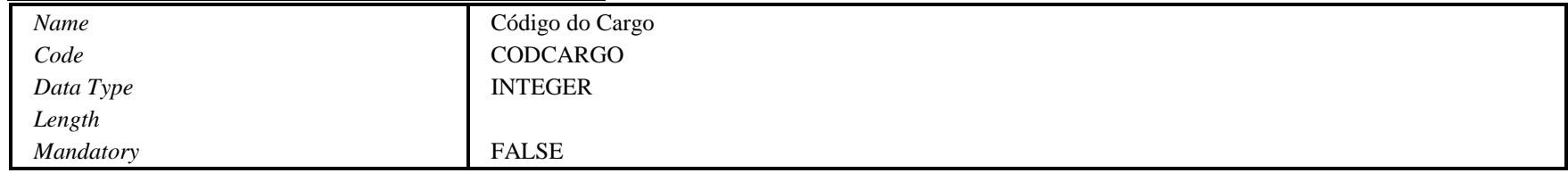

## **Coluna Número de Requisição da Tabela Usuário**

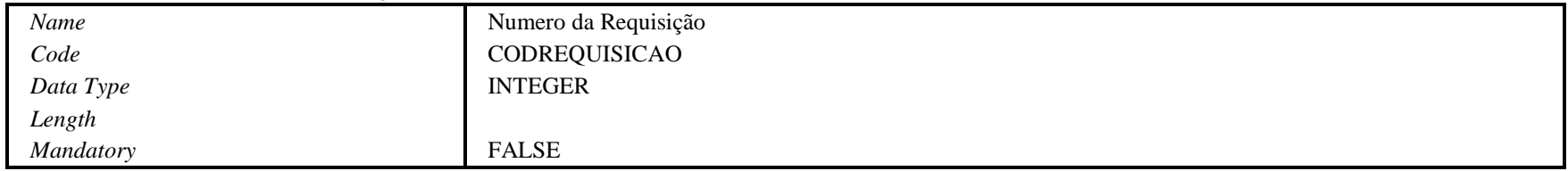

## **Coluna Numero do CPF da Tabela Usuário**

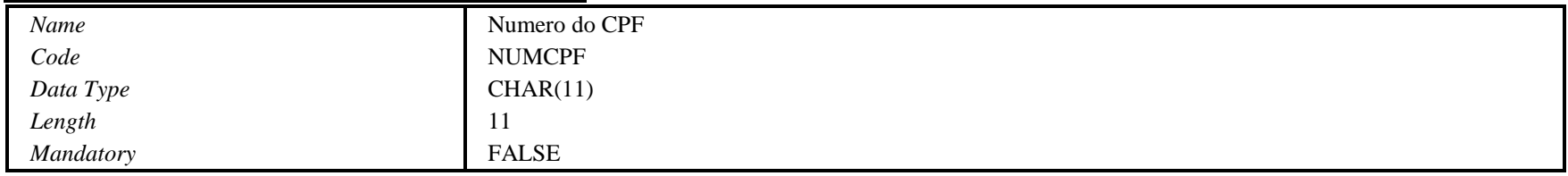

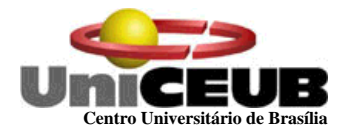

#### **Coluna Nome do Usuário da Tabela Usuário**

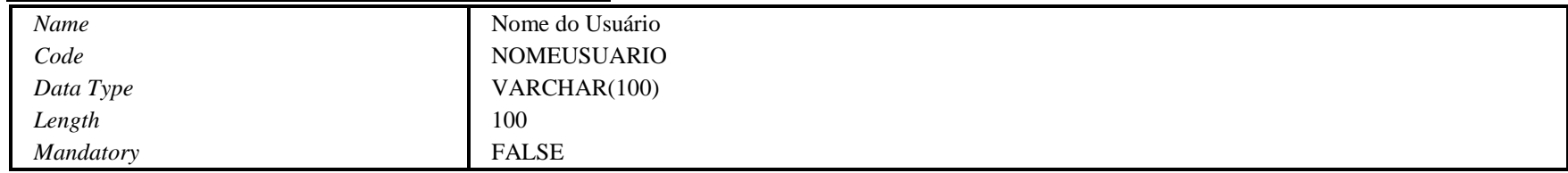

## **Coluna Telefone da Tabela Usuário**

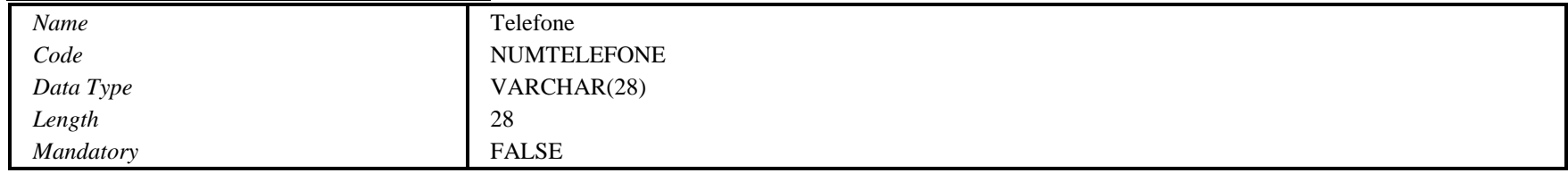

## **Coluna Data de Inclusão da Tabela Usuário**

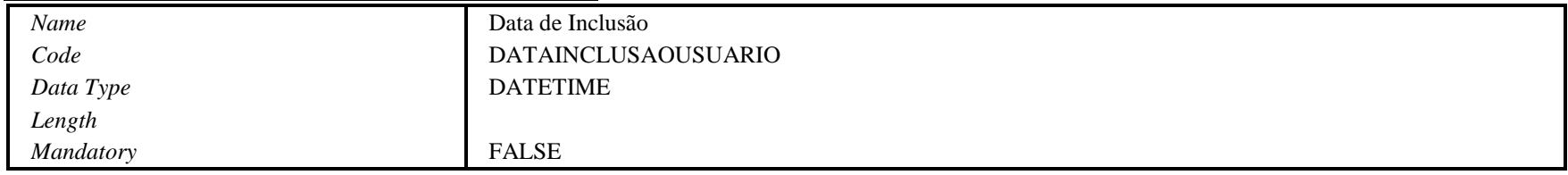

## **Coluna Data de Excluso da Tabela Usuário**

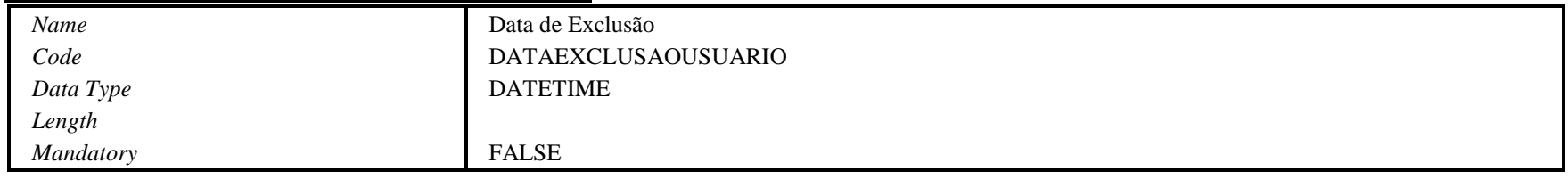

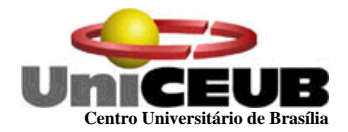

#### **Coluna E -mail da Tabela Usuário**

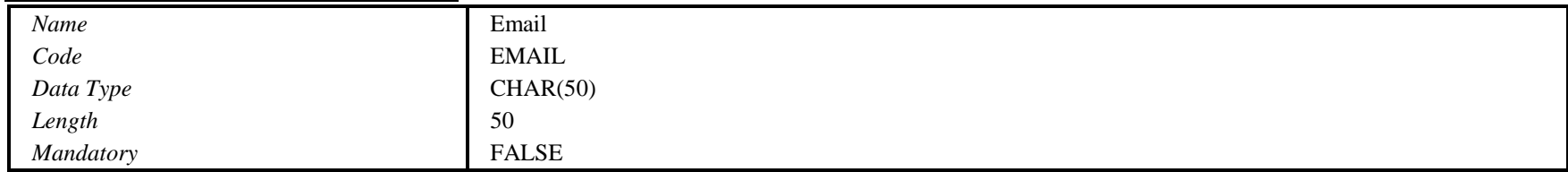

## **Coluna Observação da Tabela Usuário**

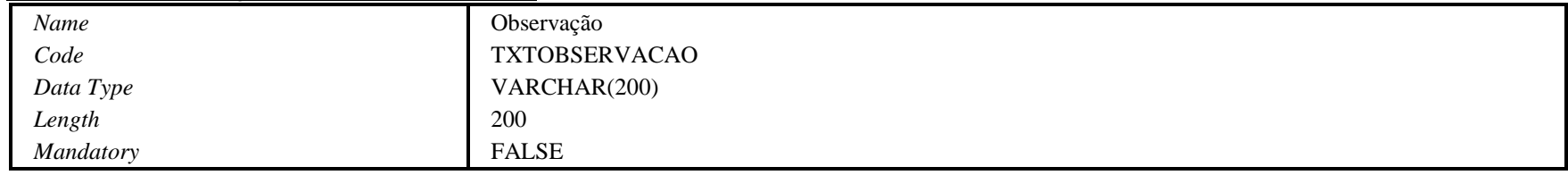

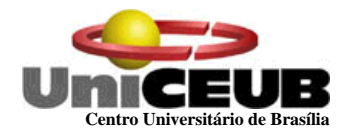

## **6.4 – Modelo E X R de Implementação**

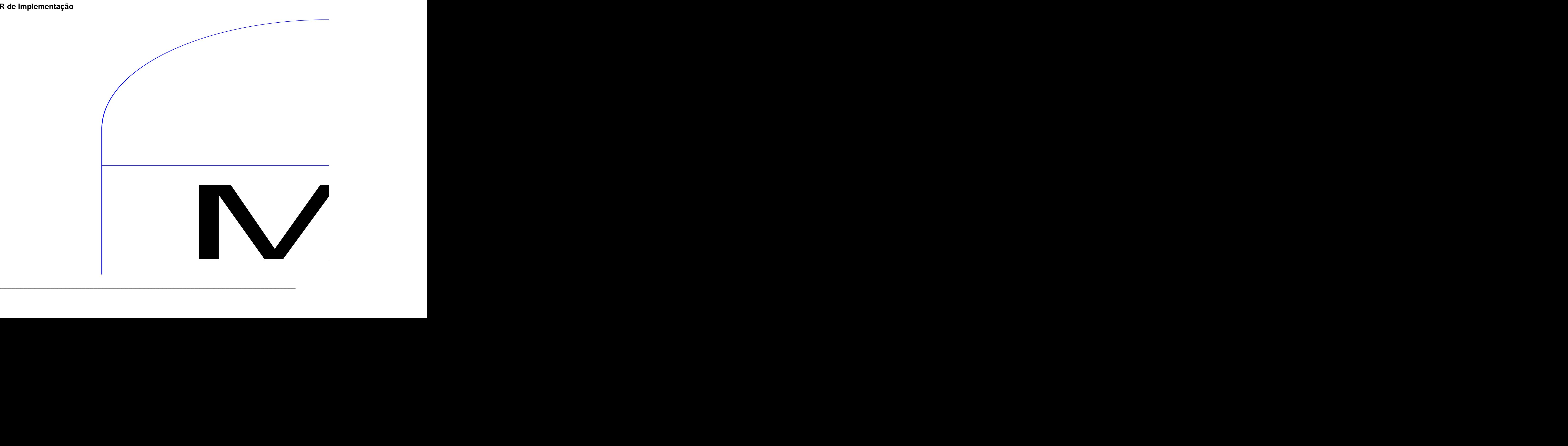

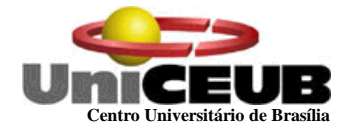

## **6.5 Relações Normalizadas**

## **6.5.1 Convenções utilizadas**

Chave Primária - <nome do atributo> Chave Estrangeira - #nome do atributo#

## **6.5.2 Relações na 3<sup>a</sup> Forma Normal**

R1 – Usuário

<código do usuário>, #código do departamento, código do cargo, número da requisição#

- R2 Requisição <número da requisição>, #número da ordem de serviço#
- R3 Material utilizado <número da ordem de serviço, código do material>, #número da ordem de serviço#

- R4 Ordem de serviço <número da ordem de serviço>
- R5 Material Pendente <Código do material>
- R6 Material # código do material, número da ordem de serviço#
- R7 Departamento <Código do departamento>
- R8 Cargo <código do cargo>
- R9 Endereço <código do usuário>
- R10 Tipo Serviço #tipo serviço#

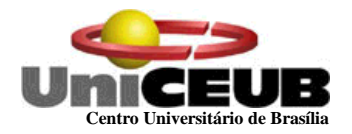

## **6.6** - **Correspondência entre Entidades de Dados, Depósitos de Dados e Relações Normalizadas**

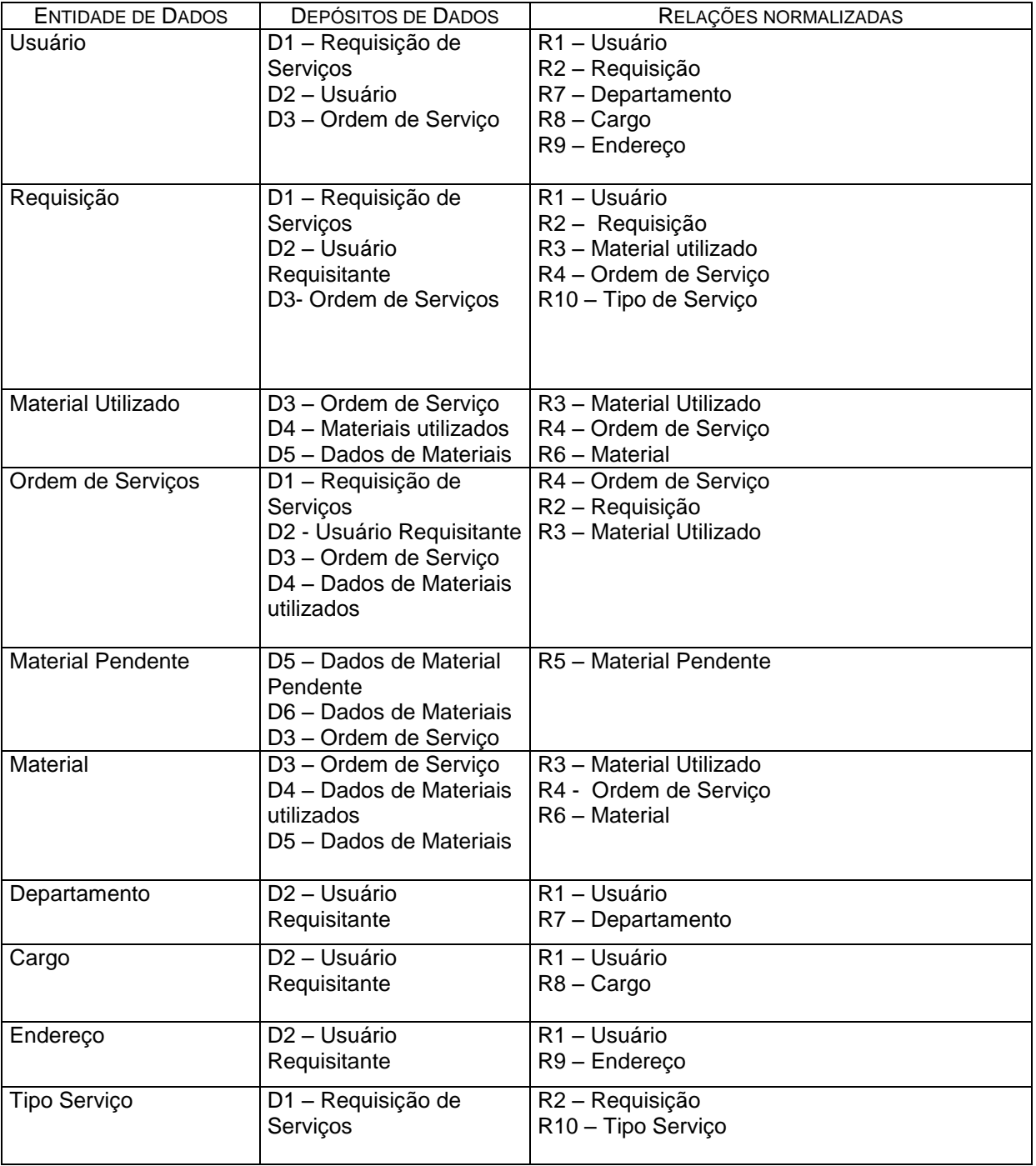

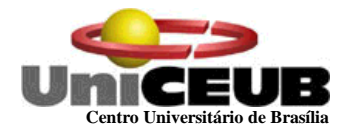

#### Tabelas Tradicionais

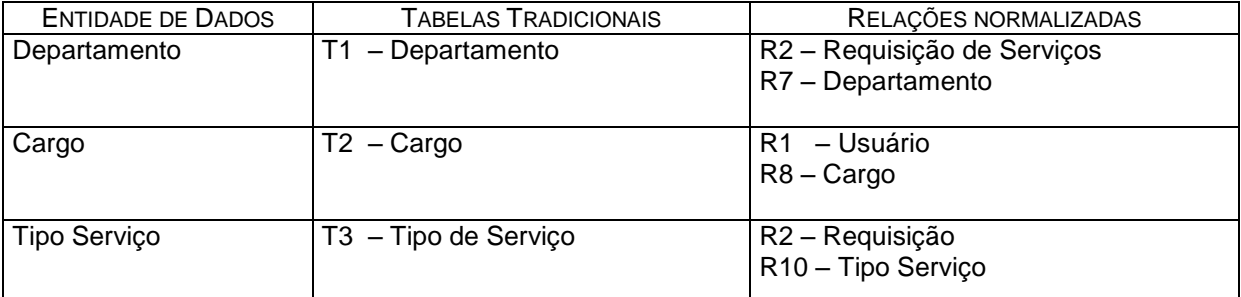

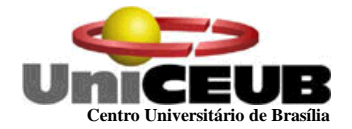

## **7 - FLUXOS DE DADOS**

## **7.1 - Documentos de Captação de Dados**

## **7.1.1 – Padrões e Convenções utilizadas no desenho dos Documentos de Captação de Dados**

A proposta deste projeto é que a entrada de dados seja feita diretamente no computador, com base nas informações coletadas das Entidades Externas do Sistema. Porém, em caso do sistema se encontrar com alguma indisponibilidade para uso, serão utilizados alguns formulários na captação de dados que serão preenchidos pelos usuários e digitados posteriormente no Sistema.

No que diz respeito ao preenchimento, este deve ser feito em letras de forma e de forma legível. Para melhor compreender e aprender a preencher os formulários, o usuário deverá observar as seguintes instruções:

- Todos os formulários de captação de dados terão a logomarca do em sua parte superior esquerda.
- Na parte superior central e em negrito estará o nome do formulário ao lado da logomarca.
- Os campos de data/responsável, no final do formulário, são destinados para identificar a pessoa que preencheu o documento.

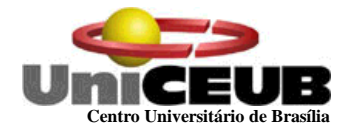

## **7.1.2 - Relação de documentos de Captação de Dados**

- $\checkmark$  Requisição de Material
- Dados Cadastrais de Fornecedor
- Ordem de Serviço
- Requisição de Serviço
- Cadastro de Usuário requisitante
- $\checkmark$  Itens de Material
- Orçamento

**O lay out dos formulários serão apresentados nas páginas seguintes.** 

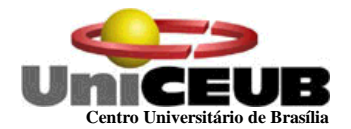

# **7.1.3 - Descrição e Modelo dos Documentos de Captação de Dados**

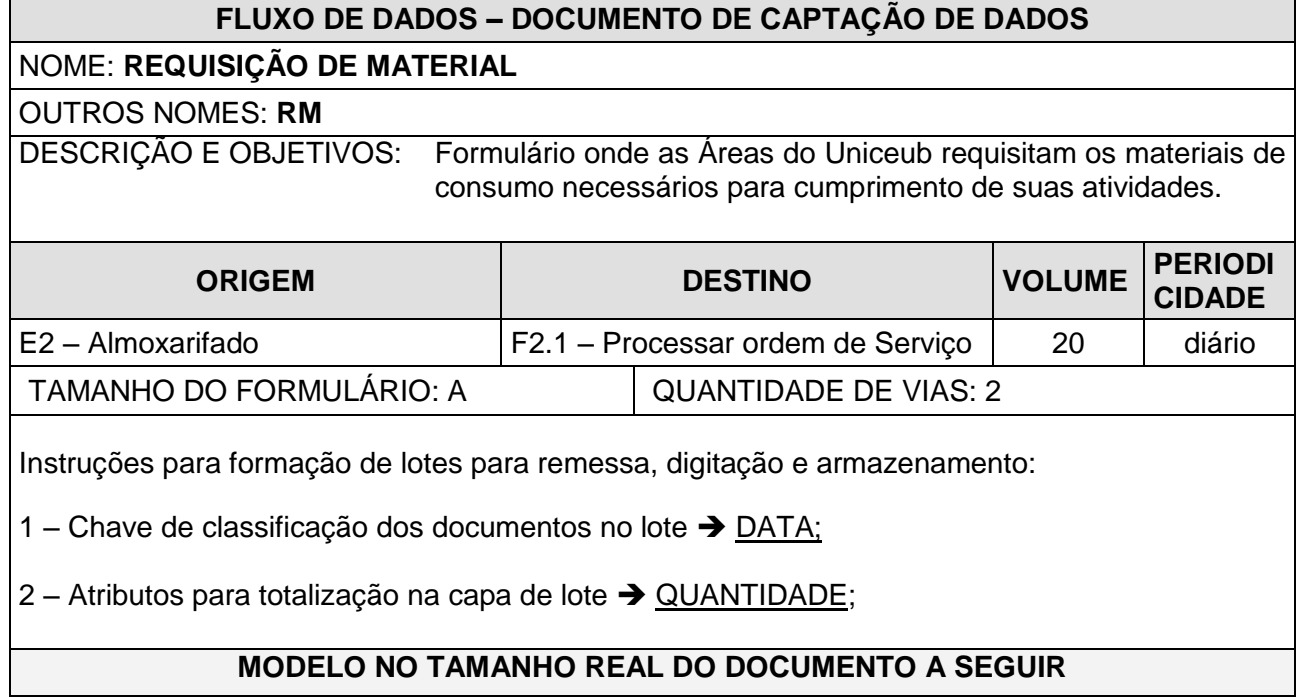

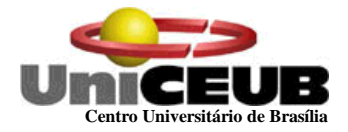

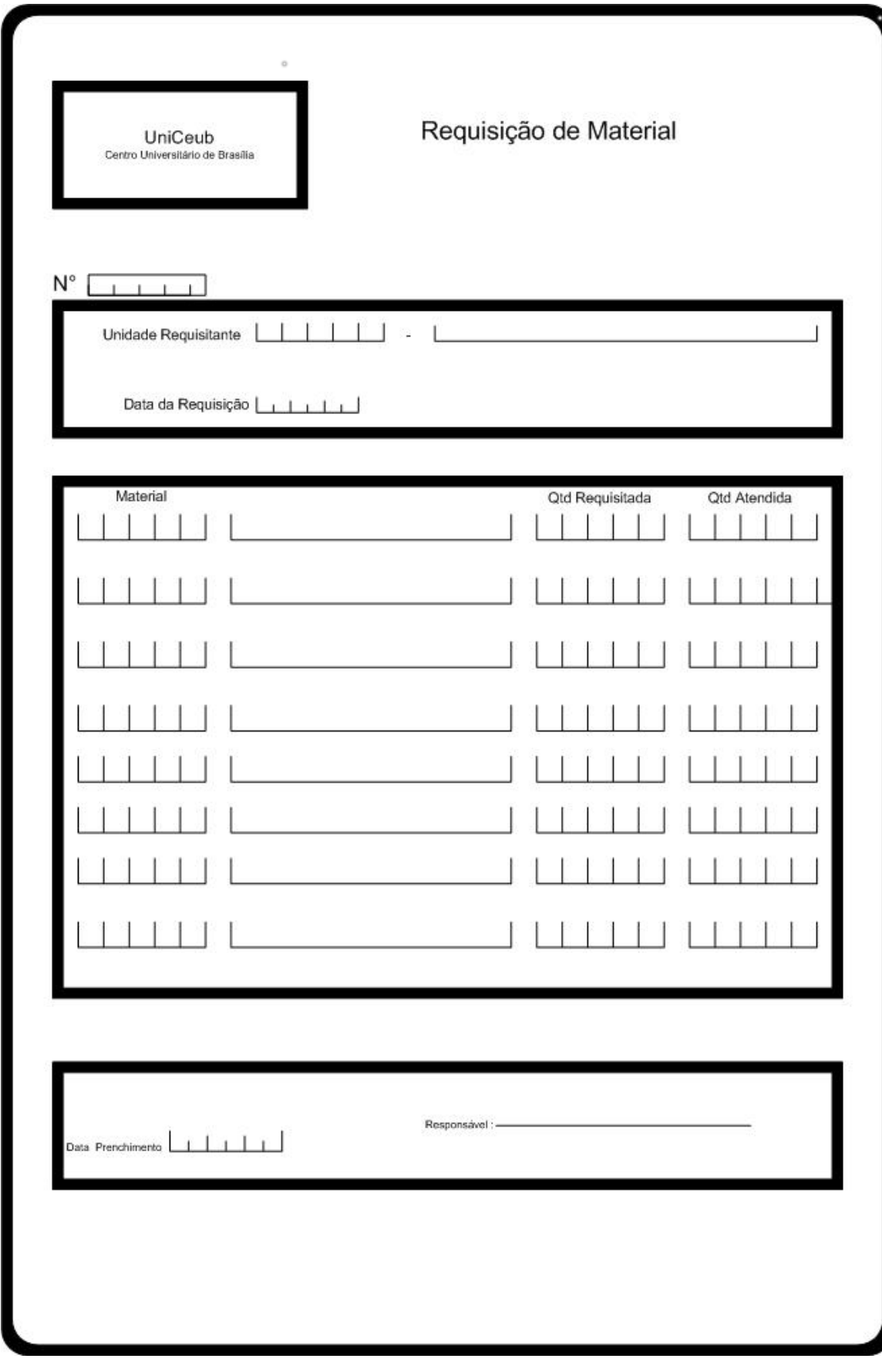
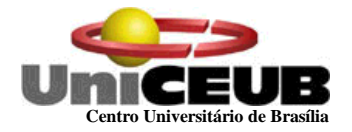

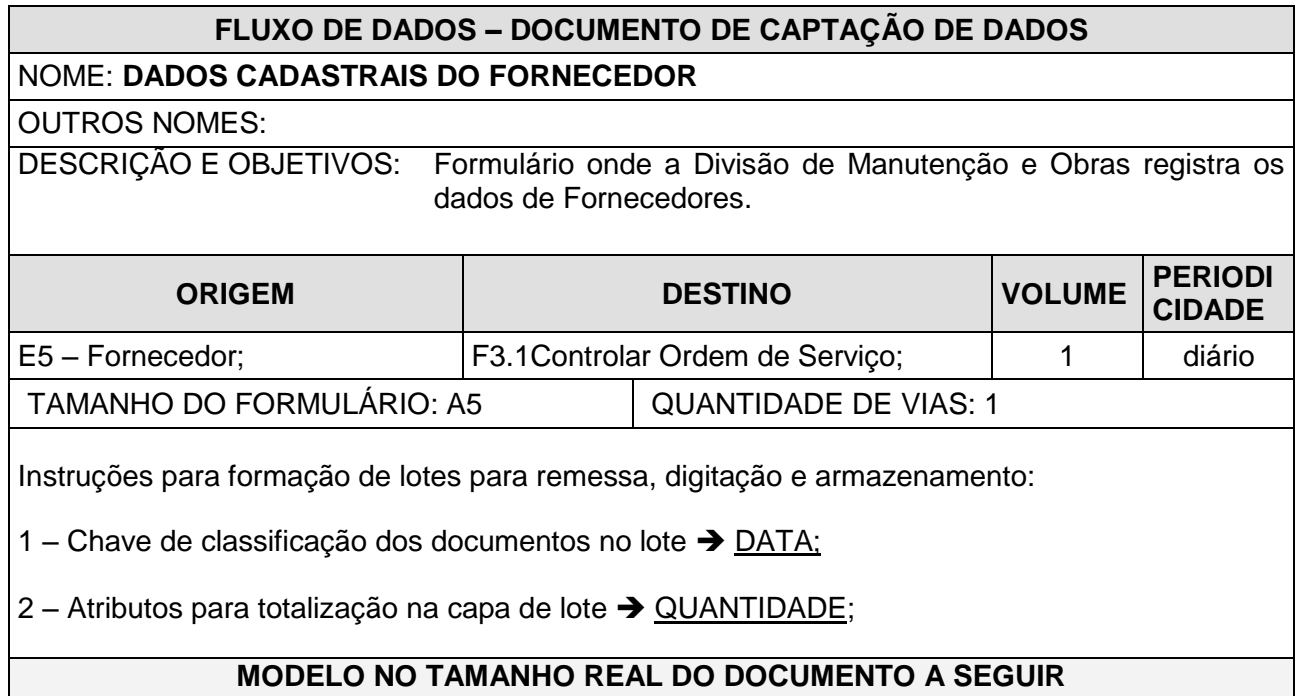

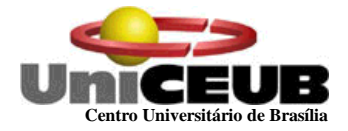

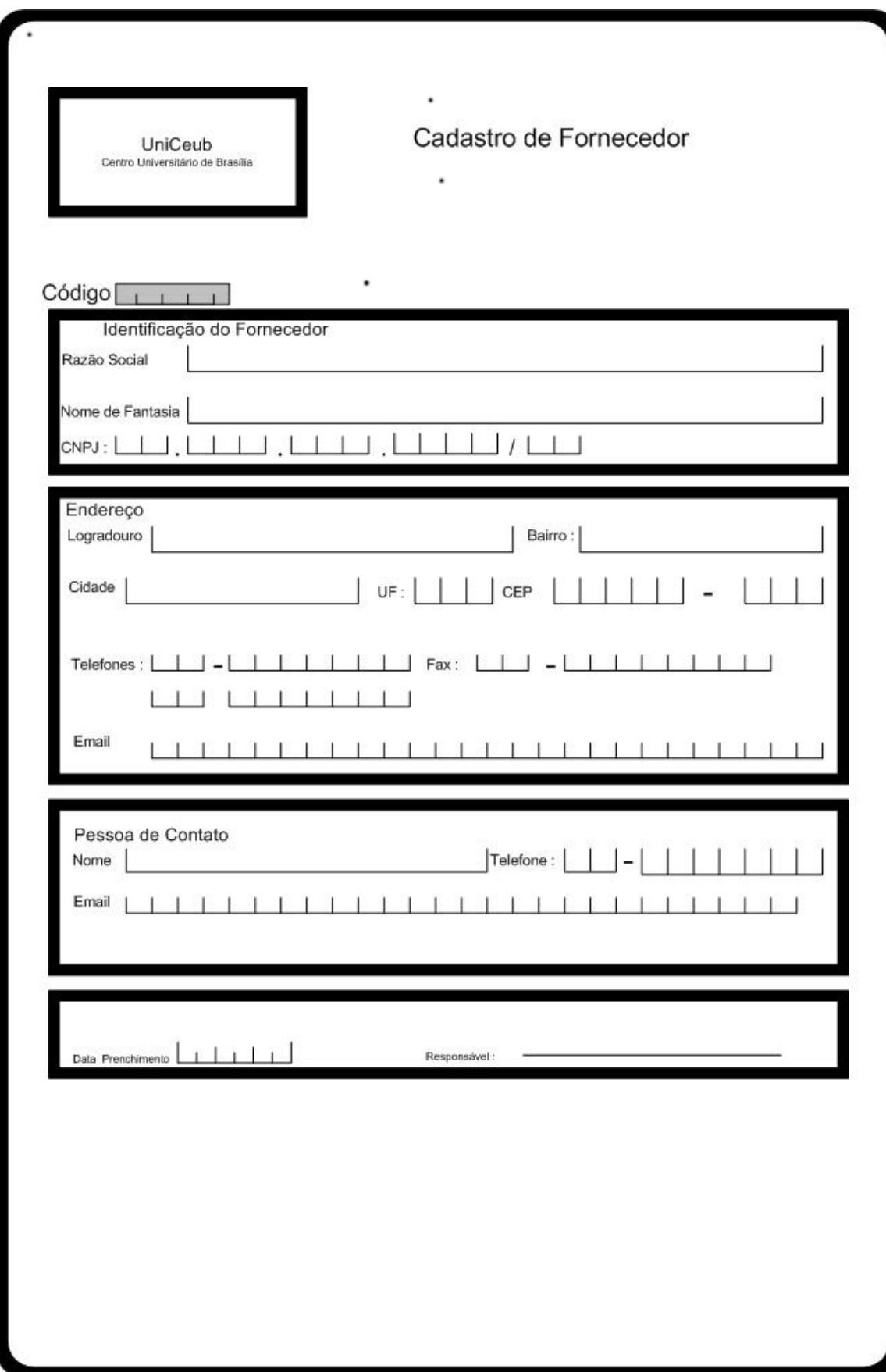

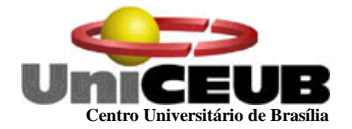

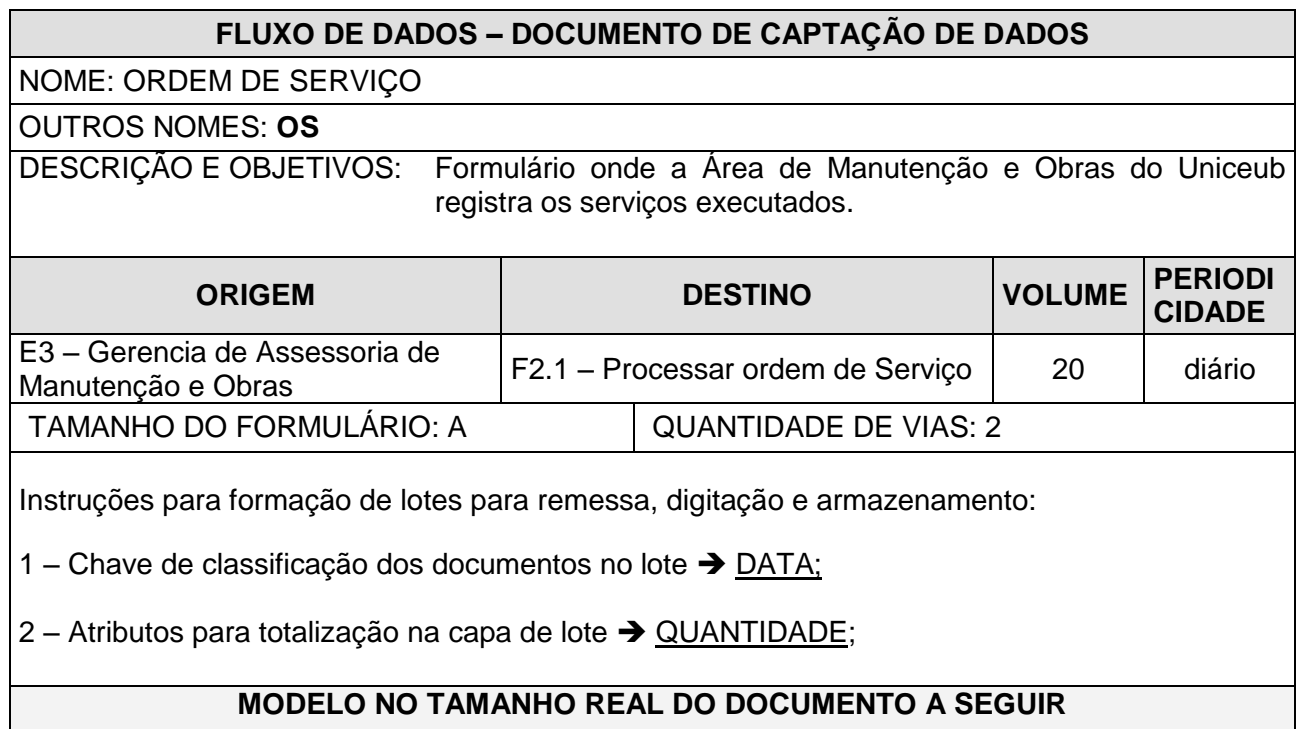

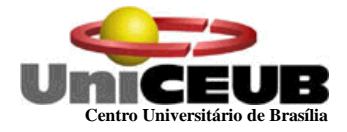

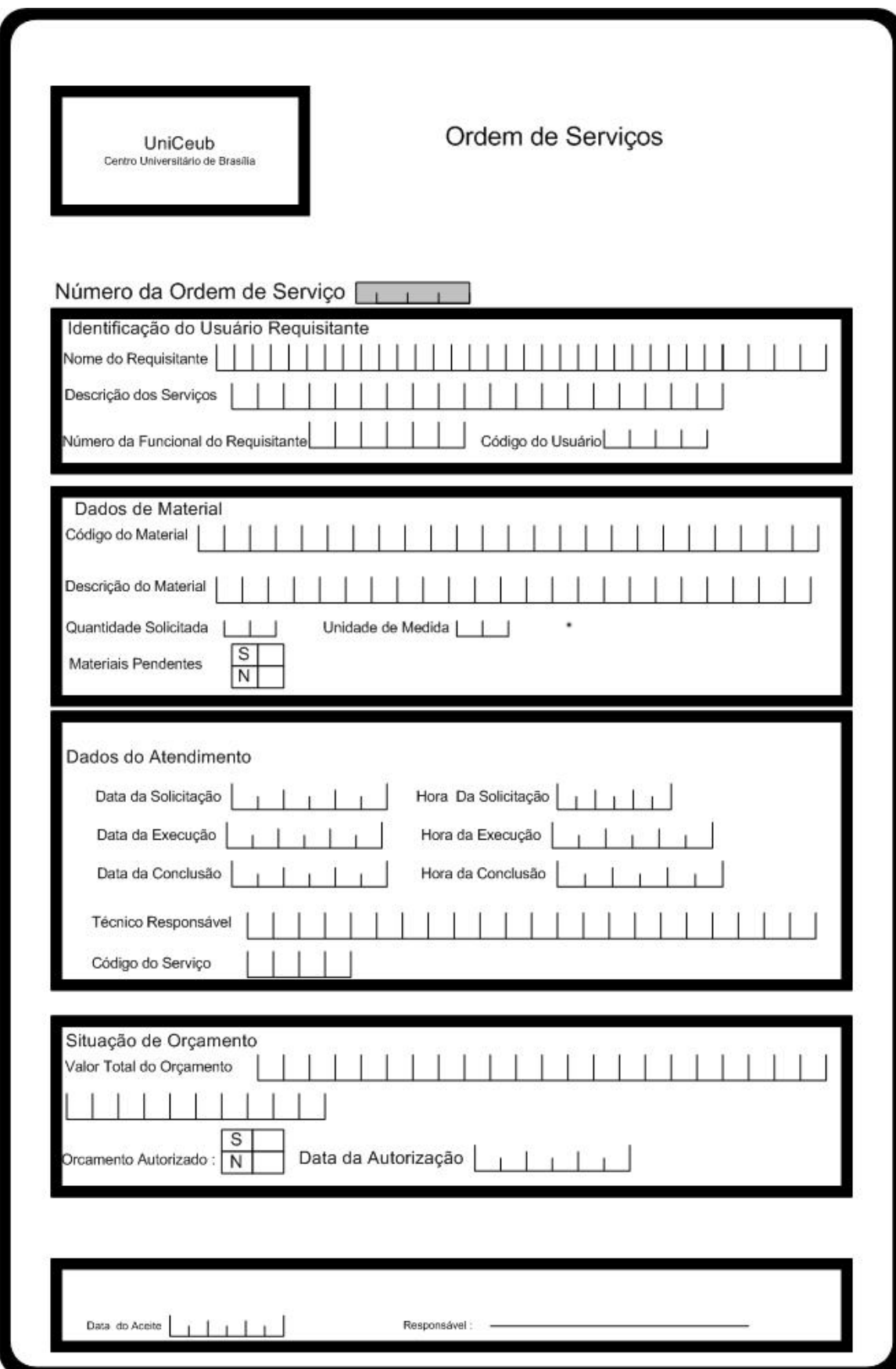

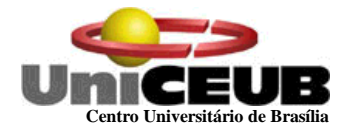

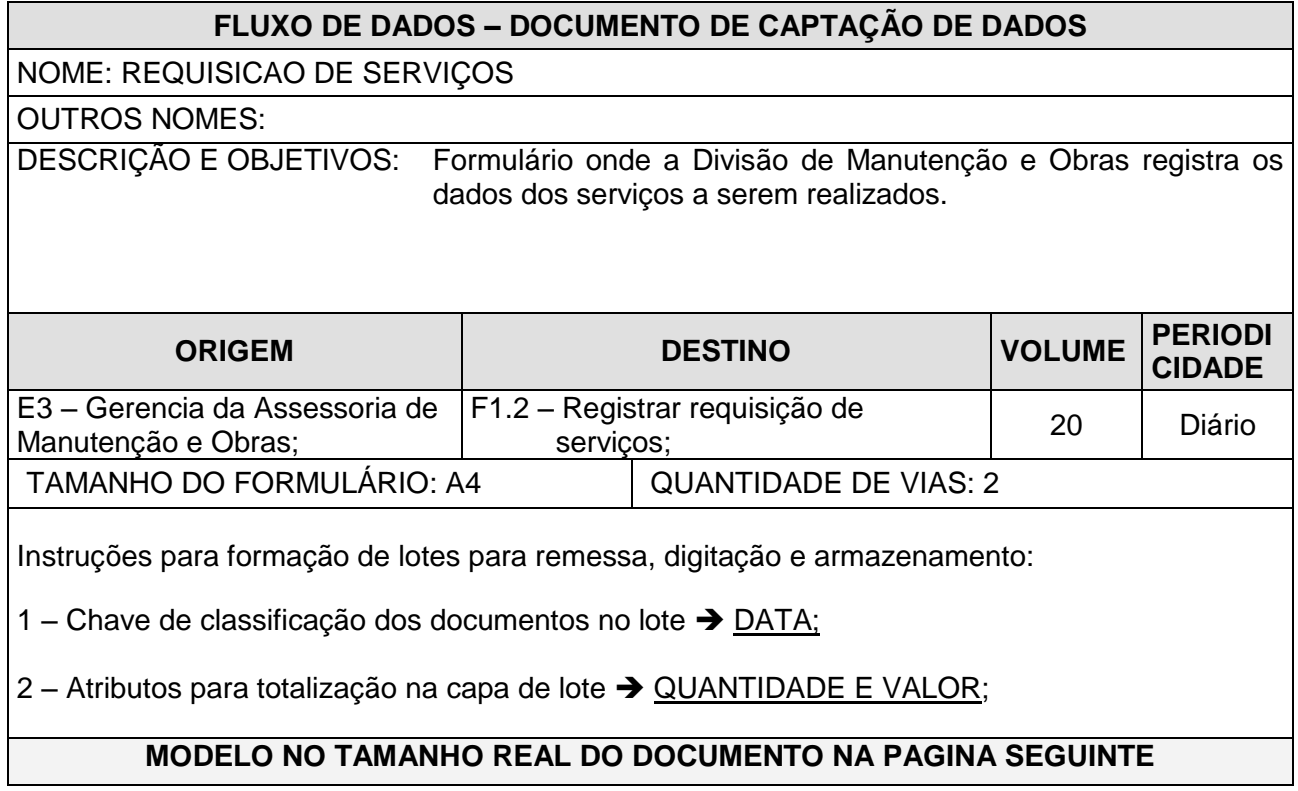

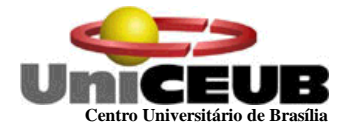

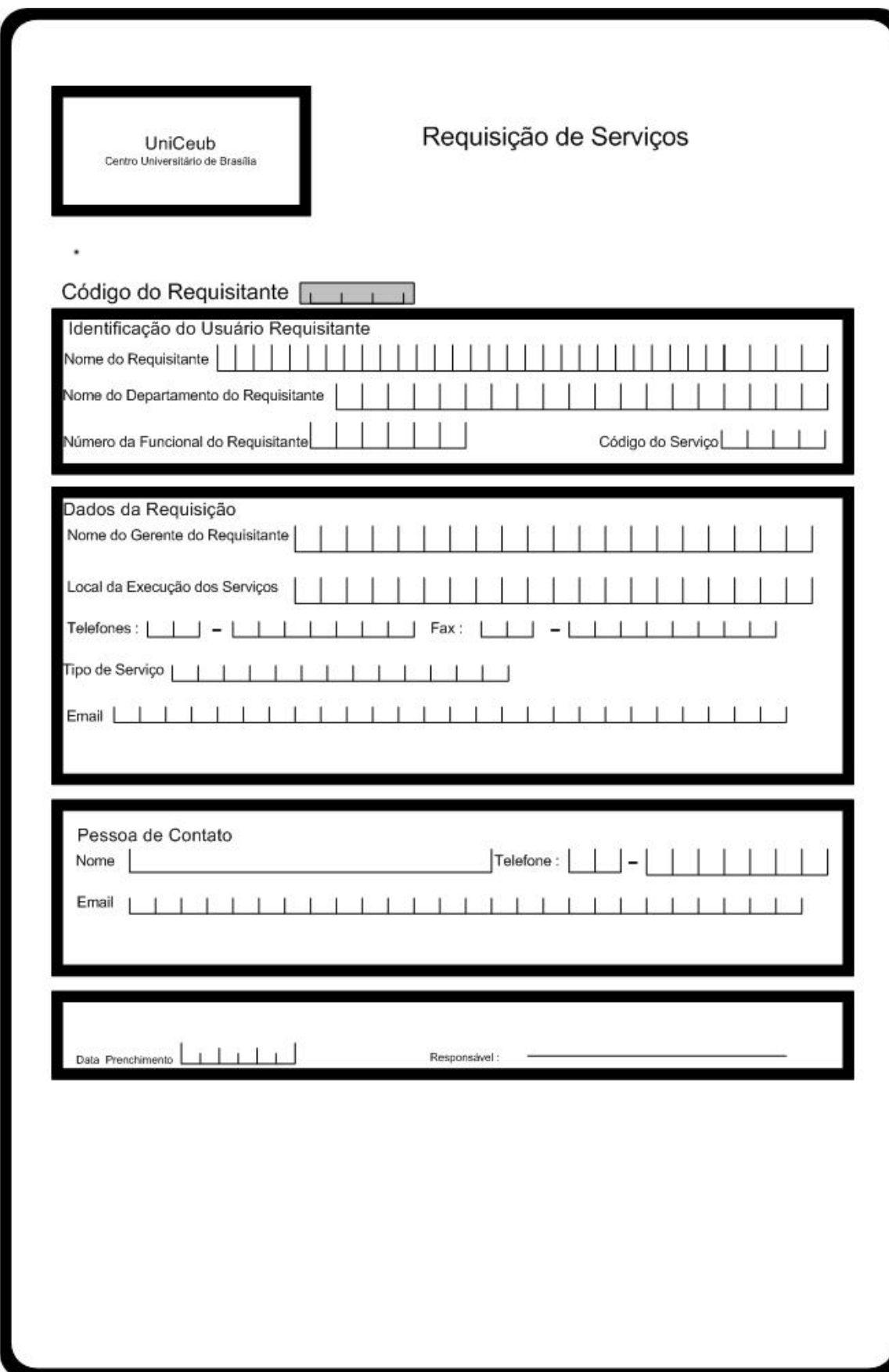

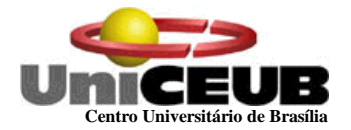

### **FLUXO DE DADOS – DOCUMENTO DE CAPTAÇÃO DE DADOS**

NOME: CADASTRO DE USUÁRIO REQUISITANTE

OUTROS NOMES:

DESCRIÇÃO E OBJETIVOS: Formulário onde a Divisão de Manutenção e Obras registra os dados dos Usuários requisitantes.

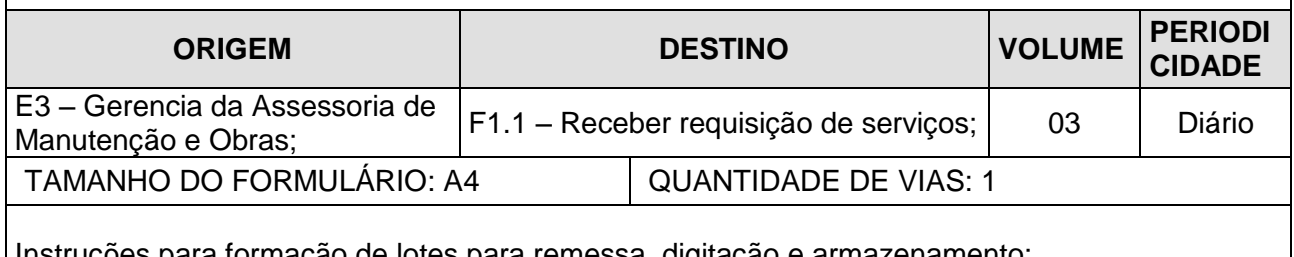

Instruções para formação de lotes para remessa, digitação e armazenamento:

1 – Chave de classificação dos documentos no lote → DATA;

2 – Atributos para totalização na capa de lote → QUANTIDADE;

**MODELO NO TAMANHO REAL DO DOCUMENTO NA PAGINA SEGUINTE**

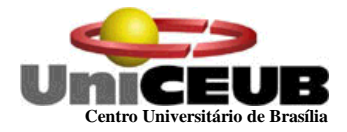

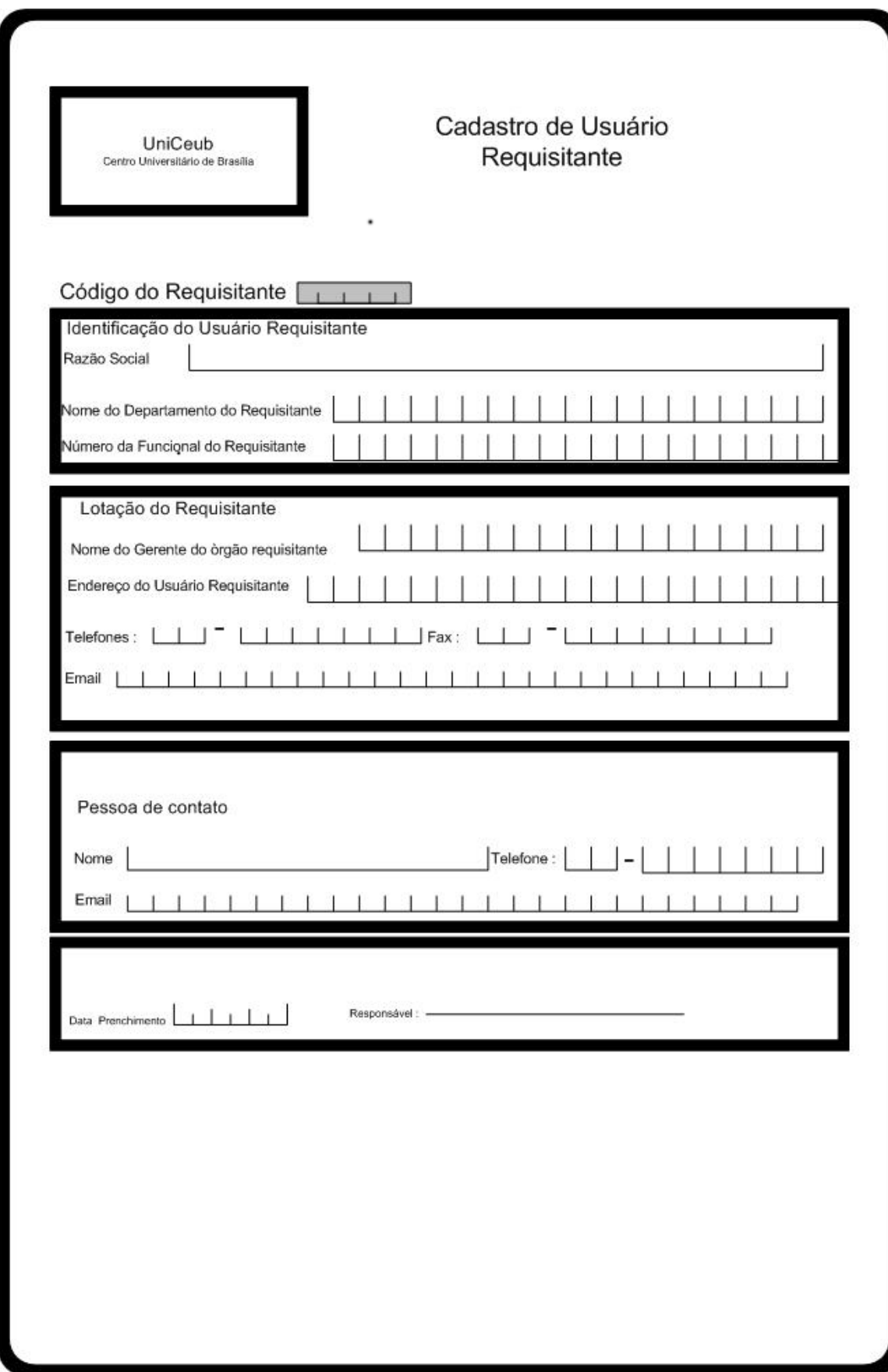

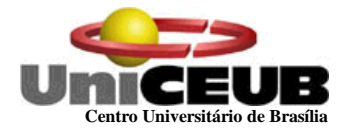

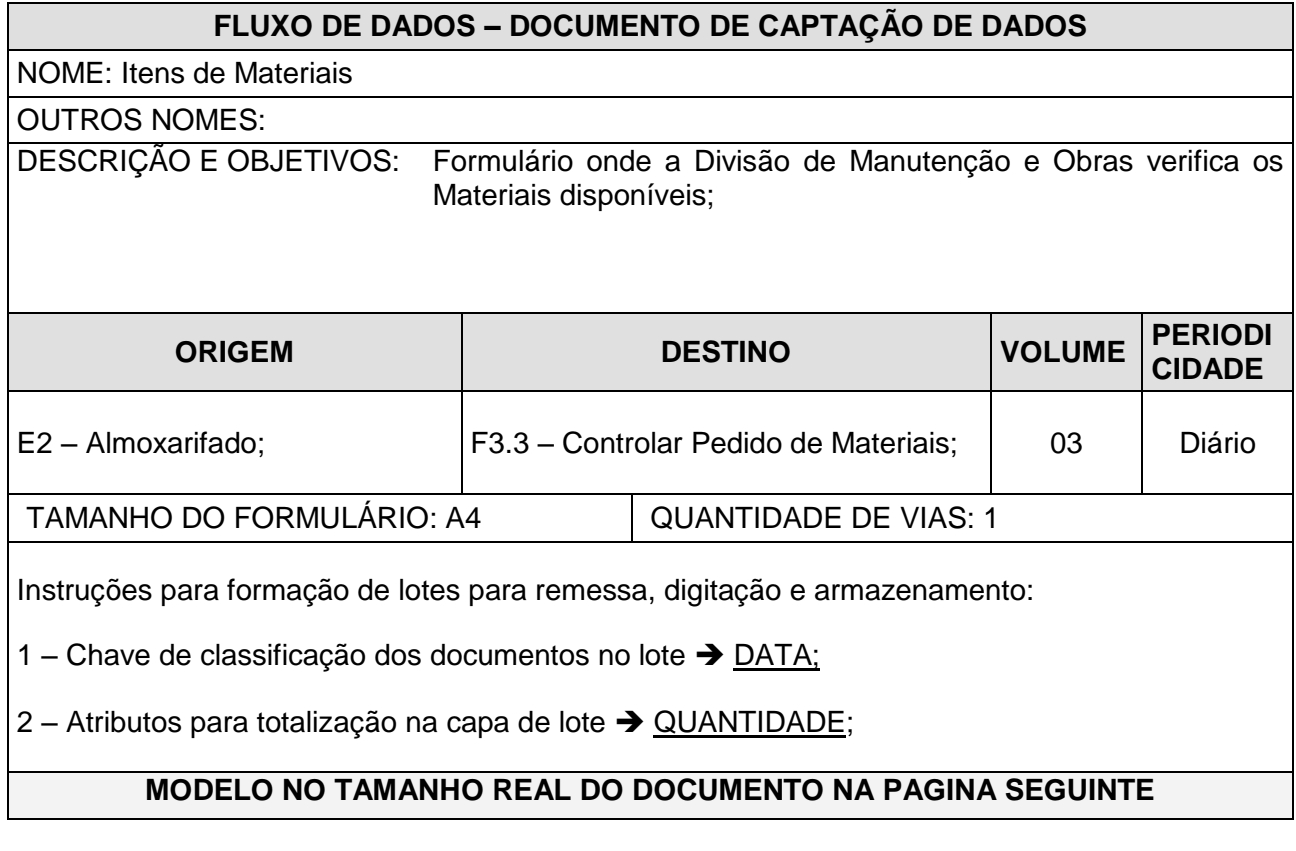

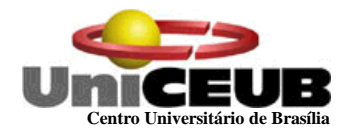

### **TABELA DE ITEMS DE MATERIAL**

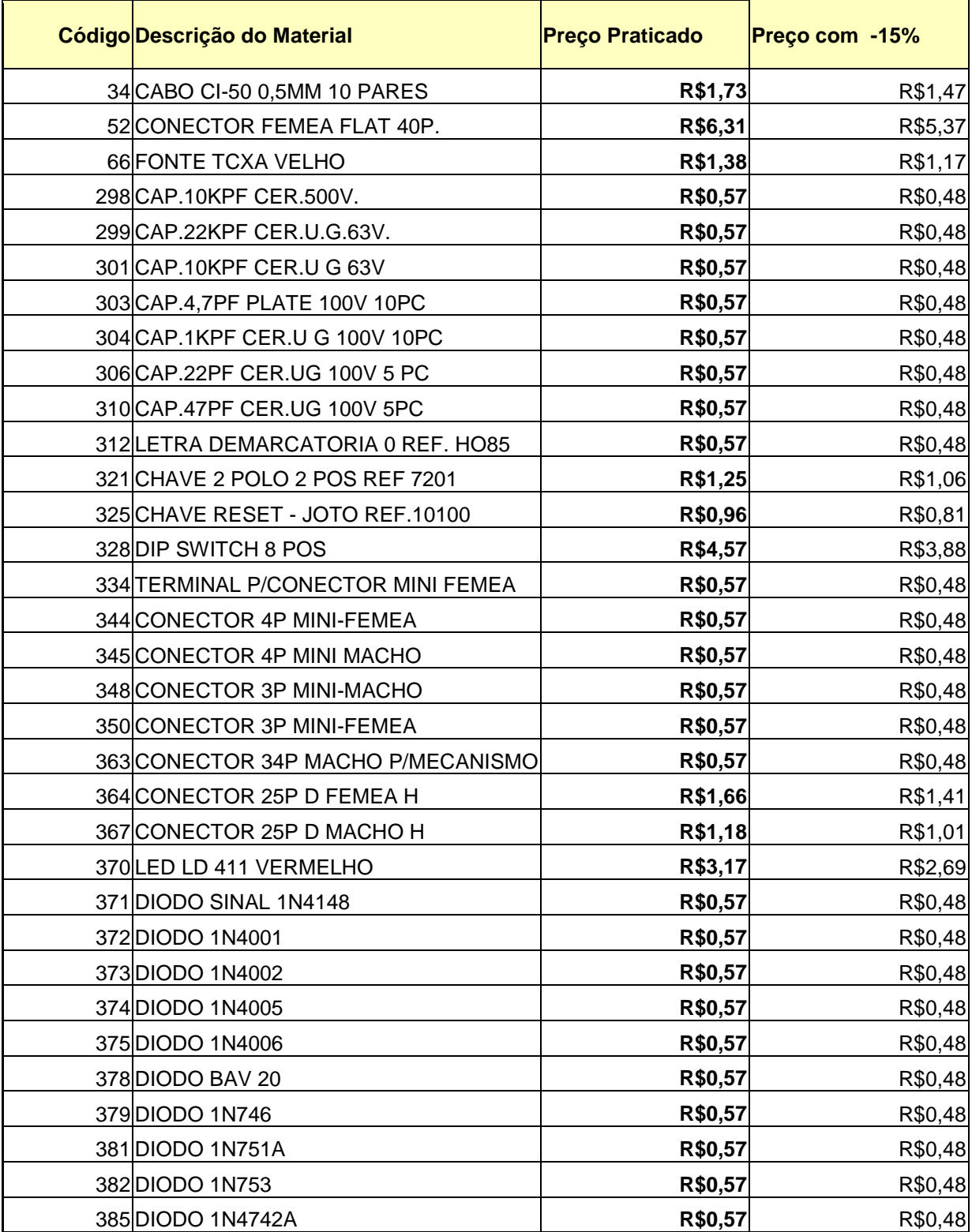

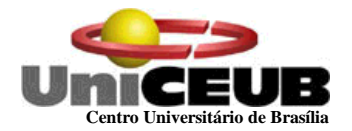

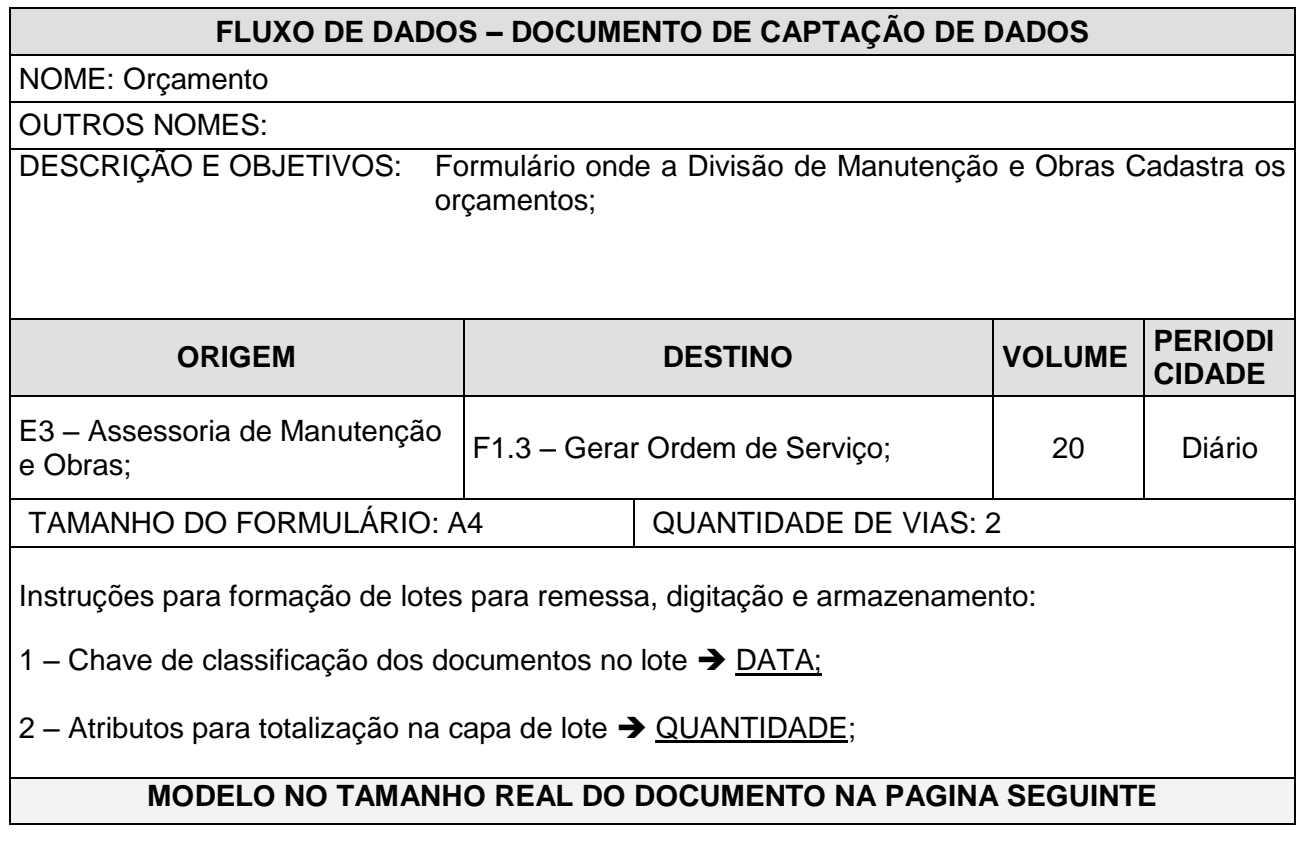

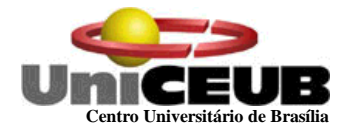

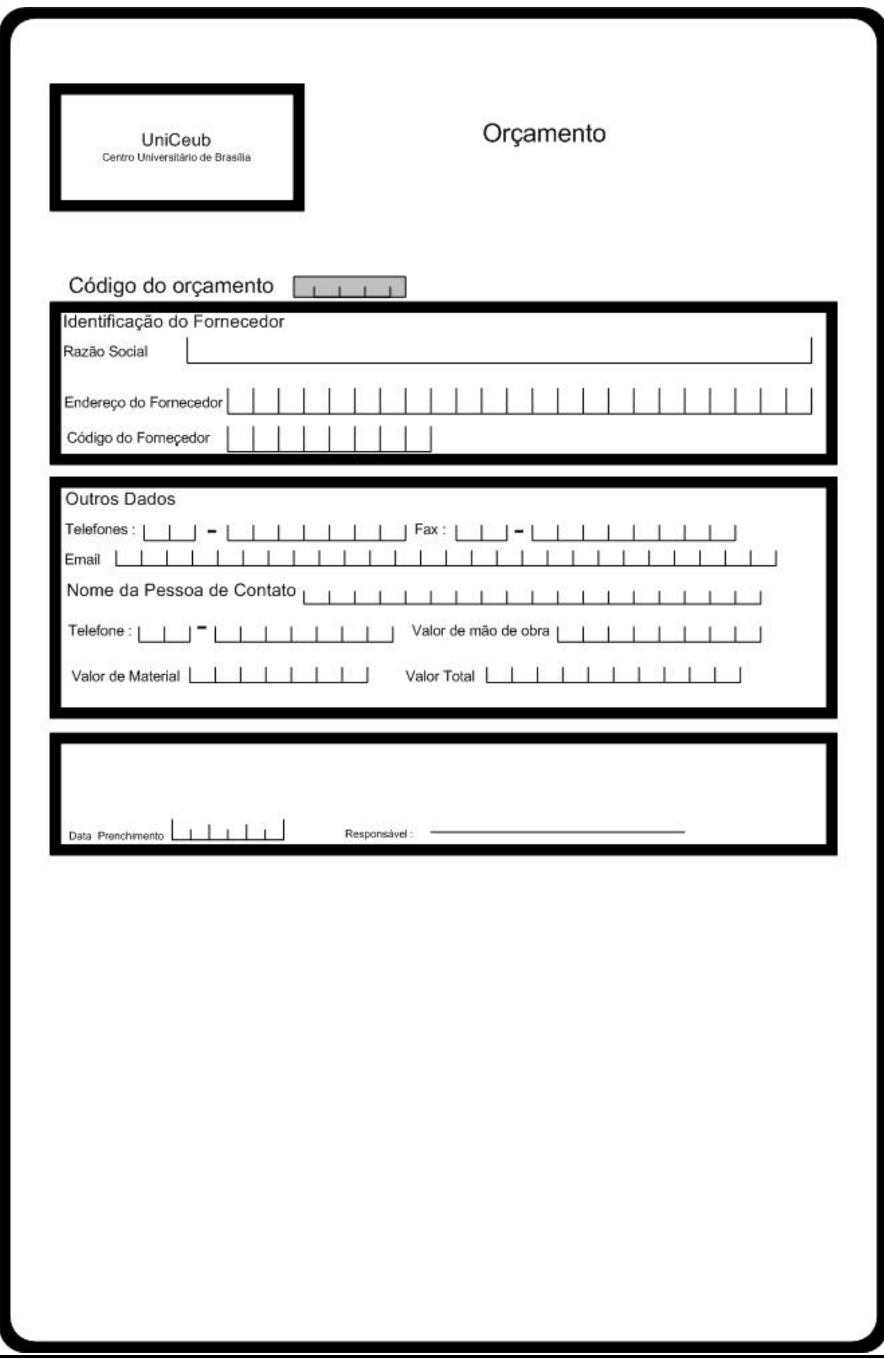

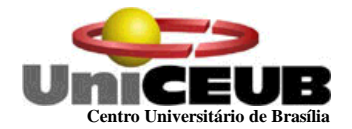

### **7.2 – Relatórios Impressos**

#### **7.2.1 – Padrões e Convenções utilizadas no desenho dos Relatórios Impressos**

Os Relatórios Impressos são os resultados obtidos do processamento dos dados anteriormente fornecidos pelas Entidades Externas, e que agora são informações. Tais informações serão aproveitadas pelos diversos usuários do sistema.

Com a finalidade de padronizar todos os relatórios, foram estabelecidos os seguintes pontos em comum entre os mesmos:

- $\checkmark$  O logotipo deverá ser colocado na parte superior esquerda;
- $\checkmark$  O nome do relatório na parte superior esquerda e em negrito;
- $\checkmark$  Se houver parâmetro de impressão, este será impresso logo após o nome do relatório;
- $\checkmark$  No canto superior direito haverá a data e hora de emissão do relatório, na parte inferior direita o número da página corrente e quantidade total de páginas do relatório para evitar extravio de páginas.

\_\_\_\_\_\_\_\_\_\_\_\_\_\_\_\_\_\_\_\_\_\_\_\_\_\_\_\_\_\_\_\_\_\_\_\_\_\_\_\_\_\_\_\_\_\_\_\_\_\_\_\_\_\_\_\_\_\_\_\_\_\_\_\_\_\_\_\_\_\_

#### **7.2.2 - Relação de Relatórios Impressos**

- $\checkmark$  Relatório de Itens de Material
- $\checkmark$  Relatório de Materiais Consumidos
- Relatório de Requisição de Serviços
- $\checkmark$  Relatório de Ordem de Serviços Pendentes
- $\checkmark$  Relatórios de custos de Serviços

#### **Conforme o layout apresentado a seguir.**

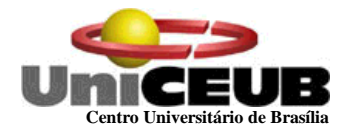

## **7.2.3 - Descrição e Modelo dos Relatórios Impressos**

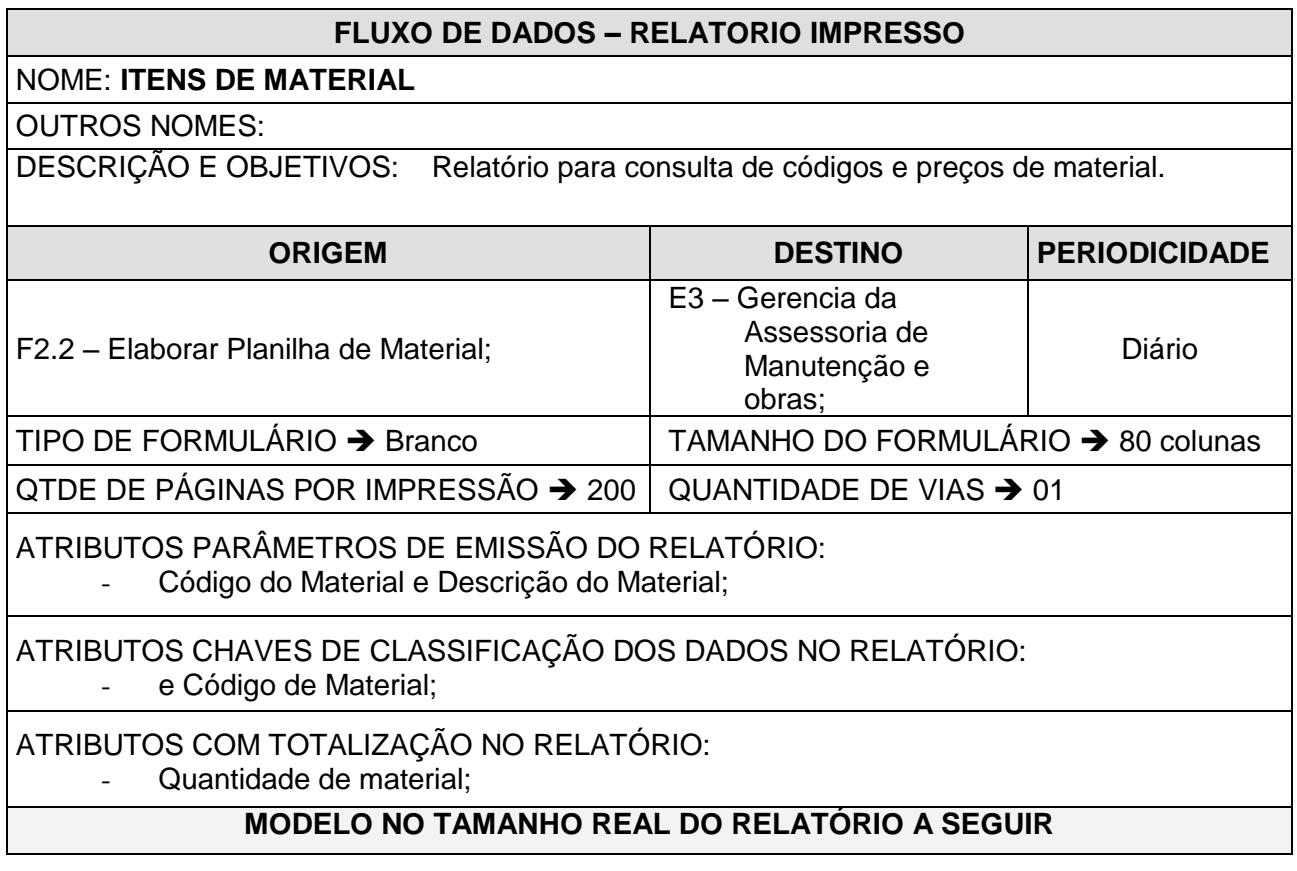

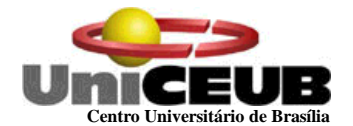

## **RELATÓRIO DE ITENS DE MATERIAL**

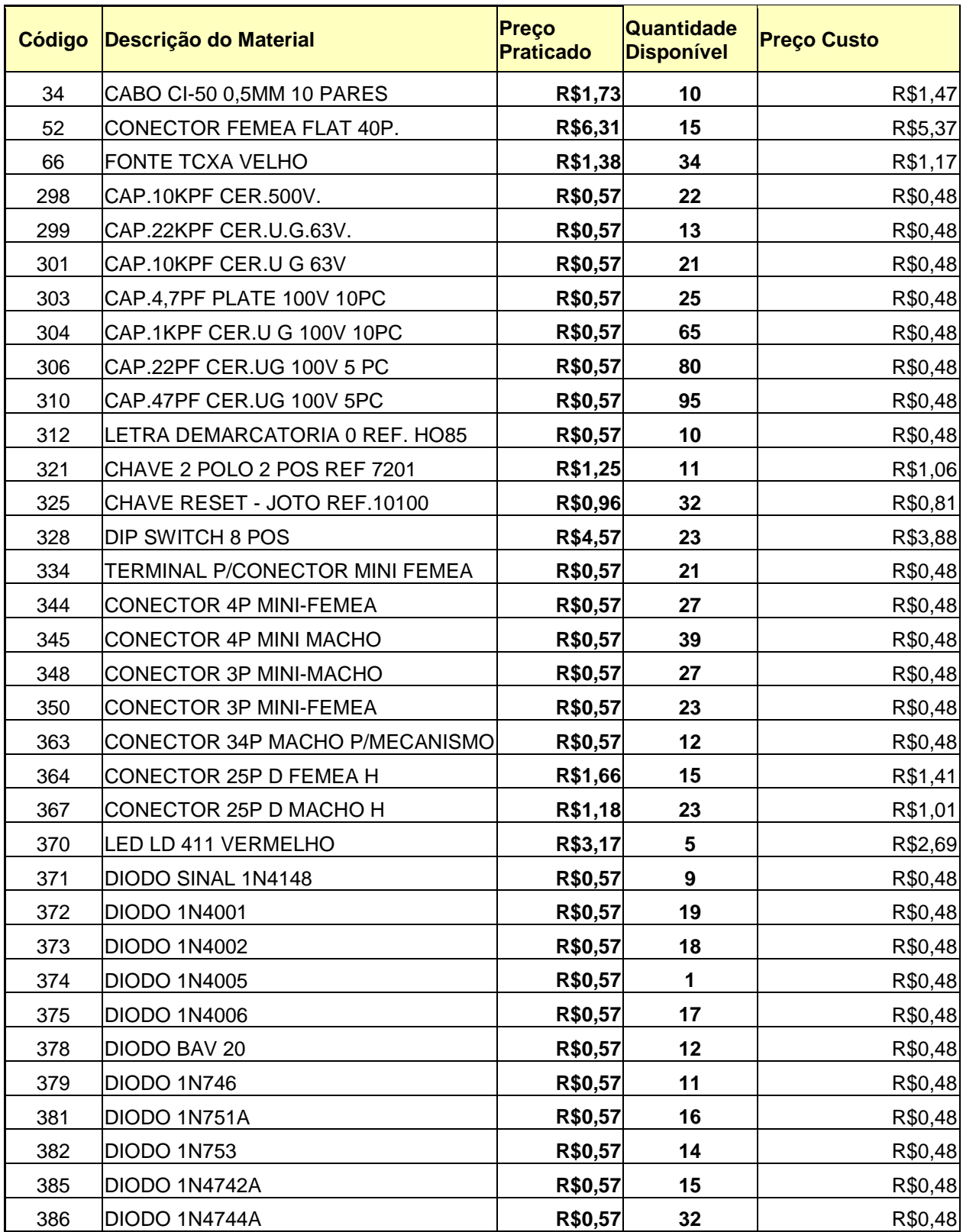

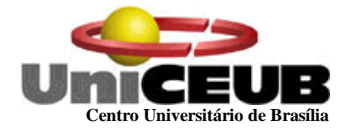

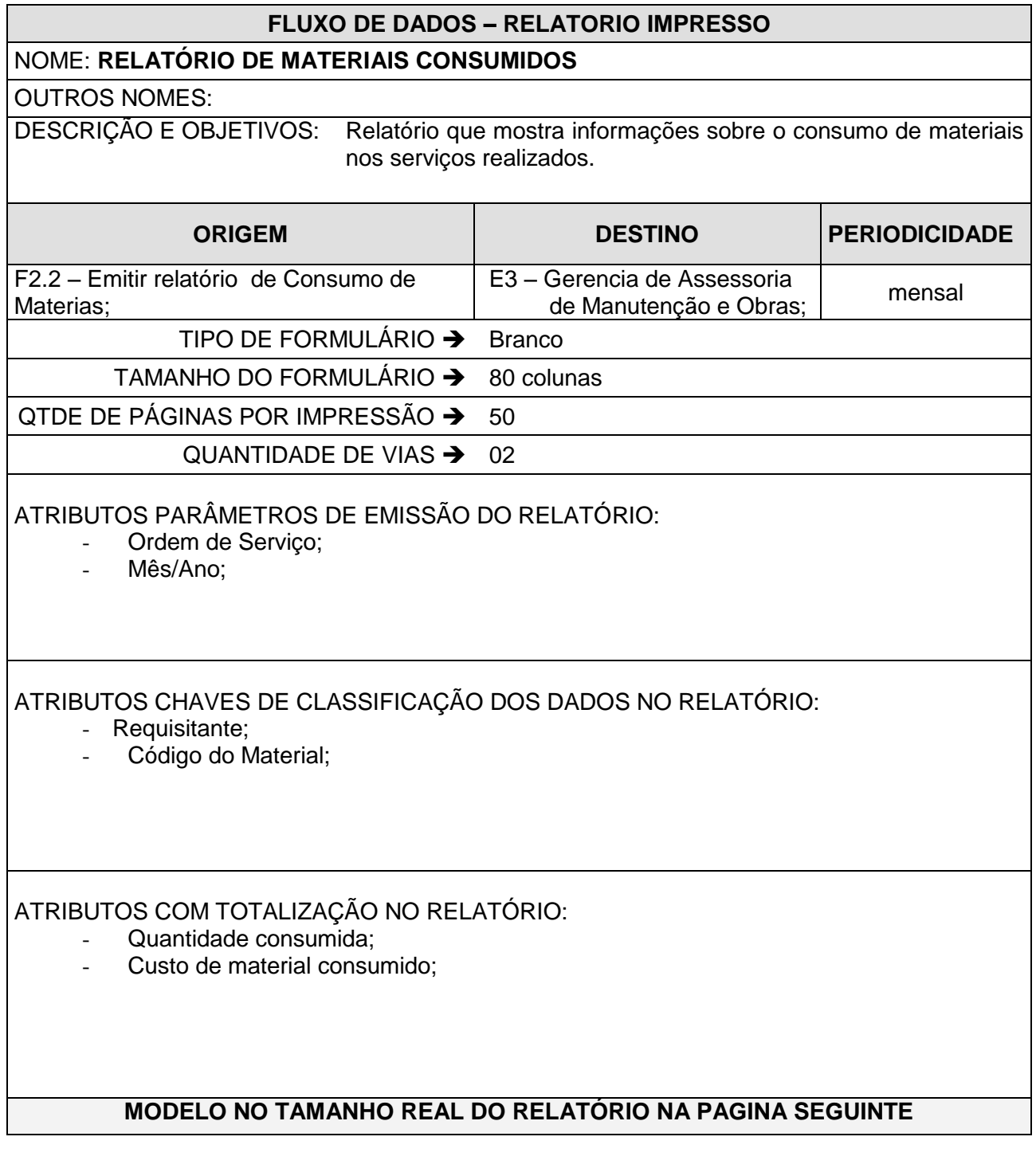

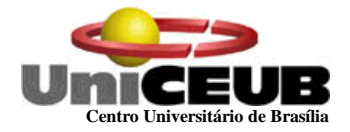

**x 25/05/03 – 15:10**

# **RELATÓRIO DE MATERIAIS CONSUMIDOS NO PERÍODO DE 01 A 30/11/02**

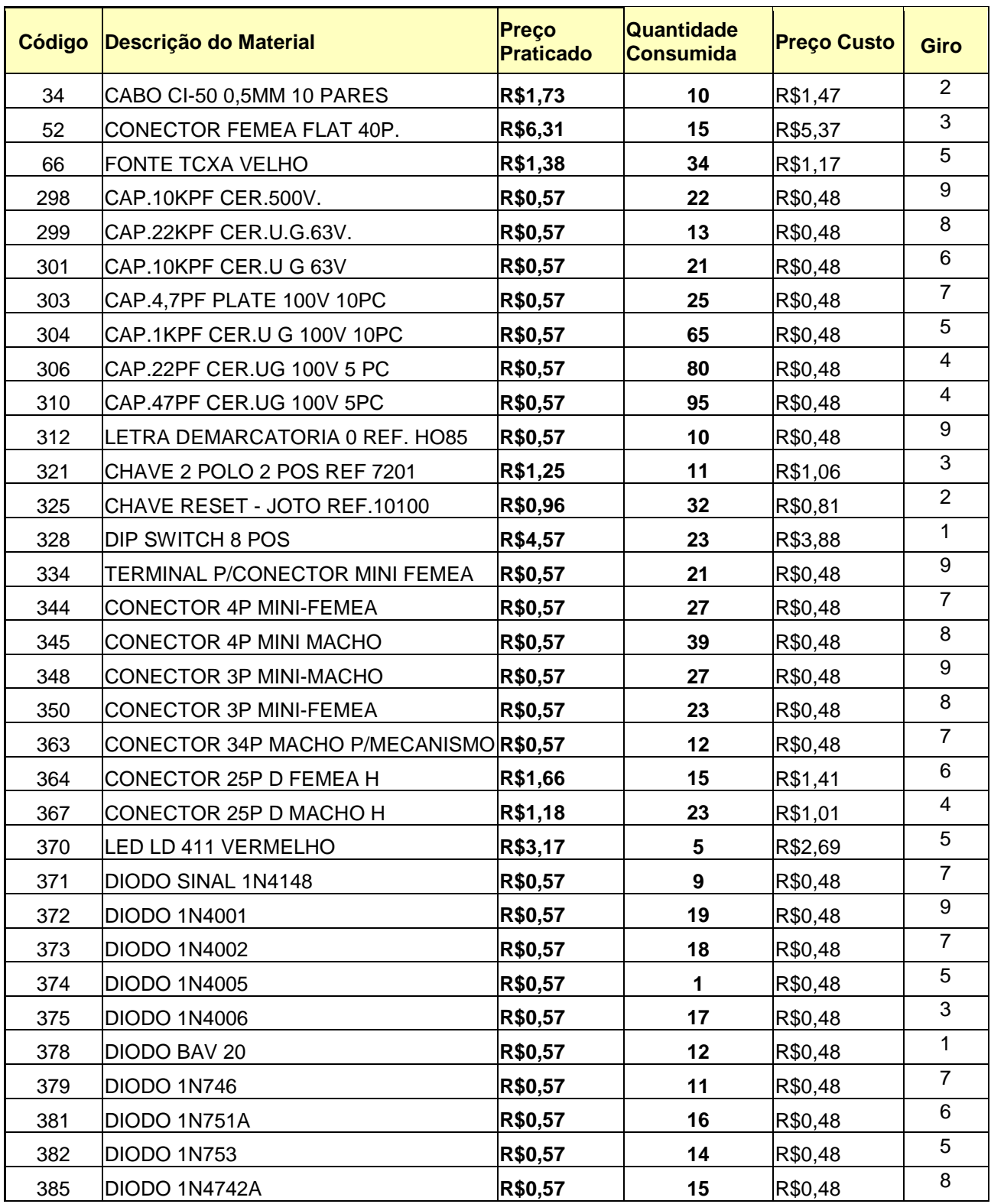

\_\_\_\_\_\_\_\_\_\_\_\_\_\_\_\_\_\_\_\_\_\_\_\_\_\_\_\_\_\_\_\_\_\_\_\_\_\_\_\_\_\_\_\_\_\_\_\_\_\_\_\_\_\_\_\_\_\_\_\_\_\_\_\_\_\_\_\_\_\_

 **005/052**

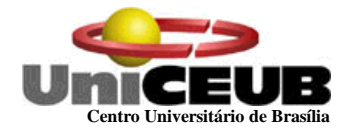

#### **FLUXO DE DADOS – RELATORIO IMPRESSO**

### NOME: **RELATÓRIO DE REQUISIÇÕES DE SERVIÇOS**

OUTROS NOMES:

DESCRIÇÃO E OBJETIVOS: Relatório resumo das requisições emitidas;

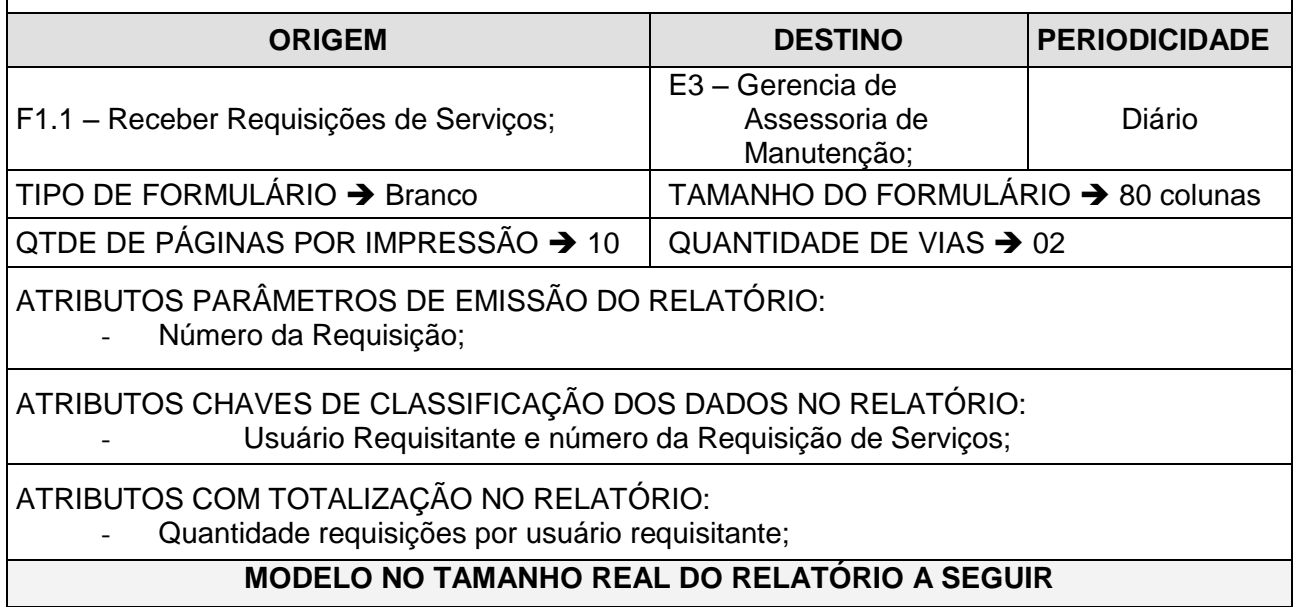

**RELATÓRIO DE REQUISIÇÃO DE SERVIÇOS PERÍODO 01 A 30/11/02**

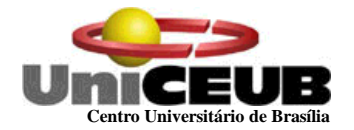

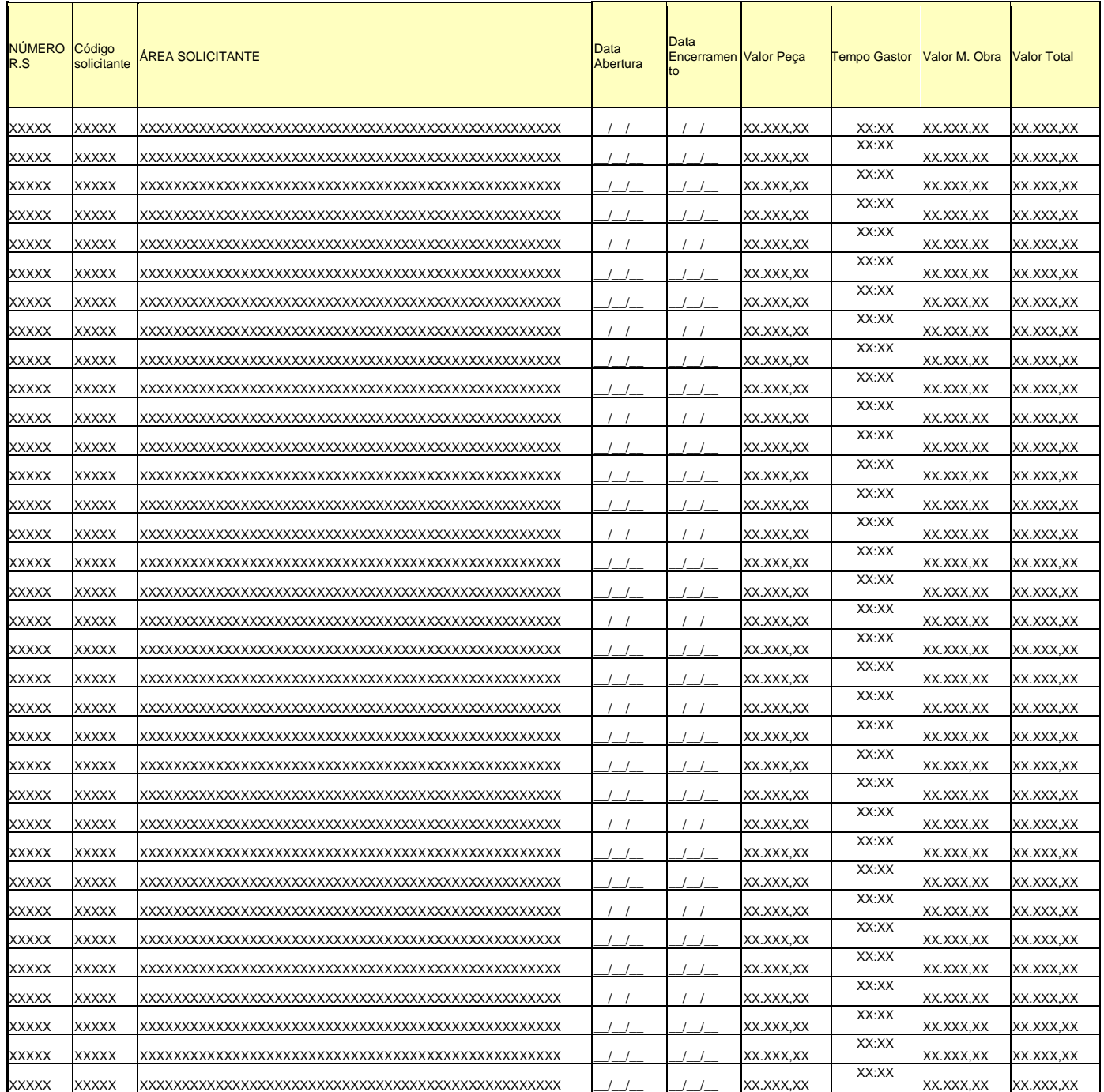

# **RELATÓRIO DE REQUISIÇÕES PENDENTES 01 A 30/11/02**

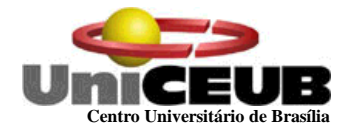

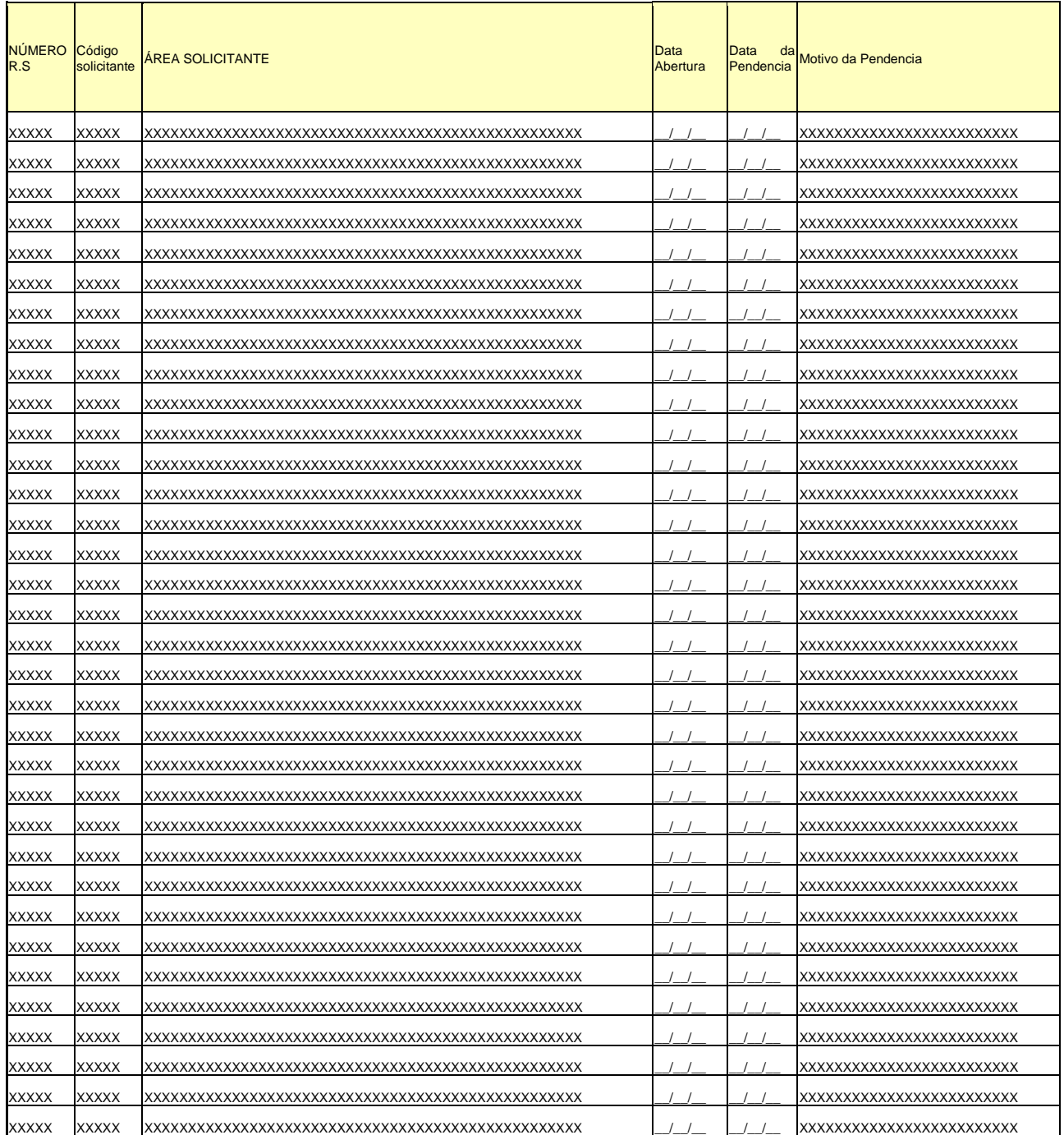

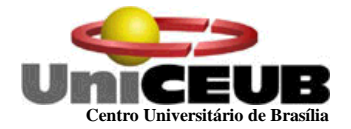

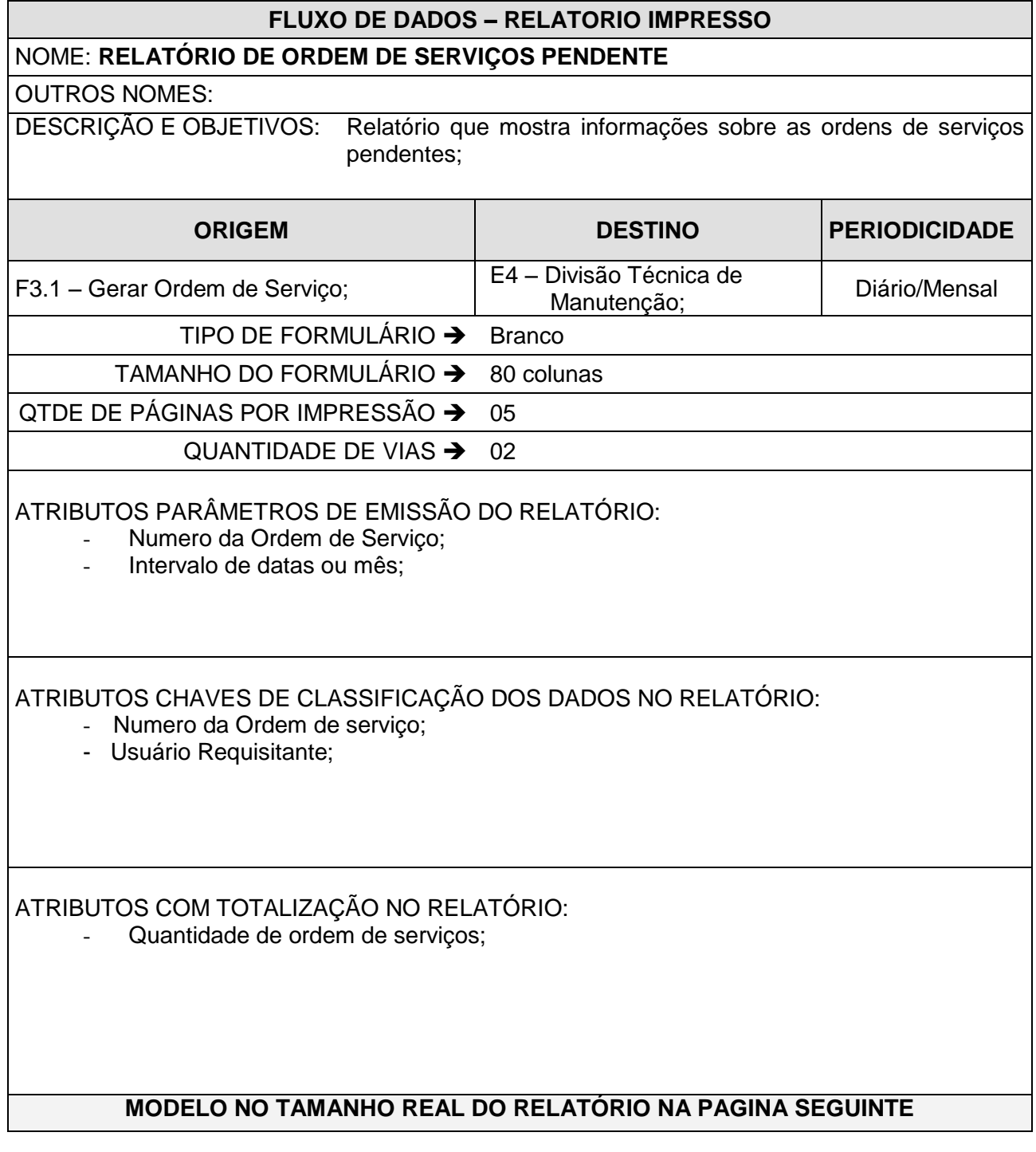

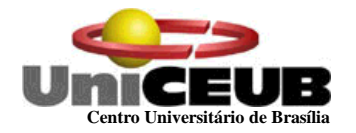

# **RELATÓRIO DE ORDEM DE SERVIÇOS PENDENTES PERÍODO 01 A 30/11/02**

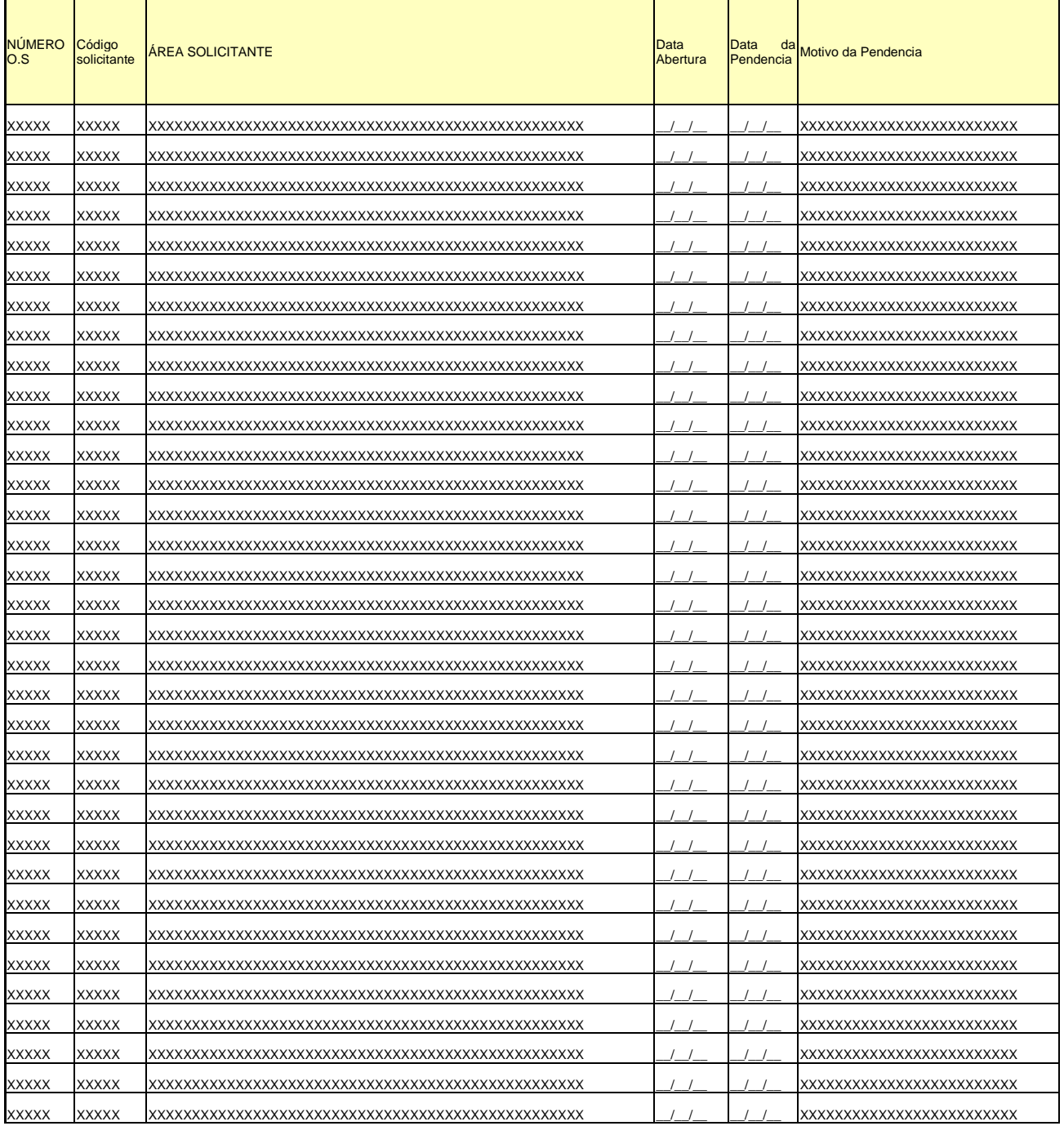

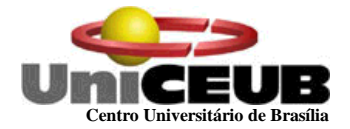

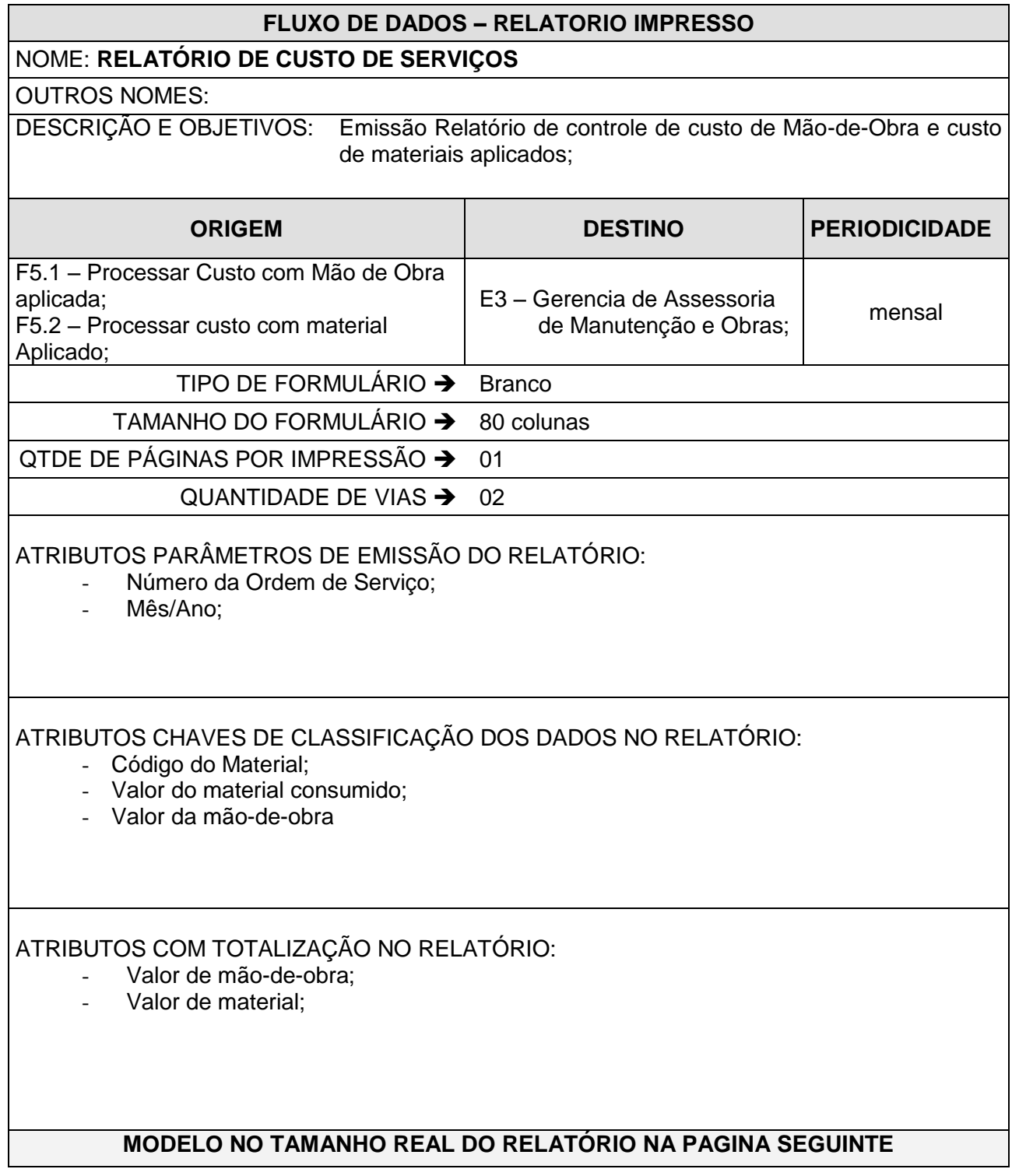

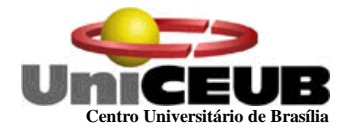

## **RELATÓRIO DE CUSTOS DE SERVIÇOS – MÊS: NOVEMBRO 2002**

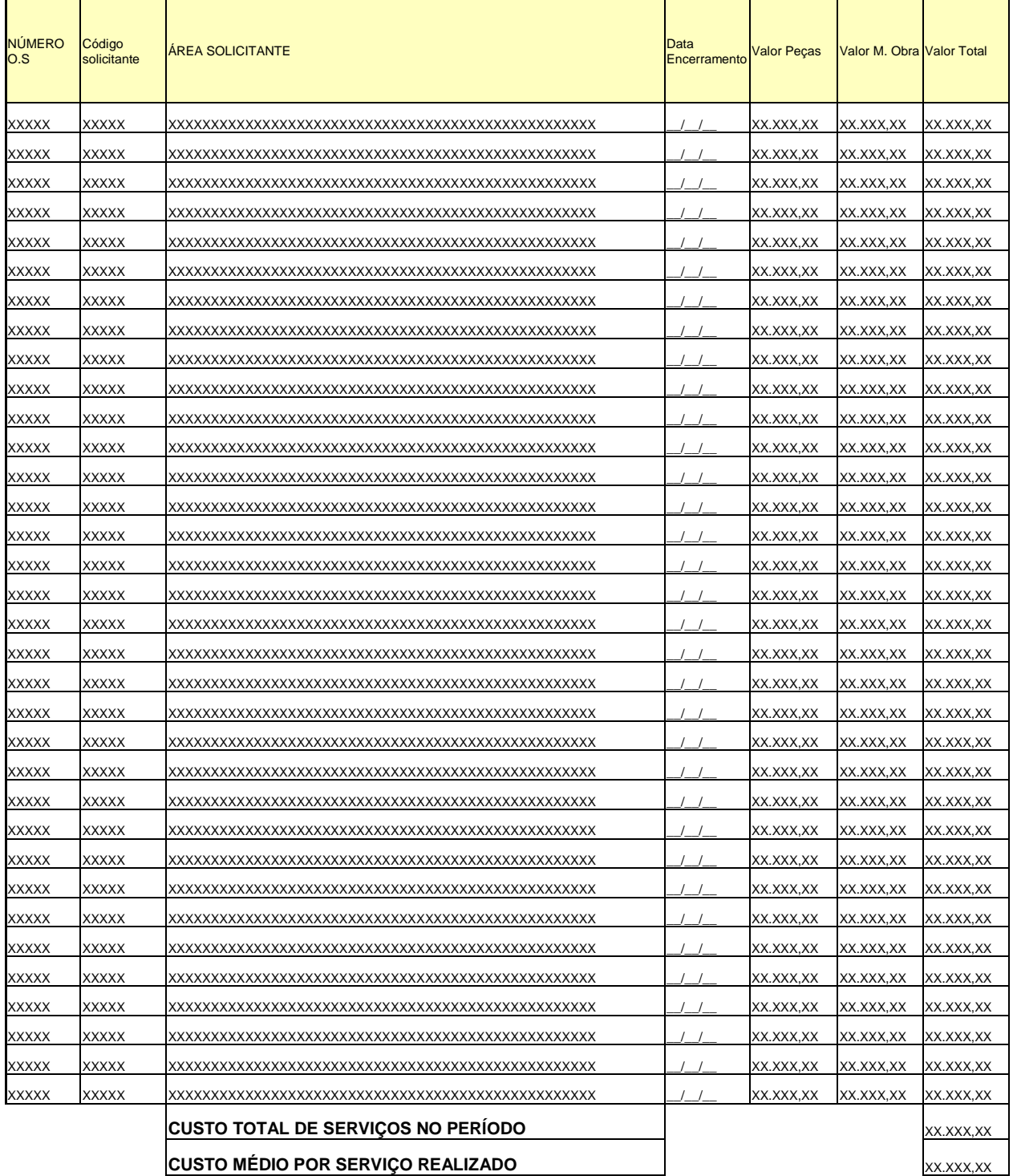

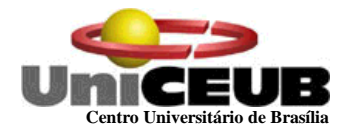

### **8 - TELAS**

### **8.1 - Padrões e Convenções Utilizadas no Desenho das Telas**

As telas são as visões dos resultados obtidos do processamento dos dados anteriormente fornecidos pelas Entidades Externas, e que agora são informações. Tais informações serão aproveitadas pelos diversos usuários do sistema.

Com a finalidade de padronizar todos as telas, foram estabelecidos os seguintes pontos em comum entre as mesmas:

- $\checkmark$  O logotipo deverá ser colocado na parte superior esquerda;
- $\checkmark$  O nome do sistema será apresentado na parte central;
- $\checkmark$  O nome da tela será apresentado na lateral superior esquerda e abaixo da barra de ferramentas;
- Os dados serão preenchidos no corpo da tela;
- $\checkmark$  No canto superior direito da tela será apresentado o número de telefone de suporte;
- $\checkmark$  No lado direito, rodapé da tela, será apresentado botões de avanço e retorno da tela;

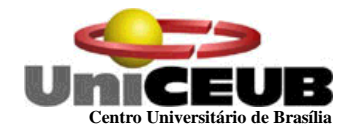

# **8.2 - Diagrama de Navegação via Menus – Relação das Funções**

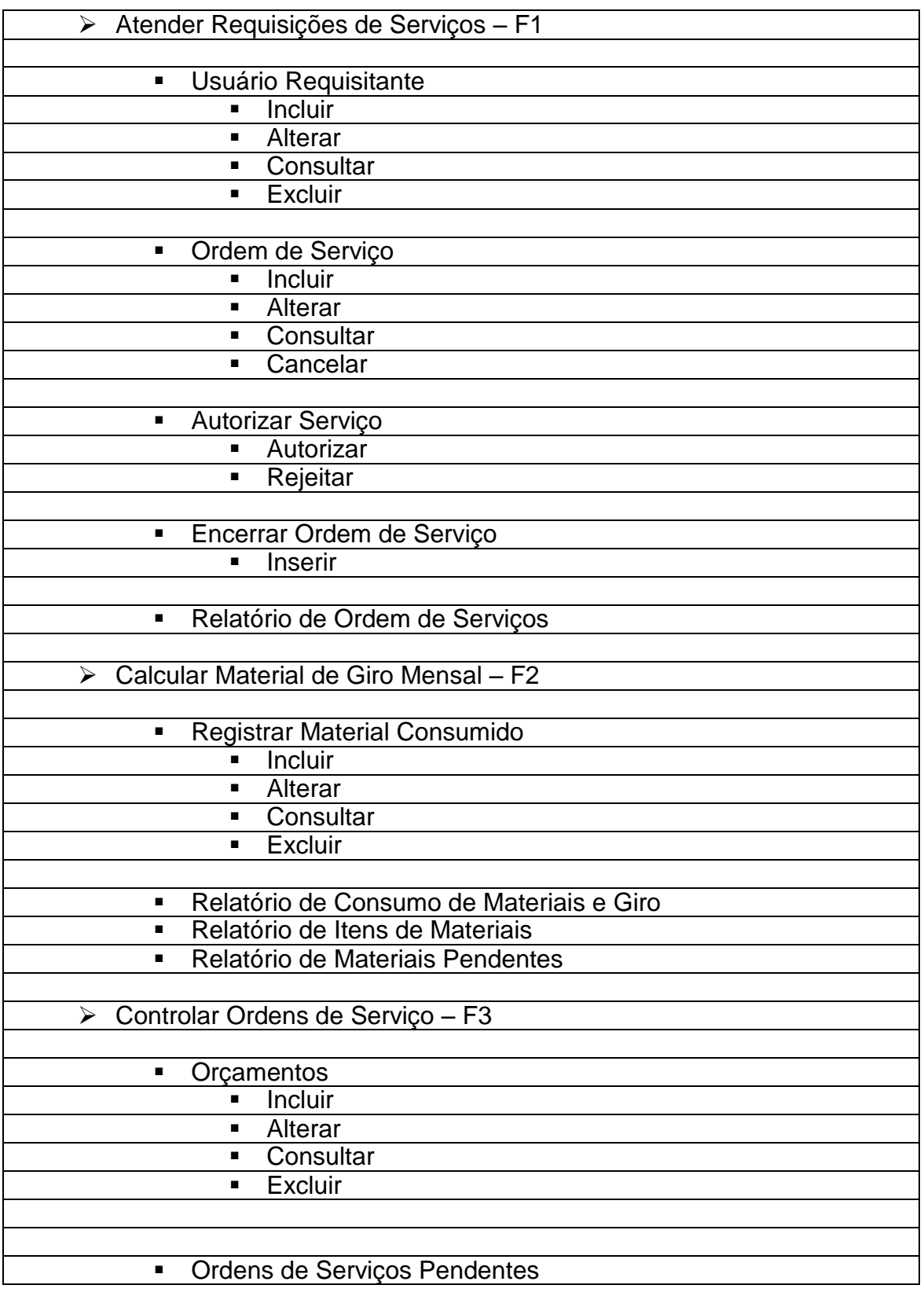

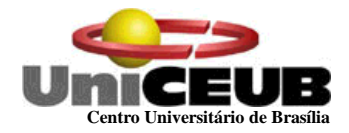

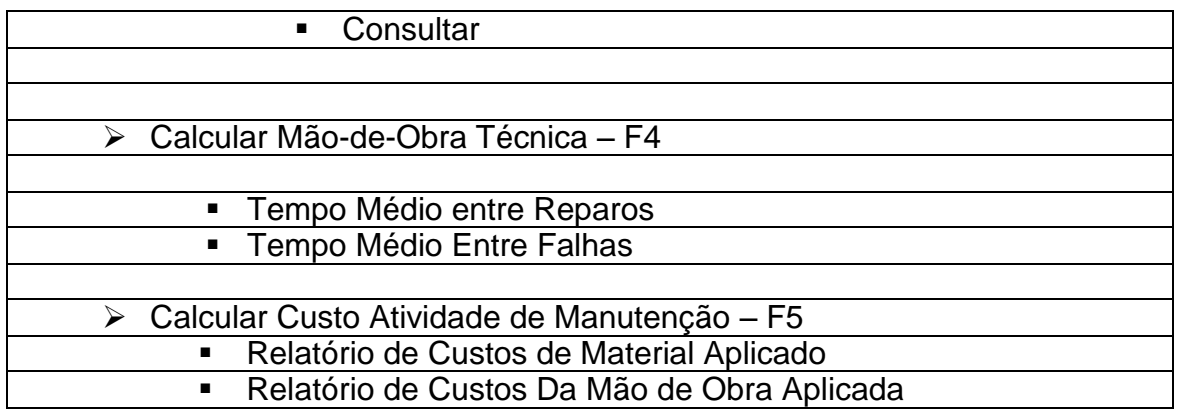

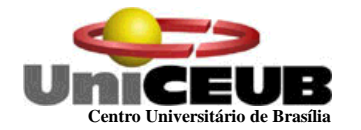

#### **8.3 - Menus e Telas – TELA DE ACESSO AO SISTEMA**

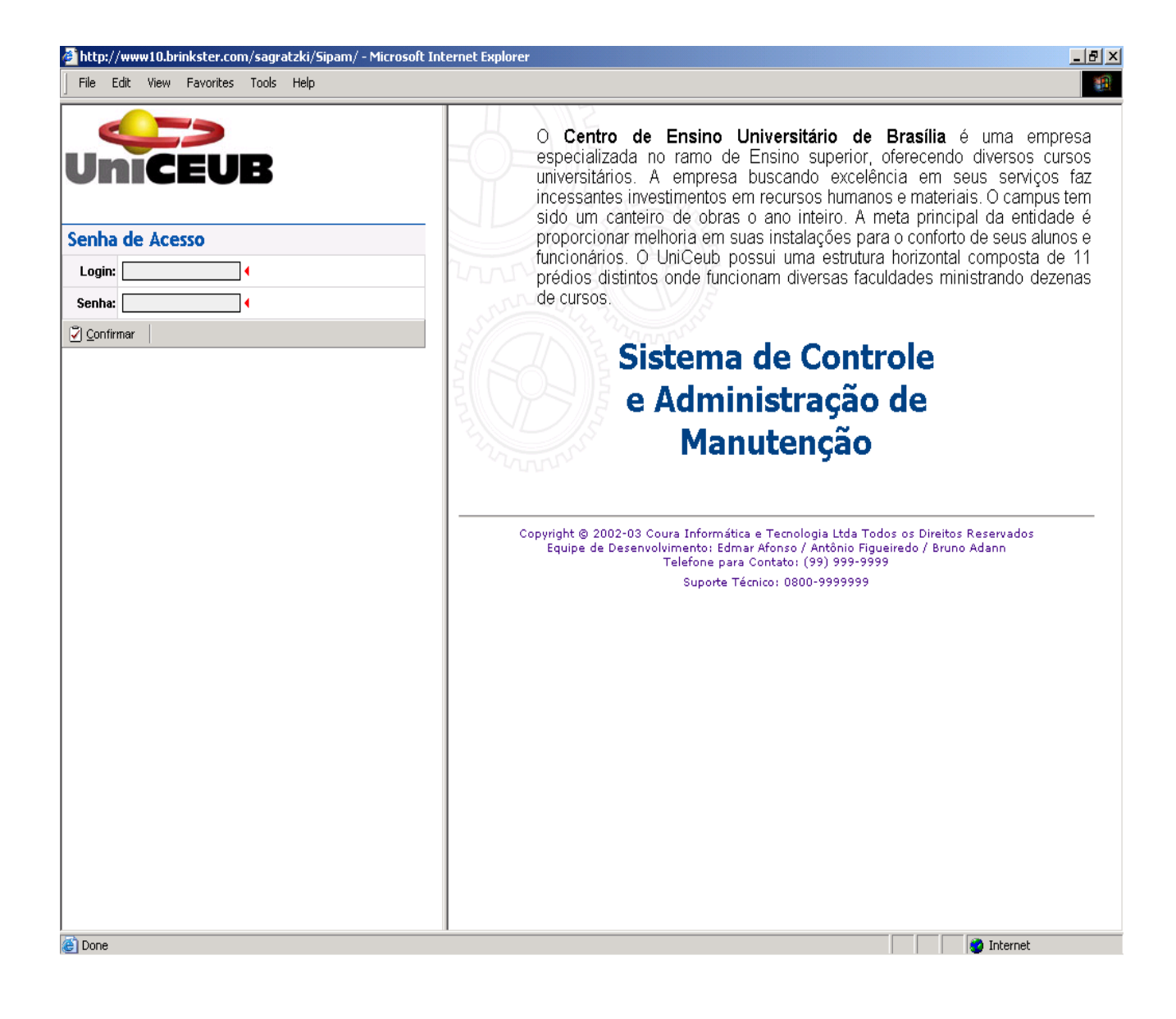

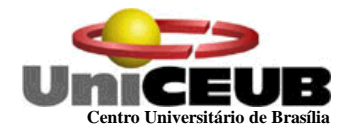

## **TELA DE INCLUSÃO DE USUÁRIO – DADOS DE USUÁRIO**

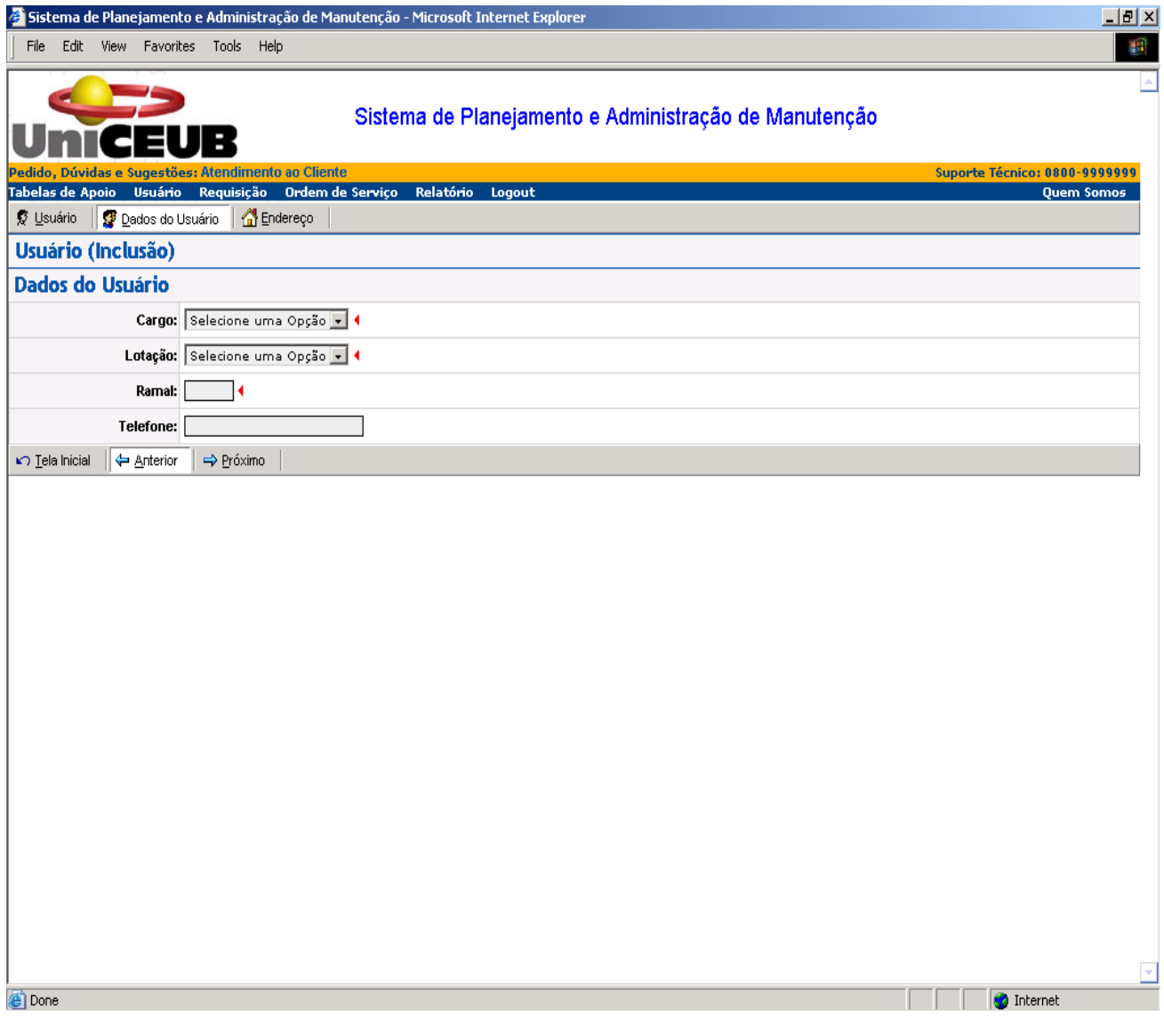

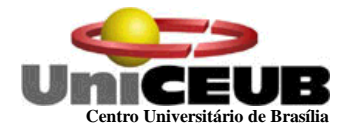

## **TELA INCLUSAO DE DADOS PRINCIPAIS DO USUÁRIO**

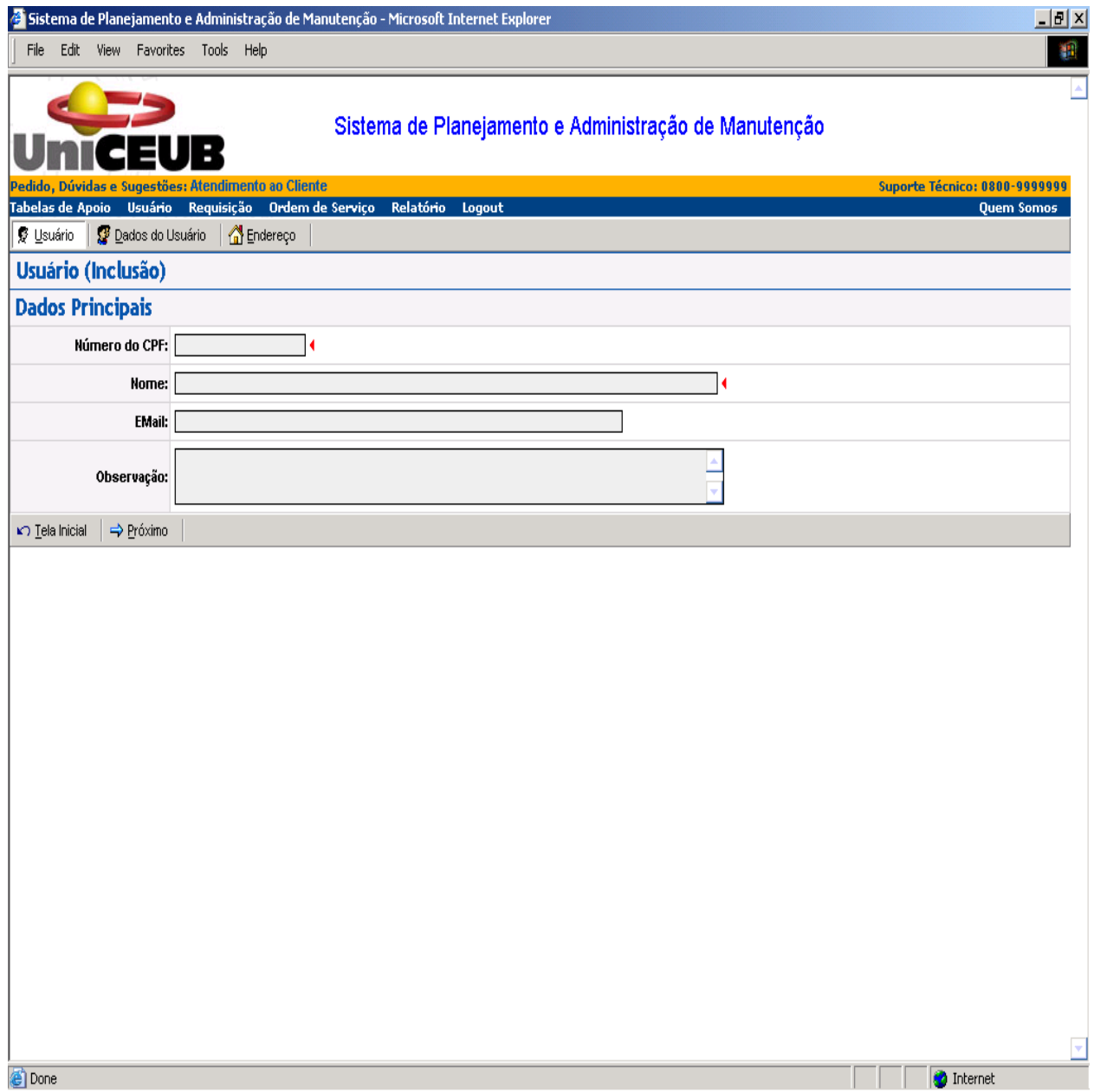

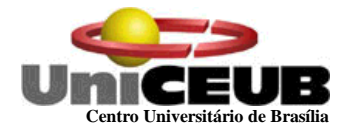

# **TELA DE INCLUSAO DE ENDEREÇO DE USUÁRIO**

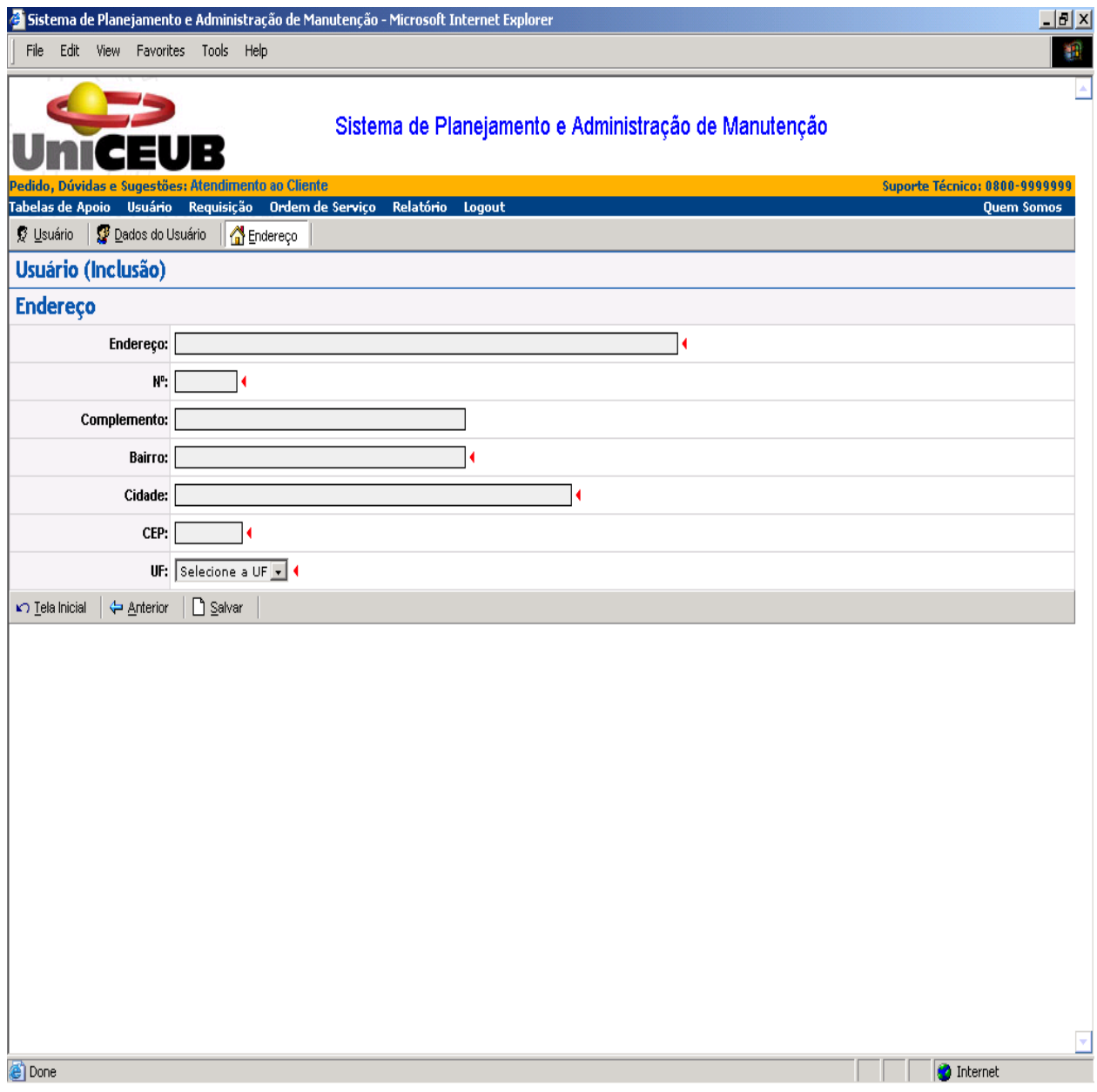

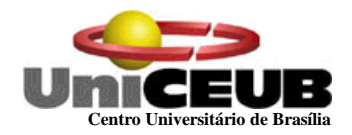

# **TELA DE ALTERACAO DE DADOS NA REQUISIÇÃO**

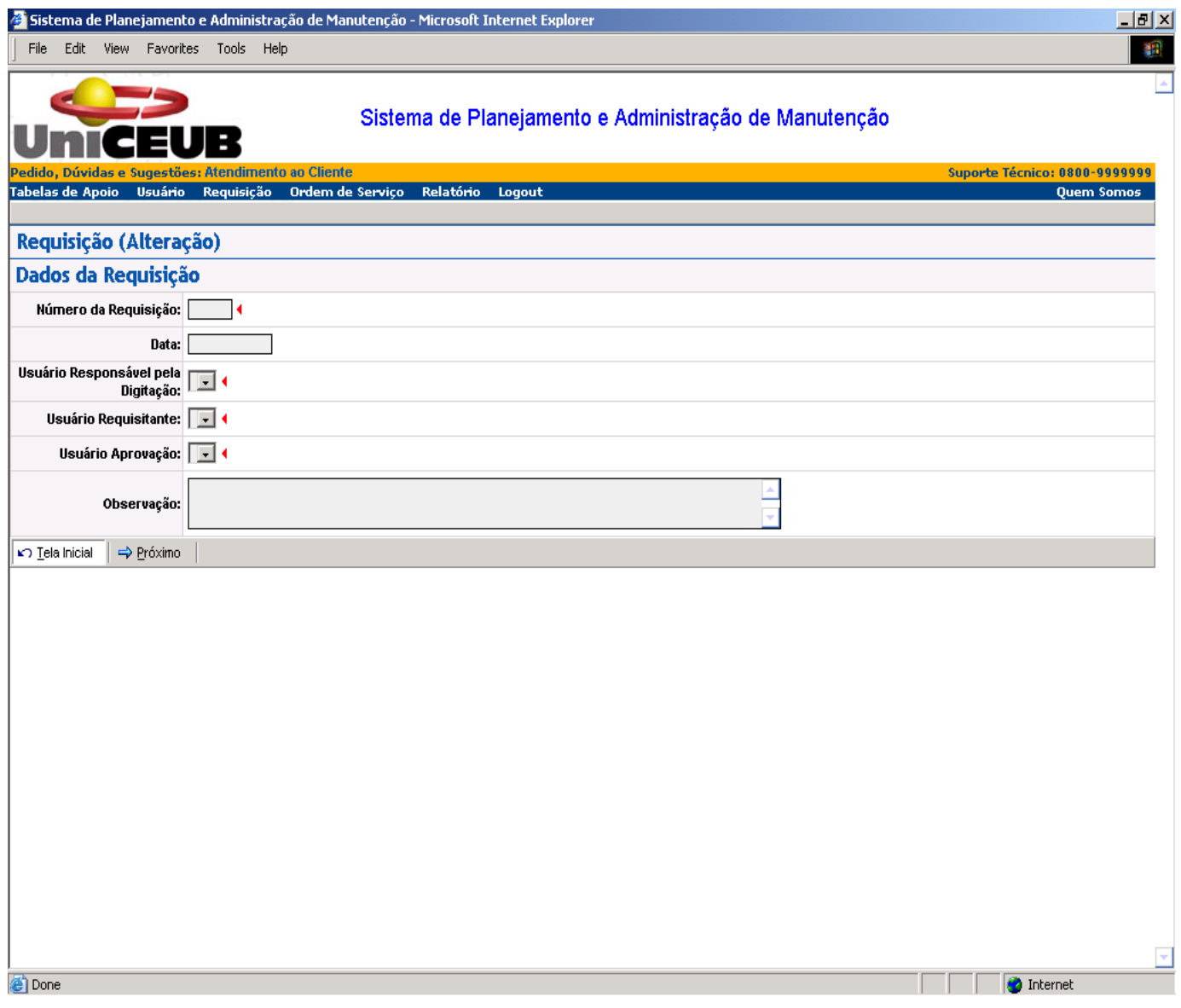

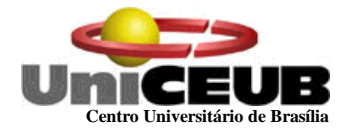

# **TELA ORDEM DE SERVIÇO INCLUSÃO**

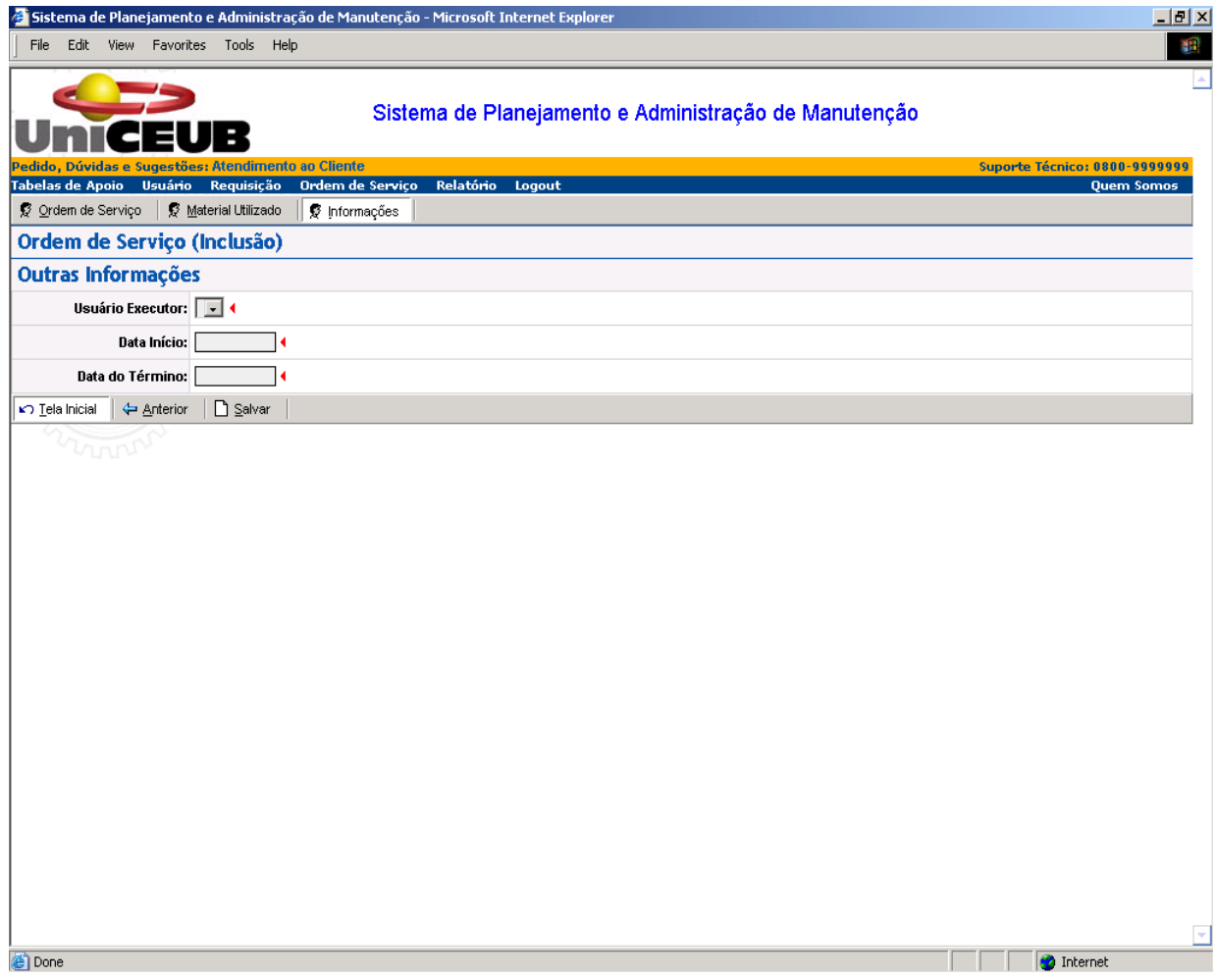

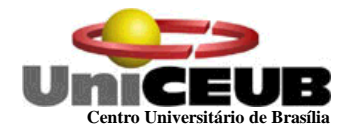

### **9 - PROGRAMAS**

## **9.1 - Relação e Objetivos de cada Programa**

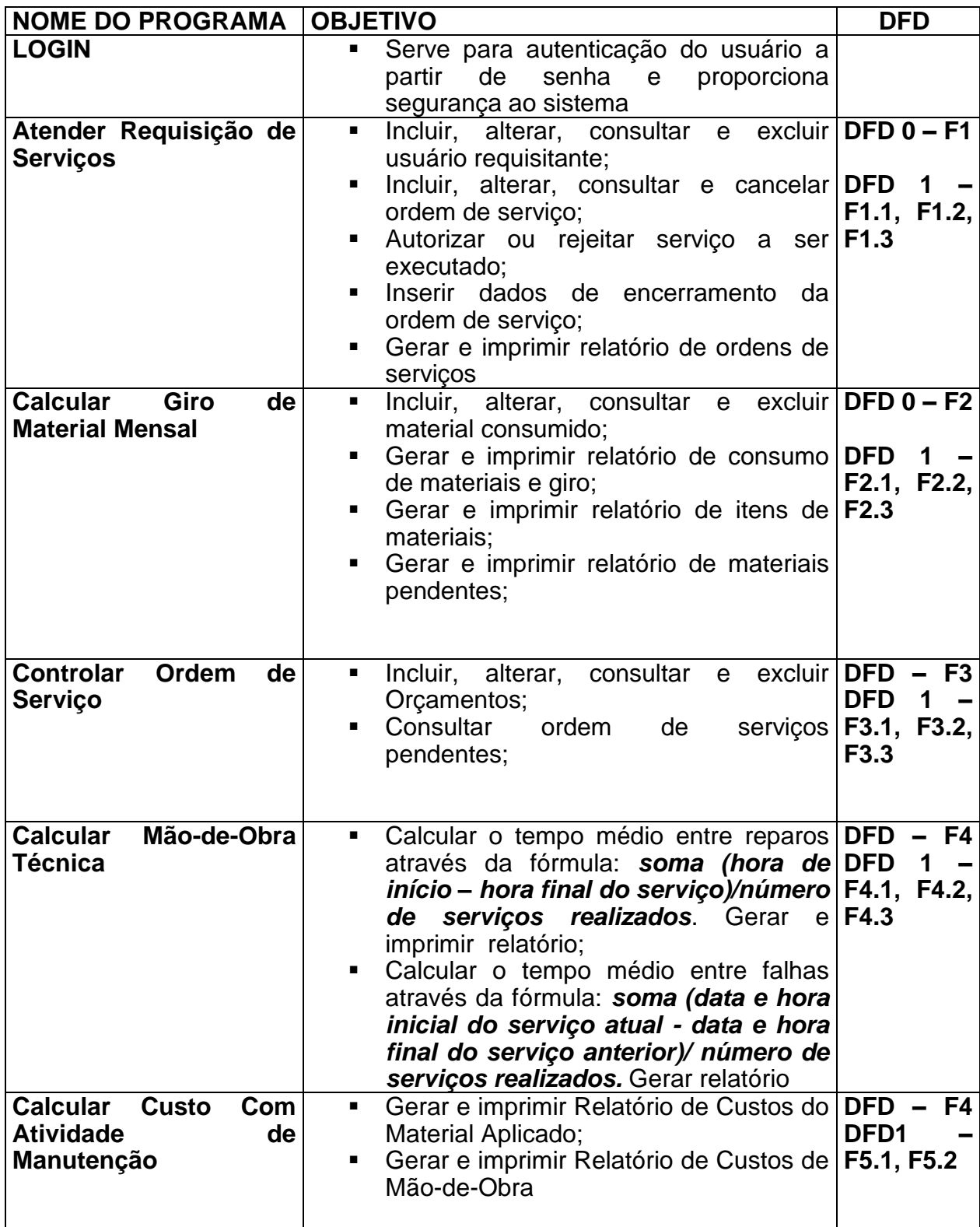

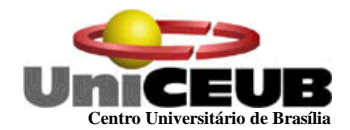

### **9.2 - Procedimentos Detalhados de Programas**

#### **Logon**

Recebe o nome e a senha do usuário e valida seu acesso ao sistema. O usuário terá três tentativas para entrar no sistema. No terceiro erro a conta deste usuário será desativada e o usuário deverá entrar em contato com o administrador do sistema, justificar o motivo do erro e solicitar nova senha.

#### **Atender Requisição de Serviços**

- **Incluir, alterar, consultar e excluir usuário requisitante;**
- **Incluir, alterar, consultar e cancelar ordem de servico;**
- Autorizar ou rejeitar serviço a ser executado;
- Inserir dados de encerramento da ordem de serviço;
- Gerar e imprimir relatório de ordens de serviços;

#### **Calcular Giro de Material Mensal**

- **Incluir, alterar, consultar e excluir material consumido;**
- Gerar e imprimir relatório de consumo de materiais e giro;
- Gerar e imprimir relatório de itens de materiais;
- Gerar e imprimir relatório de materiais pendentes;

#### **Controlar Ordem de Serviço**

- **Incluir, alterar, consultar e excluir Orcamentos;**
- **Consultar ordem de serviços pendentes;**
- **Calcular Mão-de-Obra Técnica**
- Calcular o tempo médio entre reparos através da fórmula: *soma (hora de início – hora final do serviço)/número de serviços realizados*. Gerar e imprimir relatório;
- Calcular o tempo médio entre falhas através da fórmula: *soma (data e hora inicial do serviço atual - data e hora final do serviço anterior)/ número de serviços realizados.* Gerar relatório;
- **Calcular Custo Com Atividade de Manutenção**
- Gerar e imprimir Relatório de Custos do Material Aplicado;

\_\_\_\_\_\_\_\_\_\_\_\_\_\_\_\_\_\_\_\_\_\_\_\_\_\_\_\_\_\_\_\_\_\_\_\_\_\_\_\_\_\_\_\_\_\_\_\_\_\_\_\_\_\_\_\_\_\_\_\_\_\_\_\_\_\_\_\_\_\_

Gerar e imprimir Relatório de Custos de Mão-de-Obra

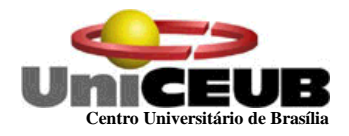

### **10 - EQUIPAMENTOS, "SOFTWARE BÁSICO" E CUSTOS 10.1 - Diagrama da Rede**

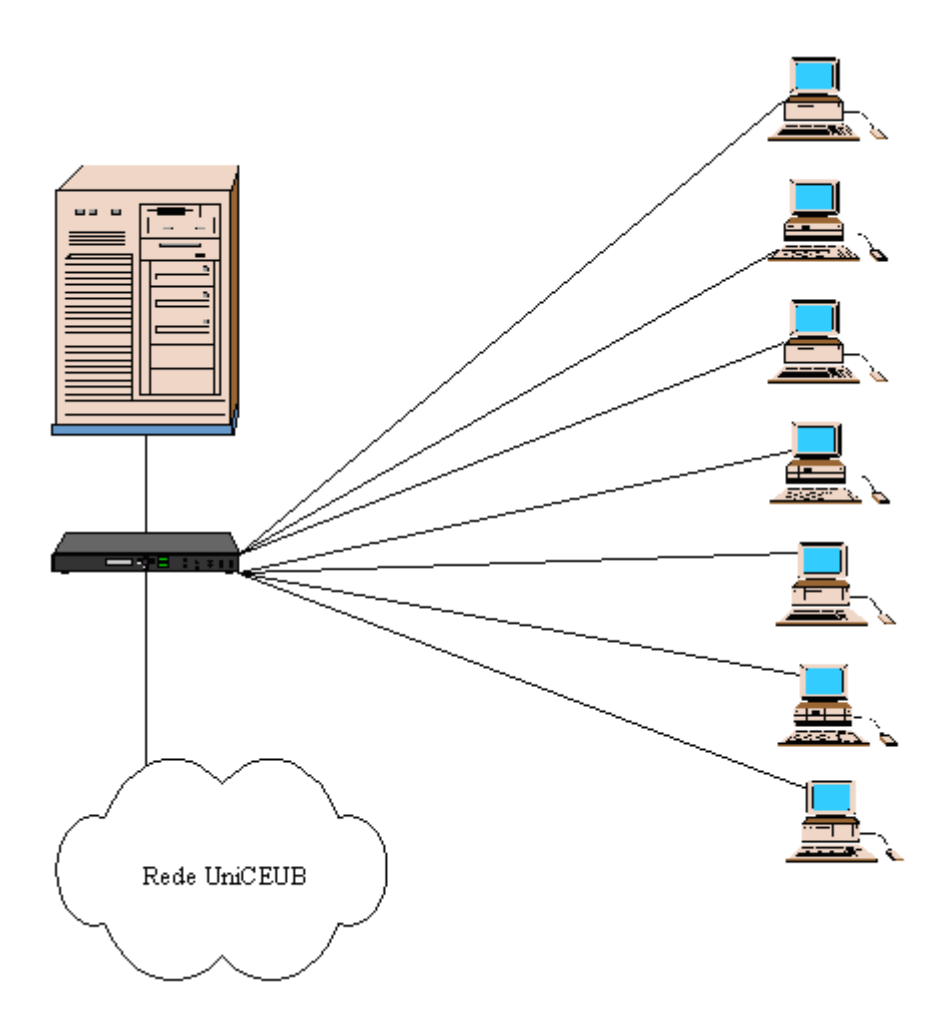
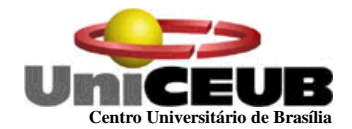

#### **10.2 - "Softwares" Básicos e de Apoio Utilizados**

Para planejamento, análise e desenvolvimento do software em questão, foram utilizados os seguintes softwares de apoio:

- Sistema operacional Windows 2000/NT sistema operacional de rede conhecido por sua estabilidade na execução das operações, facilidade de configuração e facilidade de localização de profissionais treinados neste ambiente;
- Power Designer 6 Este software foi utilizado para o desenvolvimento dos diagramas de fluxo de dados, Modelo de Entidade X Relacionamento Físico e Modelo de Entidade X Relacionamento Canônico;
- Visio 2000 Este software foi utilizado para desenho de telas do sistema e protótipo das telas de relatórios;
- SQL Server Foi Utilizado manipulação do banco de dados durante a fase de protótipo;

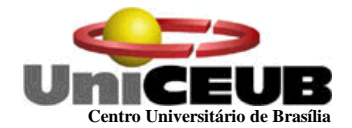

### **10.3 - Detalhamento dos Equipamentos**

#### **02 microcomputadores novos com a seguinte configuração:**

- **Processador Pentium IV com velocidade de 1500 MHz;**
- Disco rígido com capacidade de armazenamento de 40 GMB (Interface IDE);
- Memória RAM de 256 MB;
- Drive  $3\frac{1}{2}$  1,44 MB;
- Placa de vídeo 1 MB;
- CD Rom com velocidade de 56 X
- Placa de rede de 100 Mbps
- **Teclado ABNT**
- **Mouse**

#### **01 microcomputador (servidor ) com a seguinte configuração:**

- **Processador Pentium IV 2000 MHz;**
- Disco rígido com capacidade de armazenamento de 80 GB (Interface IDE);
- Memória RAM de 256 MB;
- Drive  $3\frac{1}{2}$  1,44 MB;
- Placa de vídeo 1 MB;
- $\textdegree$  CD RW 8 X
- Placa de rede de 100 Mbps
- **Teclado ABNT**
- Mouse

#### **03 monitores de vídeo com a seguinte configuração**

- 14 ou 15 polegadas
- resolução 800 X 600
- Fonte full range (95 a 240 volts)

#### **02 impressoras para impressão de documentos com a seguinte configuracao:**

\_\_\_\_\_\_\_\_\_\_\_\_\_\_\_\_\_\_\_\_\_\_\_\_\_\_\_\_\_\_\_\_\_\_\_\_\_\_\_\_\_\_\_\_\_\_\_\_\_\_\_\_\_\_\_\_\_\_\_\_\_\_\_\_\_\_\_\_\_\_

- Jato de Tinta Térmica monocromática ou colorida
- velocidade de 8 ppm (páginas por minuto)
- resolução de no mínimo 300 dpi
- Capacidade de papel =  $100$  folhas

#### **01 No Break com a seguinte configuração:**

- $\blacksquare$  Potência = 4 kVA:
- Autonomia  $>= 10$  min;
- **Frequência de entrada/saída 60 Hz;**
- Tensão de entrada Bivolt 115/220 V
- Tensão de saída 110 V

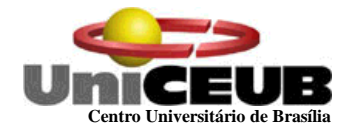

#### **10.4 - Mecanismos de Segurança e Privacidade de Dados**

A segurança da rede de computadores e sistemas da empresa é administrada pela equipe de suporte da universidade, assim o sistema a ser implantado fará parte da rede e foram negociados e aceitos os seguintes aspectos de segurança:

#### **Sigilo ou confidencialidade:**

A segurança do sistema computacional não deve admitir que informações sejam descobertas por qualquer pessoa não autorizada. A confidencialidade deverá garantir a privacidade das informações sensíveis no ambiente computacional;

#### **Exatidão ou integridade ou autenticação:**

A Integridade dos dados do sistema deverá ser garantida para que as informações não sejam corrompidas, seja de forma acidental ou intencional;

A autenticação consiste numa forma de verificar a origem do dado (quem enviou ou quem introduziu o dado no sistema);

#### **Disponibilidade:**

A capacidade de manter disponível para os usuários do sistema os dispositivos de software e hardware deverá estar garantida.

No projeto do sistema estão indicados os tipos de segurança necessária, e determinadas técnicas de segurança e os produtos que serão utilizados.

#### **Possíveis Ameaças que deverão ser evitadas:**

## **Naturais e físicas** Colocam em perigo a estrutura física – ex: enchentes/falta de energia;

**Não intencionais**

Provocadas por falta de conhecimento da operação do sistema por parte do administrador ou usuários do sistema;

#### **Intencionais**

Atos programados por intrusos ou produtos utilizados;

#### **Contramedidas:**

- Controle de acesso ao Sistema Deverá estar garantido que só usuários autorizados tenham acesso ao sistema através de identificação e autenticação do usuário;
- Controle de acesso aos dados Devem ser estabelecidos previamente os níveis de acesso aos diversos usuários;
- Controle de acesso pessoal Usuário decidirá como proteger seus arquivos e determinará se outros usuários podem acessar;
- As ações do administrador para garantir segurança do sistema deverão ter sua eficácia avaliada;

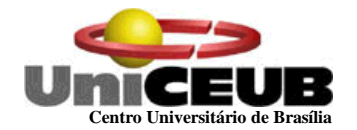

- Neste sistema, hardware e software deverão estar configurados com memória segmentada e com processos privilegiados isolados de não privilegiados;
- Todo o lixo proveniente do desenvolvimento deste sistema foi triturado e queimado (disquetes, rascunhos escritos);
- Sempre que funcionários deixarem a empresa deverão ser retiradas todas as suas autorizações de acesso e deletadas sua conta e senha;
- A política de segurança deverá estar escrita e todos usuários deverão ter conhecimento. Além disso deverá ser válida para todos os integrantes da empresa;
- Todos os funcionários deverão ser treinados antes de operar o sistema;
- Periodicamente auditorias de segurança deverão ser realizadas para descobrir vulnerabilidades e problemas de segurança;
- Não será permitido a instalação default de programas no servidor e estações para evitar perda de desempenho e liberação de portas indevidas do sistema;

## **PLANEJAMENTO DE SEGURANÇA:**

#### **Segurança Física**

o O acesso as dependências onde estão os equipamentos deverá ser controlada;

#### **Segurança do pessoal**

o Deverá ser mantida atualizada a identificação do pessoal, realizada a identificação da entrada de qualquer pessoa, mantida a proteção das pessoas chaves e protegidos computadores e equipamentos contra pessoas externas à organização;

#### **Segurança das comunicações**

o Deverá estar protegida a informação enquanto transmitida via linha telefônica ou rede através da criptografia dos dados e proteger dispositivos de rede e equipamentos com a escolha de meios de comunicação seguros;

#### **Segurança das operações**

o Procedimentos usados para prevenir e detectar invasões deverão estar protegidos;

## **Segurança administrativa:**

- o Será definido um administrador responsável pela manutenção da política de segurança da empresa;
- o Será executada análise de risco e planejamento para desastres;
- o Serão treinados os usuários antes da operação do sistema;

- o Serão escritos manuais contendo toda a política de segurança;
- o Serão criadas contas e perfis de segurança para todos usuários;
- o Serão realizados Back up`s de acordo com política pré-definida;

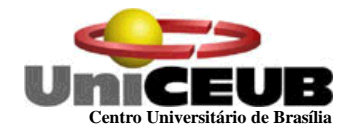

#### **Administração e planejamento geral:**

- o O administrador é o primeiro responsável pela segurança dos sistemas da empresa;
- o Deve ser levado em consideração o custo do produto em relação ao risco de ficar sem ele;
- o Deverão ser identificados os elementos a proteger: hardware, software, pessoas e dados, documentação e suprimentos;

#### **Controle de acesso ao sistema:**

- o Deverá ser limitado o número de tentativas de acesso ao sistema;
- o Deverá ser limitado o período de acesso;
- o Deverá ser admitido troca de senha após primeiro login;
- o Deverá estar definido comprimento mínimo de senhas;
- o Não será admitido logins sem senhas;
- o Usuário será forçado a trocar de senha após determinado período;
- o Será bloqueado o acesso do usuário após determinado número de tentativas de acesso com senha errada;
- o Serão criptografados os dados em trânsito na rede;

#### **Controle de acesso aos dados:**

- o O acesso pessoal será restrito baseado na identidade dos usuários ou grupos a que ele pertence (ex: permissão de escrita e leitura);
- o Serão verificados e controlados quem acessa o sistema e o que acessa através de logs gravados;
- o Será definido quem pode importar/exportar dados ou copiar e imprimir dados;
- o Será instalado anti-virus com atualização automática via internet;

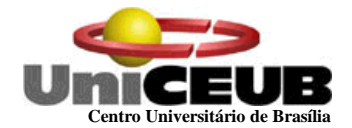

#### **10.5 - Mecanismos de Segurança de Equipamentos e Instalações**

É de grande importância que o local onde estejam os equipamentos seja adequado. Tendo em vista isso, está lista abaixo são algumas orientações de segurança:

#### **Eletricidade:**

Aterramento com impedância máxima de 5 Ohms; Tensão de 120 V, com tolerância de 10 % de variação; Instalação de no-break de potência de 1 kVA;

#### **Instalações:**

Climatização adequada através da instalação de condicionadores de ar. Evitar colocar os computadores próximos a janelas que tenham incidência do sol;

#### **Prevenção contra incêndio:**

Para caso de incêndio serão colocados detectores de calor e fumaça com o acionamento de alarmes nas áreas próximas aos equipamentos. Serão também colocados extintores a base de gás carbônico em locais estratégicos;

#### **Cabeamento:**

O cabeamento de rede será instalado utilizando-se de canaletas e tubulações para passagem de cabos de comunicação de dados;

#### **Enchente/inundação:**

Os computadores não serão colocados no chão ou locais sujeitos a infiltração de água;

#### **Roubo/vandalismo/destruição:**

O servidor deve ficar em uma sala trancada. Evitar colocar computadores perto de portas para evitar vandalismos ou destruição;

Para evitar a perda de dados em alguns dos acontecimentos acima, as fitas do tipo DAT contendo o backup, deverão ter cópias armazenada em local seguro, distante do escritório Universidade.

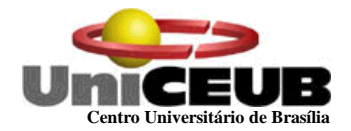

#### **10.6 - Recursos Humanos para o Desenvolvimento/Implantação e para a Produção do Sistema**

Para a produção do sistema deverão ser contratados 01 analista de sistemas, 01 programador e 01 digitador (para montagem do cadastro). Todos deverão ter conhecimento e experiência em especificação e desenvolvimento de sistemas.

O serviço de manutenção de máquinas, suporte técnico a rede e refrigeração do ambiente serão prestados por funcionários da Universidade ou pessoal de firma prestadora de serviços que deverão ser selecionadas e contratados a partir de contrato de manutenção firmado entre a entidade e o fornecedor de serviços.

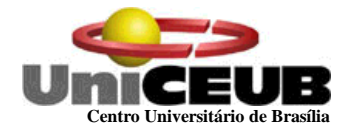

#### **10.7 - Custos de Desenvolvimento e Implantação**

#### **ANÁLISE CUSTO BENEFÍCIO**

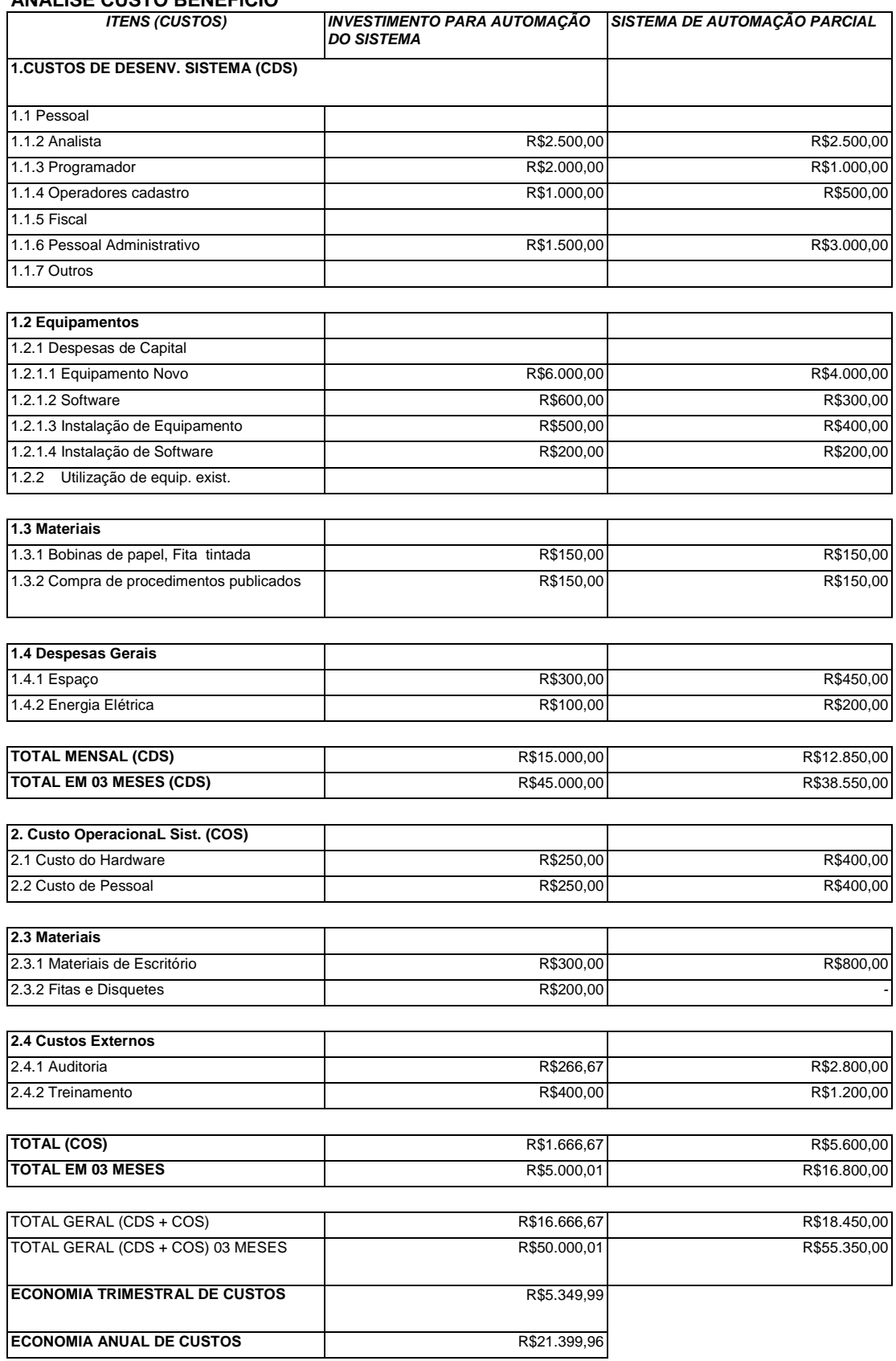

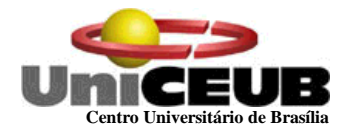

## **10.7.1 Retorno do investimento**

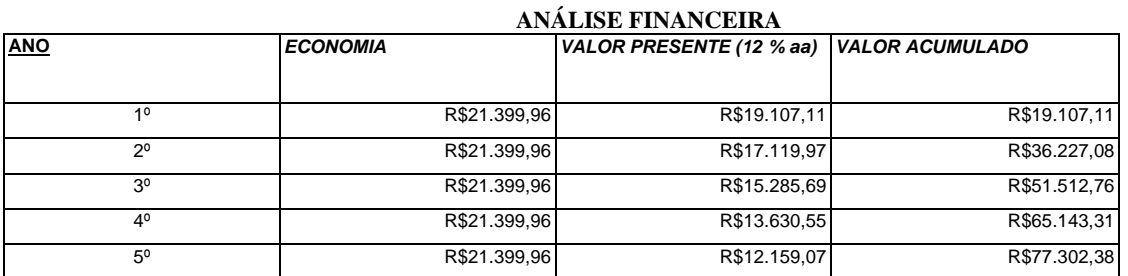

\* Taxa de Juros Anual

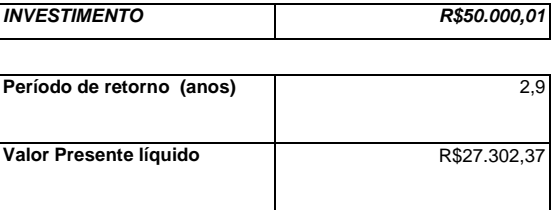

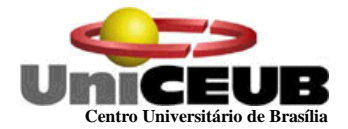

## **10.7.2 Programação de implementação**

O Pert abaixo apresenta graficamente a ordem e o cronograma de implementação do Sistema:

**PROGRAMA DE IMPLENTAÇÃO DO SISTEMA DE PLANEJAMENTO E ADMINISTRACAO DA MANUTENCÃO** 

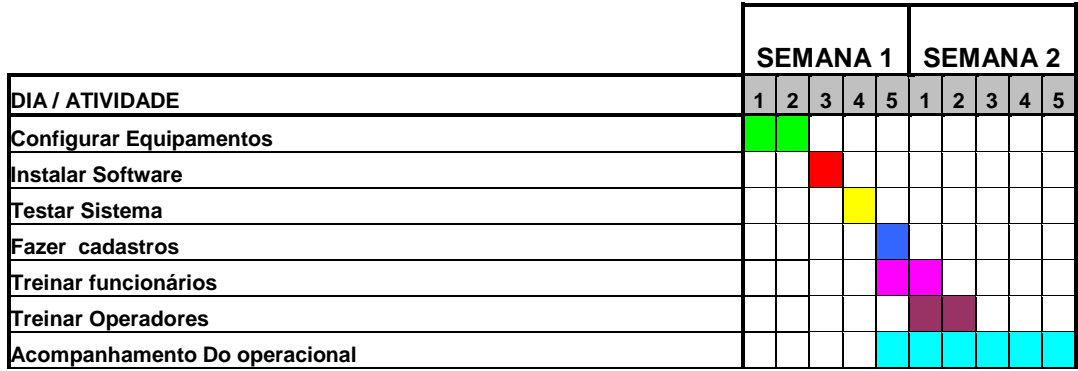

Para o projeto e desenvolvimento do sistema serão gastos dois meses.

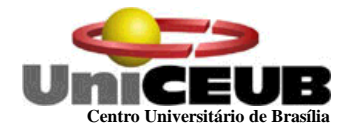

## **10.8 - Custos Mensais de Produção**

## **MATERIAIS**

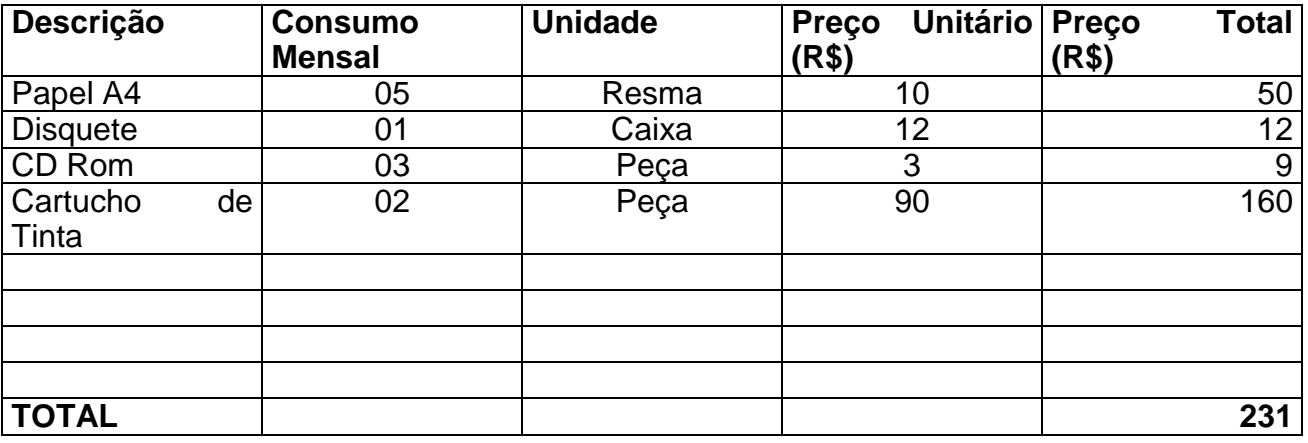

# **SERVIÇOS E SUPORTE TÉCNICO**

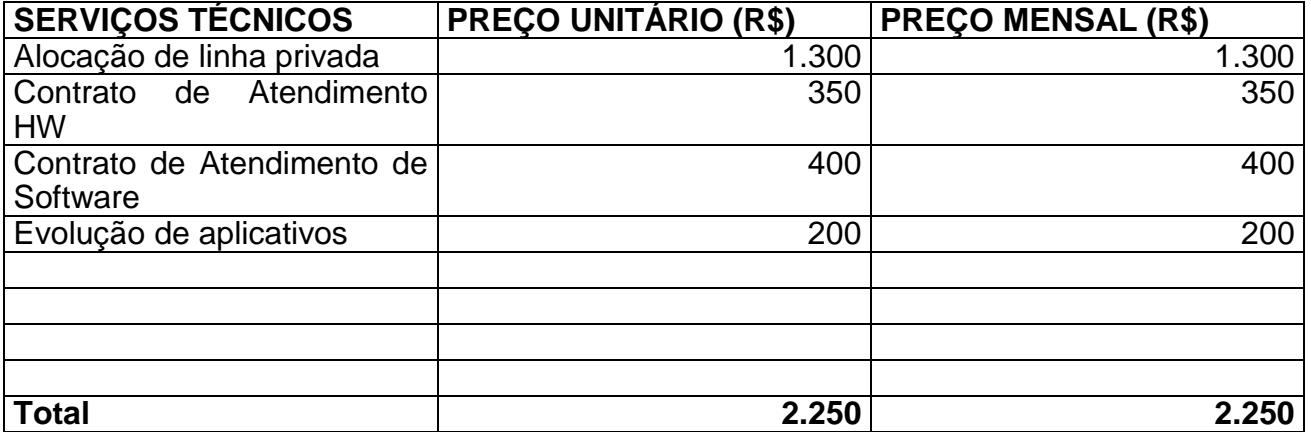

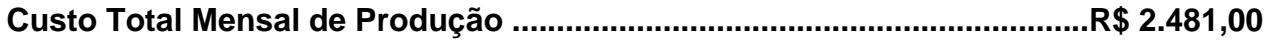

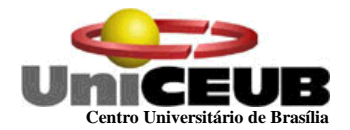

## **11 – GLOSSÁRIO**

**Atributo** – Elemento de dados que mantém informação sobre uma entidade.

**Backup** – Uma cópia duplicada de todas as informações (ou, pelo menos, das mais importantes) contida no disco rígido para ser utilizada caso ocorra algum problema de perda de dados por falha de software ou hardware.

**Banco de Dados** – É uma compilação de informações sobre algum assunto, organizadas de uma maneira a que o sistema possa encontrar rapidamente uma delas.

**Browser** – Programa para abrir e exibir as páginas da web. Os mais populares são o Explorer, da Microsoft, e o Navigator, da Netscape. O mesmo que navegador.

**Chave** – Elemento de dado (ou grupo de elementos de dados) utilizado para encontrar ou identificar um registro.

**Chave Primária –** Chave que identifica apenas um registro.

**Chave Estrangeira –** chave que faz referência a uma chave primária em outra tabela.

**Criptografia** – Escrita codificada. Técnica utilizada para transformar uma informação em algo que ninguém consiga entendê-la

**Depósito de dados** – Local onde os dados são armazenados entre transações ou entre execuções do sistema.

**DFD** (Diagrama de Fluxo de Dados) – é um esquema que mostra o fluxo das informações dentro de uma organização. Permite a visualização dos fluxos de dados de qualquer sistema mostrando as entidades externas que são as fontes ou os destinos dos dados, os processos que transformam os dados e os armazenam em depósito de dados.

**DPI** – Abreviação de dots per inches. É a quantidade de pontos definidos dentro de uma polegada

**Diagrama de Contexto** – é um diagrama mais genérico que o DFD que mostra as entradas e saídas de fluxos de dados e informações de um sistema.

**Entidade Externa** – Fonte ou destino de dados em um DFD.

**Estações** – Microcomputadores utilizados para acesso aos dados pelos diversos usuários.

**Firewall** – Sistema de segurança. É um programa implantado em sistemas que filtra os visitantes e impede a entrada daqueles que não preenchem certos requisitos (como o fornecimento de uma senha)

**Frame Relay** – Rede de comutação de pacotes comumente utilizada para interligação de computadores em longas distâncias.

**HD** – Hard Disk. Disco rígido (magnético) capaz de armazenar grande quantidade de dados.

**Hub** – Equipamento utilizado para centralizar a interconexão das máquinas de uma rede.

**HTML** – (Hypertext Markup Language) A linguagem da web, que permite a movimentação de textos, sons e figuras de um micro para outro.

**HTTP** – Protocolo de transferência de textos, ou Hypertext Transfer Protocol. Na rede, é o idioma dos browsers. Por isso, a sigla http aparece antes de WWW nos endereços: para o sistema ficar sabendo que língua é aquela.

**IDE** – Tipo de interface que liga a unidade de memória secundária (Disco Rígido) à CPU.

**Internet** – Rede de computadores por meio da qual qualquer comunidade pode se comunicar e trocar informações. O inter vem de interligada e o net de network, malha de comunicação.

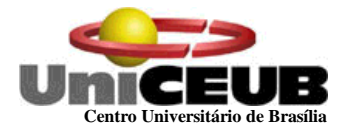

**Javascript** – Linguagem muito utilizada na Internet que permite criar pequenos programas que são executados a partir do browser.

**Kbps** – Kilo bits por segundo. Unidade de medida de velocidade de transferência em uma comunicação digital.

**Layout** – plano ou desenho global de um projeto; forma de apresentação de um documento.

**MHz** – Megahertz. Utilizado para indicar a velocidade do processador.

**Mouse** – Periférico de entrada utilizado para apontar e selecionar texto e/ou imagens gráficas na tela.

**MTBF** – Tempo Médio entre Falhas

**MTTR** – Tempo Médio entre Reparos

**Normalização** – Regras que tem o objetivo de corrigir e /ou simplificar o conteúdo de depósitos de dados gerando arquivos físicos.

**Pentium** – Modelo de processador da família Intel utilizado em meados da década de 90. Sucessor do 486.

**PHP** – Linguagem estruturada para criação de páginas dinâmicas HTML em um servidor web.

**Programa** – Um conjunto de comandos ou instruções que direciona as acões do computador. Os programas são entendidos pelo computador para execução de tarefas como: editar textos, criar planilhas, gráficos, cadastrar dados, acessar a Internet, etc...

**RAM** – RANDOM ACCESS MEMORY. Memória de Acesso Aleatório, utilizada para acessar dados que não estão armazenados em uma determinada seqüência.

**Roteador** – Computador responsável por determinar a rota que o tráfego da rede seguirá e por enviar, em seguida, o tráfego de uma rede para outra.

**Scanner** – Equipamento utilizado para capturar a imagem de qualquer documento para o computador

**Sistema Operacional** – O programa básico, e pré instalado, sem o qual o micro não funciona. Cada ação do usuário ( clicar o mouse, digitar uma letra...) é recebida e interpretada pelo sistema operacional, que toma as devidas providências para a execução. Há várias versões disponíveis: Windows, MS-DOS, Linux, OS/2, etc...

**Software** – O mesmo que programa

**SQL** – STRUCTURED QUERY LANGUAGE. Linguagem de programação utilizada para realizar consultas estruturadas a dados armazenados em determinadas tabelas do Banco de Dados.

**Tabela** – é uma estrutura básica de armazenamento formada de uma ou mais colunas (tipo de dado, por exemplo: nome de departamento) e zero ou mais linhas (registros – Combinação de valores da coluna em uma tabela, por exemplo: as informações sobre um departamento).

**Topologia** – Modo pelo qual as máquinas se interconectam numa rede. Indica o layout da rede, que pode ser, entre outros, Estrela, Anel ou Barramento.

**Windows NT –** Sistema operacional para gerenciamento produzido pela Microsoft

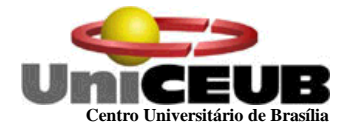

## **12 - REFERÊNCIAS BIBLIOGRÁFICAS**

GANE, Cris. & SARSON, Trish. Análise Estruturada de Sistemas. Rio de Janeiro: Editora LTC – Livros Técnicos e Científicos, 1.983

DAVIS, Willians S. Análise e Projeto de Sistemas. Rio de Janeiro: Editora LTC Livros Técnicos e Científicos, 1.978

RAMALHO, José Antonio. HTML Avançado. São Paulo: Editora MAKRON Books do Brasil Editora Ltda, 1.997

#### **13 - ANEXOS**

#### **13.1 - Instruções para instalação do Sistema.**

- **Inicialize o Computador com Windows 2000/NT;**
- **Insira o CD Fornecido com o Sistema:**
- Aguarde, o CD será iniciado automaticamente;
- Selecione a opção "INSTALAR VERSAO COMPLETA";
- Aguarde aparecer a mensagens " SISTEMA INSTALADO COM SUCESSO";
- Reinicie o computador.

#### **13.2 – CD – ROM com a Documentação do Sistema.**

**13.2 – CD – Rom com Programas-Fontes, Programas-Executáveis, arquivos de dados de teste, bibliotecas e demais "softwares" necessários à execução dos programas.**